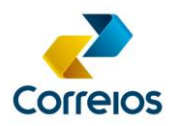

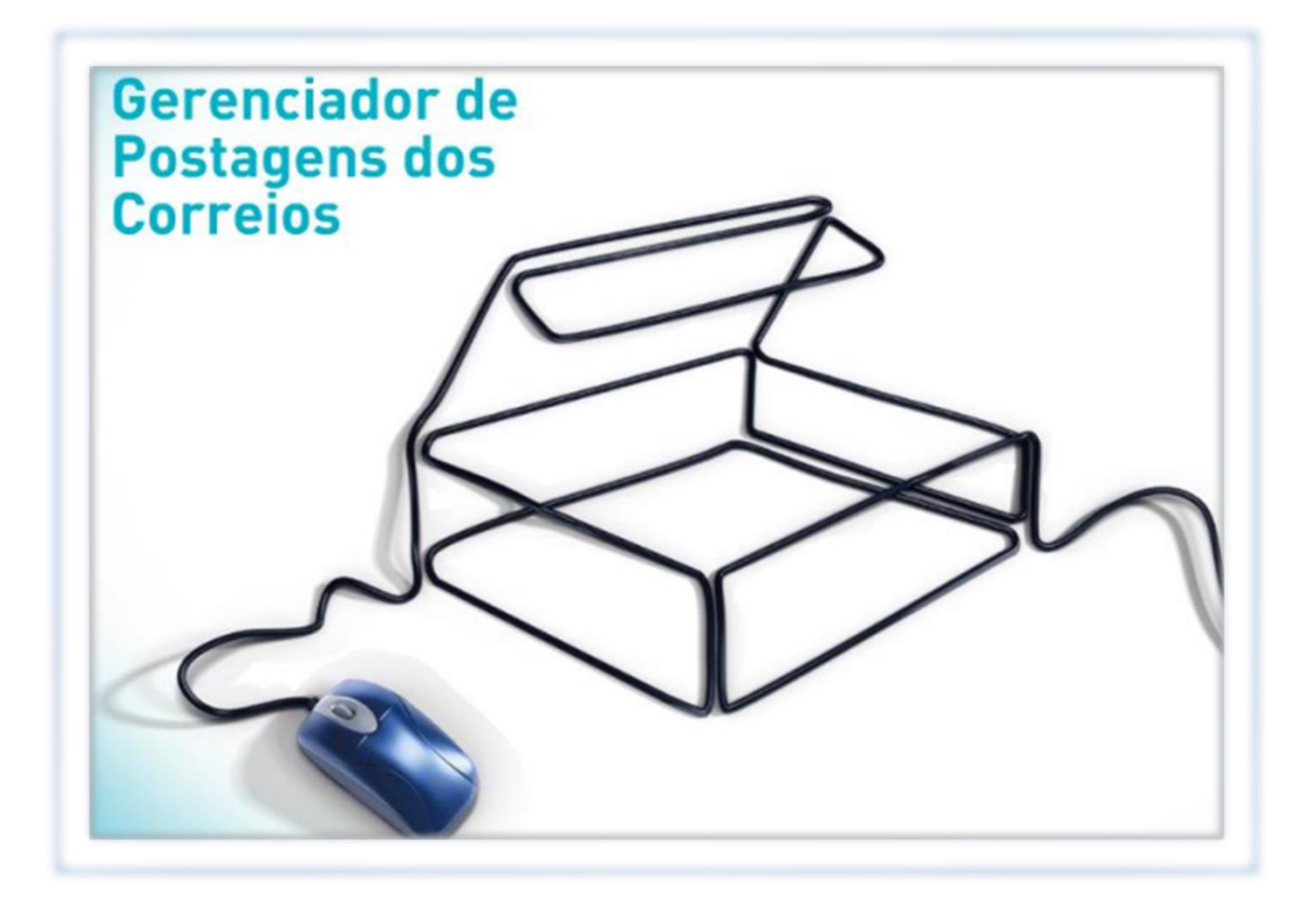

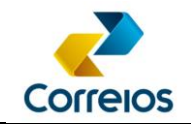

## **Sumário**

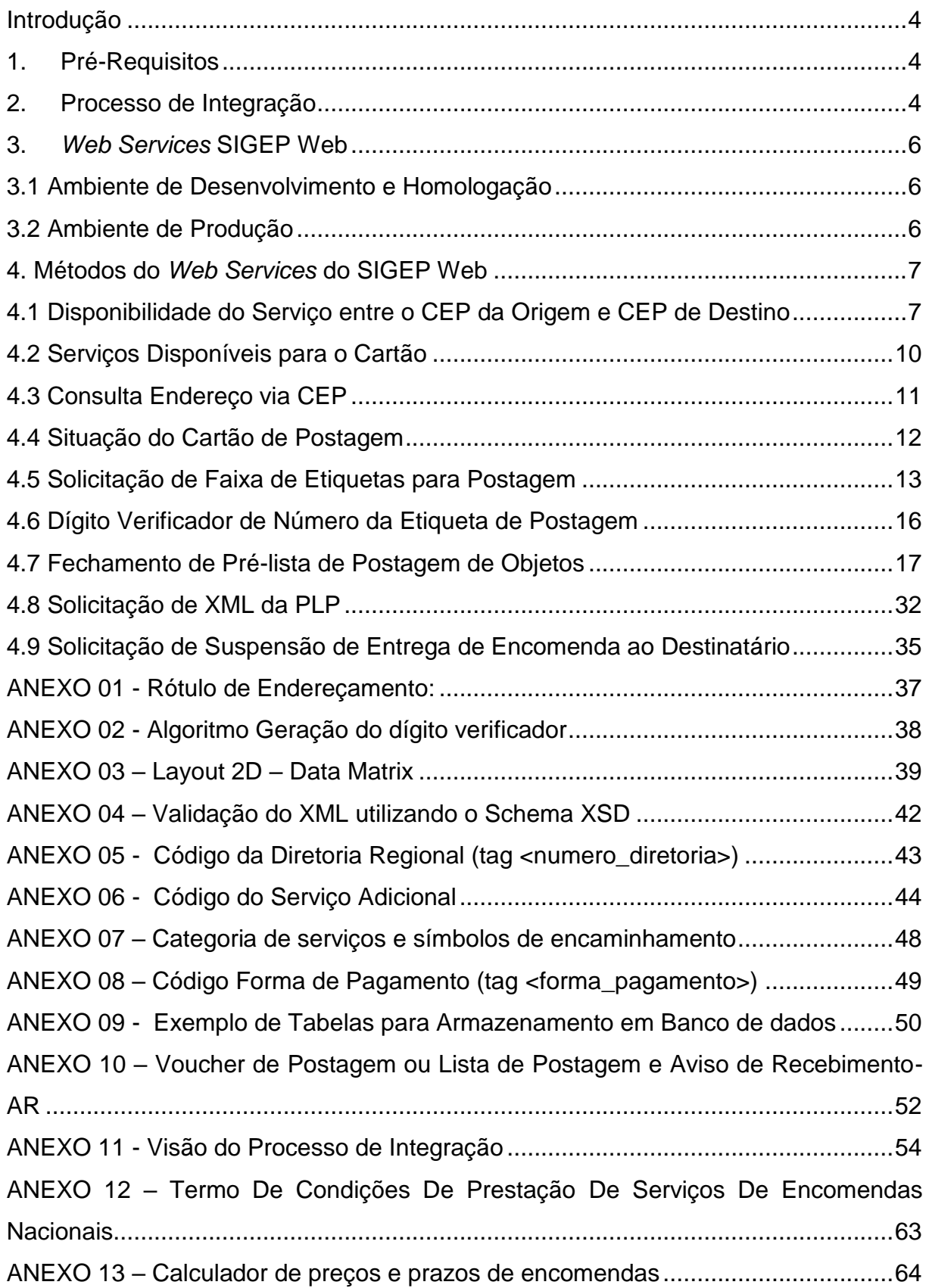

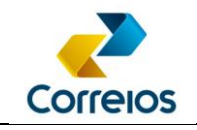

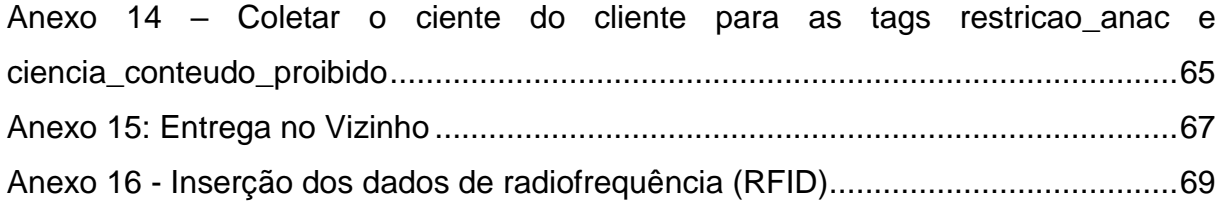

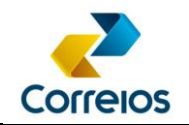

## <span id="page-3-0"></span>**Introdução**

Os Correios disponibilizam gratuitamente, para clientes com contrato, um conjunto de serviço acessíveis via *Web services* que possibilita a integração dos sistemas dos clientes com o ambiente tecnológico dos Correios.

Este manual descreve os métodos *Web services* da aplicação SIGEP Web, que propicia aos clientes o gerenciamento de suas postagens, possibilitando:

- Organização e registro dos objetos em uma única interface integrada aos Correios;
- Pesquisa de serviços disponíveis no cartão de postagem;
- Verificação do *status* do contrato e cartão de postagem;
- Antecipação do código de registro dos objetos antes mesmo da postagem;
- Geração prévia de lista de objetos para controle das postagens;
- Acesso a informações*,* tais como*:* rastreamento dos objetos, consulta de CEP, abrangência dos serviços, prévia de faturamento em D+1.

## <span id="page-3-1"></span>**1. Pré-Requisitos**

Para fazer integração de sistemas com o *Web services* SIGEP Web, o cliente necessita ter contrato com os Correios.

Nesse caso, poderá solicitar ao representante comercial dos Correios a autorização de acesso (**usuário** e **senha**) para o contrato e cartão de postagem (mesmo CNPJ).

## <span id="page-3-2"></span>**2. Processo de Integração**

Na visão aqui proposta, o processo de integração envolve Correios e Cliente em cinco etapas:

### **1. Inicialização:**

Nesta etapa, primeiramente o sistema do cliente realiza uma consulta para verificar e/ou validar a situação do cartão e os serviços disponíveis. Essa ação poderá ser executada, por exemplo, uma vez ao dia; com isso, evita-se que os objetos sejam encaminhados para um serviço inexistente no contrato ou então com situação cadastral pendente.

Após a validação do situação contratual e obtenção dos dados do contrato e do cartão, a demanda de etiquetas poderá ser requerida. Essa funcionalidade, "Solicitar etiquetas", sempre retornará um *range* de números de acordo com a quantidade

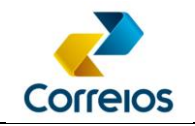

requisitada. Os números de registros obtidos identificarão os objetos que serão postados nos Correios, devendo ser utilizados para acompanhar o rastreamento. O sistema do cliente deverá gerenciar localmente a reserva de faixas de números de registro das encomendas, que serão consumidas por ele ao longo de um período pré-definido. Essa é uma recomendação de boas práticas de desenvolvimento da solução aqui proposta, porém, não há impedimentos técnicos de se fazer a solicitação do número de registro por pedido.

### **2. Atendimento Pedido:**

Contempla os passos mínimos para preparação física das encomendas por parte do cliente. Permite a validação de preço, prazo, disponibilidade do serviço para o CEP destino, além de selecionar a melhor forma de entrega de acordo com a necessidade. O rótulo a ser impresso deve seguir o padrão proposto neste documento, **[ANEXO](#page-36-0) 01**;

#### **3. Pré-postagem:**

Fechamento da Pré-lista de Postagem – PLP, dos pedidos anteriormente atendidos. Estes pedidos serão consolidados diariamente em uma única lista a ser enviada de forma eletrônica aos Correios. O retorno será um número que identificará a PLP. Este número é a chave para o recebimento das encomendas nos Correios a ser disposto no *voucher,* modelo no **[ANEXO 1](#page-51-0)0** *deste documento*. O controle de expedição da encomendas será por meio do *voucher***,** a ser gerado pelo sistema do cliente;

#### **4. Postagem:**

Apresenta os passos para a postagem das encomendas nos Correios;

#### **5. Acompanhamento**:

Esta etapa corresponde ao gerenciamento das encomendas encaminhadas e postadas nos Correios. Além de obter o rastreamento da encomenda no fluxo postal até o momento da sua entrega, será possível obter os dados atualizados da aferição ecaptação do atendimento e o valor precificado no sistema de atendimento dos Correios, para cada encomenda.

Outra funcionalidade disponível nesta etapa é a suspensão da entrega de uma encomenda já postada. Conforme disposto no **[ANEXO 12](#page-62-0)**.

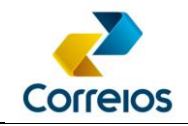

O fluxo com a visão geral do processo de integração consta no **[ANEXO 11](#page-53-0)** deste documento.

## <span id="page-5-0"></span>**3.** *Web Services* **SIGEP Web**

Para a integração com o *Web services* SIGEP Web, são adotados os padrões SOAP (*Simple Object Access Protocol*) e XML (*eXtended Markup Language*).

## <span id="page-5-1"></span>**3.1 Ambiente de Desenvolvimento e Homologação**

Após o desenvolvimento, o cliente deverá fazer os testes de integração do seu sistema com a plataforma dos Correios. Para essa finalidade, está disponível um ambiente para desenvolvimento e homologação da integração do sistema do cliente com o *Web services* SIGEP Web, onde a interface *e* deverá ser consultada e configurada no seguinte endereço: <https://apphom.correios.com.br/SigepMasterJPA/AtendeClienteService/AtendeCliente?wsdl> No quadro a seguir, constam as informações necessárias para a autenticação e testes no ambiente de desenvolvimento e homologação.

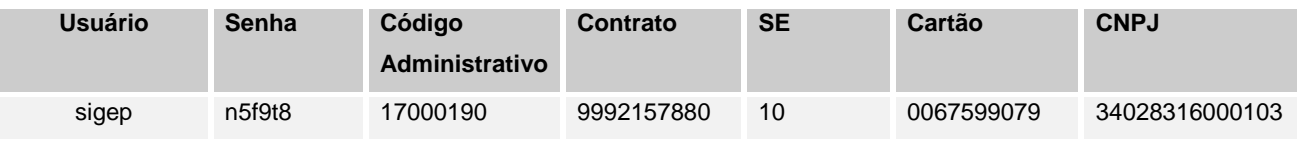

Para desenvolvimento e homologação, os códigos de serviços devem ser consultados por meio do método **buscaCliente().**

**Finalizados os testes o cliente deve encaminhar o XML, a PLP e os rótulos ao responsável pelo contrato nos Correios para as respectivas validações.**

## <span id="page-5-2"></span>**3.2 Ambiente de Produção**

Para produção, deverão ser utilizados os parâmetros do contrato celebrado com os Correios, bem como, os dados de autenticação do cliente e contrato.

Para esse ambiente, a interface do *Web services* deverá ser consultada e configurada no seguinte endereço:

<https://apps.correios.com.br/SigepMasterJPA/AtendeClienteService/AtendeCliente?wsdl>

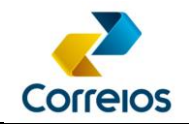

## <span id="page-6-0"></span>**4. Métodos do** *Web Services* **do SIGEP Web**

Neste item estão descritos os métodos do *Web services* do SIGEP Web*.* 

Em caso de erro na autenticação dos métodos, o cliente deve entrar em contato com o representante comercial dos Correios responsável pelo contrato.

Para facilitar a gestão da informação, no **[ANEXO 09](#page-49-0)** deste documento, consta uma sugestão de esquema de tabelas que o cliente poderá implementar para o armazenamento de dados a serem enviados e recebidos dos SIGEP Web.

### <span id="page-6-1"></span>**4.1 Disponibilidade do Serviço entre o CEP da Origem e CEP de Destino**

Por meio desse método, pode ser verificado se um serviço que não possui abrangência nacional está disponível entre um CEP de Origem e de Destino (Ex: Sedex, PAC, Sedex 10, Sedex 12, Sedex Grandes Formatos e PAC Grandes Formatos).

## **a) Assinatura do Método:**

**verificaDisponibilidadeServico** (codAdministrativo, numeroServico, cepOrigem, cepDestino, usuario, senha)

## **b)** *Layout* **do Método:**

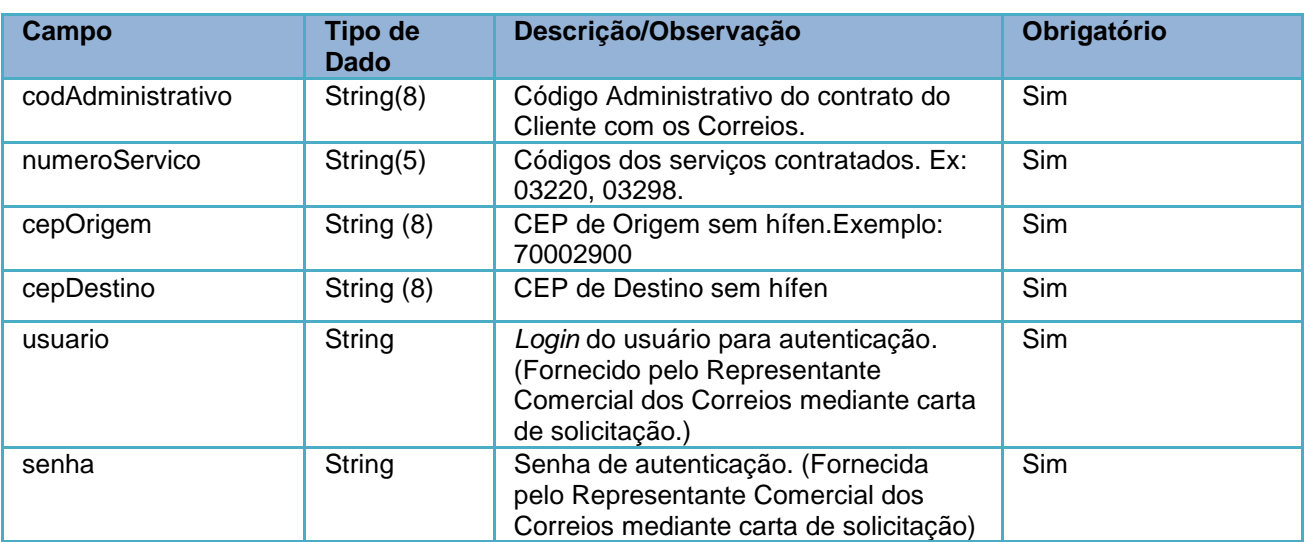

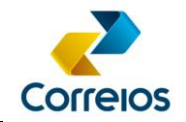

## **c) Retorno do Método:**

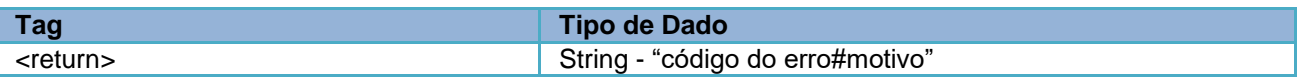

## **d) Exemplo:**

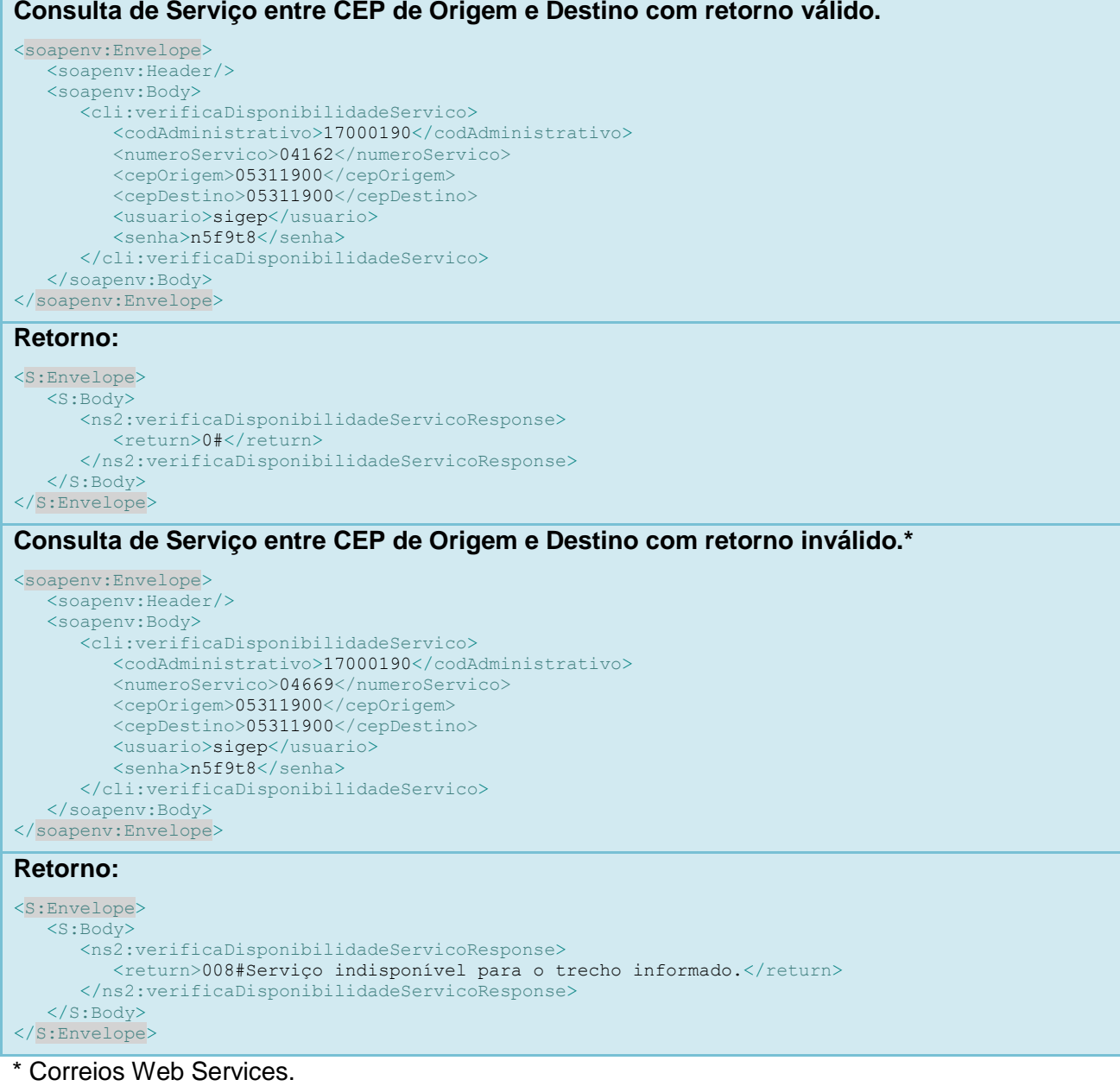

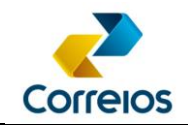

## **e) Códigos e mensagens de retorno\***

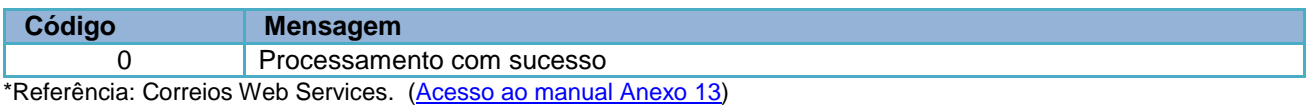

O retorno "0" está definido no SIGEP Web como a consulta foi realizada com sucesso. Os demais códigos, estão mapeados no Correios Web Services.

## <span id="page-9-0"></span>**4.2 Serviços Disponíveis para o Cartão**

Este método retorna os serviços disponíveis do contrato para um determinado cartão de postagem.

## **a) Assinatura do Método:**

**buscaCliente** (idContrato, idCartaoPostagem, usuario, senha )

### **b)** *Layout* **do Método:**

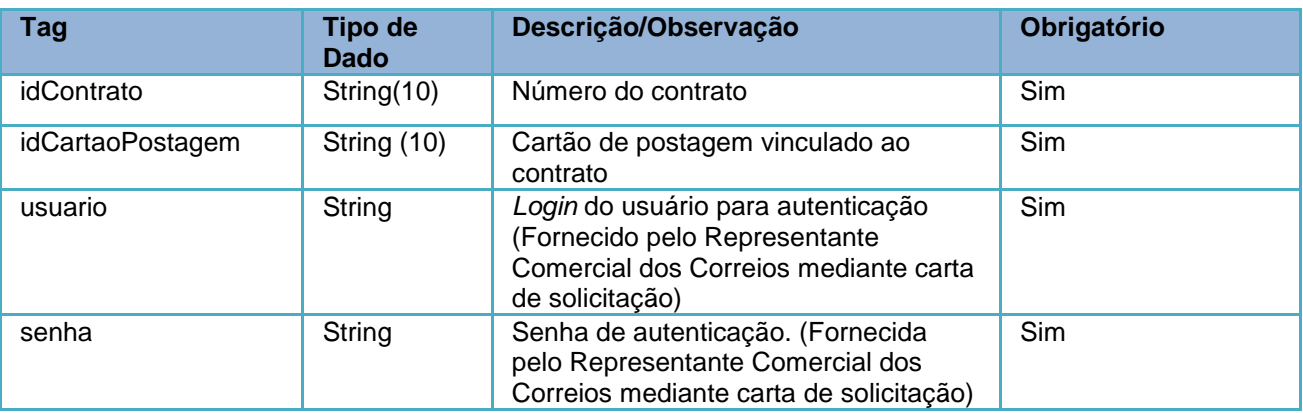

## **c) Exemplo:**

#### **Consulta:**

```
<soapenv:Envelope>
   <soapenv:Header/>
   <soapenv:Body>
       <cli:buscaCliente>
         <idContrato>9992157880</idContrato>
          <idCartaoPostagem>0067599079</idCartaoPostagem>
         <usuario>sigep</usuario>
        <senha>n5f9t8</senha>
      </cli:buscaCliente>
   </soapenv:Body>
</soapenv:Envelope>
```
#### **Retorno:**

```
<S:Envelope>
    <S:Body>
       <ns2:buscaClienteResponse>
         <return>
             <cnpj>34028316000103</cnpj>
             <contratos>
                <cartoesPostagem>
                    <codigoAdministrativo>17000190</codigoAdministrativo>
                    <numero>0067599079</numero>
                    <servicos>
                       <!-- Código do serviço, será utilizado no XML da PLP -->
                       <codigo>04162</codigo>
                       <descricao>SEDEX - CONTRATO</descricao>
                       <!-- ID do serviço, será utilizado no método solicitaEtiquetas() -->
                      <id>124849</id>
 ...
                </cartoesPostagem>
                 <codigoDiretoria>10</codigoDiretoria>
             </contratos>
          </return>
      </ns2:buscaClienteResponse>
   </S:Body>
</S:Envelope>
```
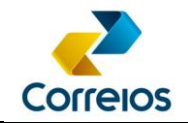

## <span id="page-10-0"></span>**4.3 Consulta Endereço via CEP**

Este método retorna o endereço correspondente ao número de CEP informado.

É recomendado validar o endereço para evitar falhas no encaminhamento do objeto.

## **a) Assinatura do Método:**

**consultaCEP** (cep)

## **b)** *Layout* **do Método:**

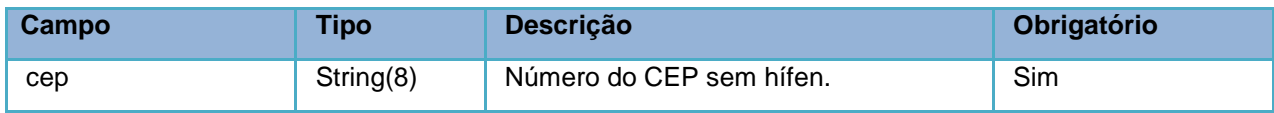

## **c) Exemplo:**

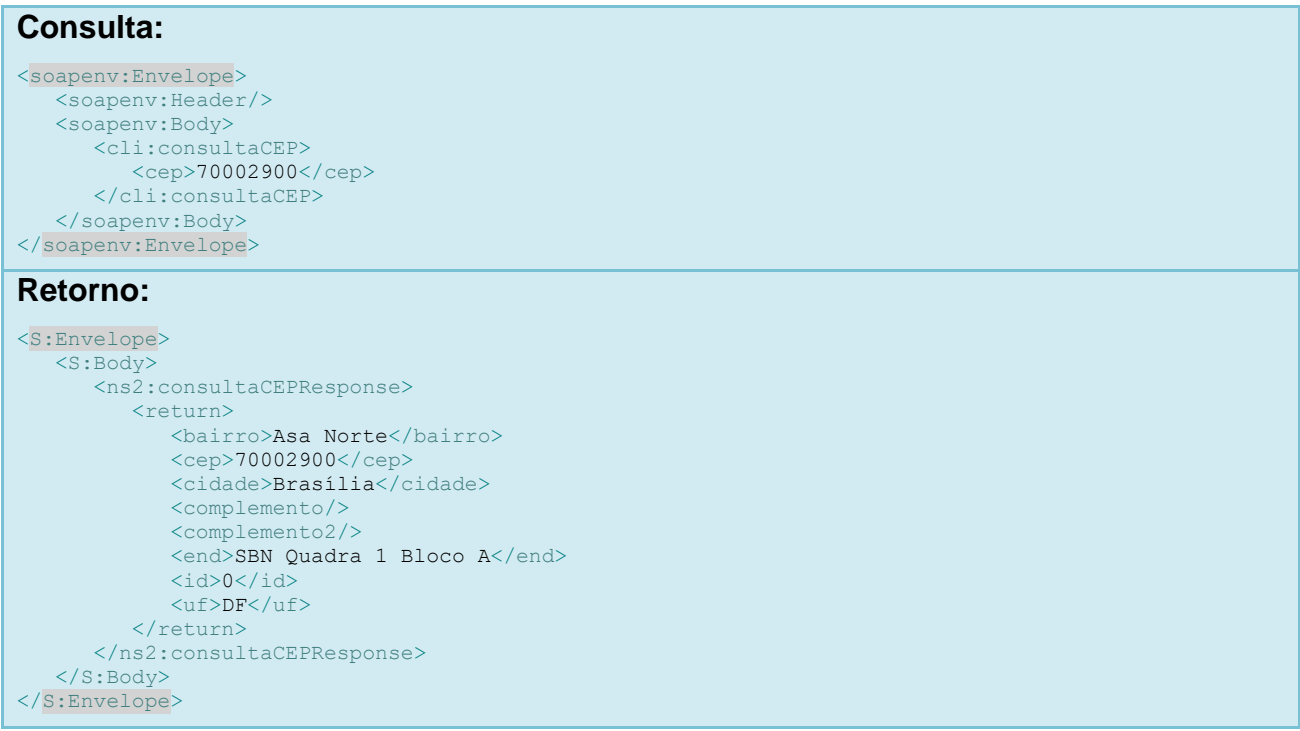

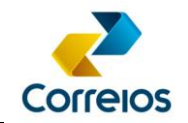

#### <span id="page-11-0"></span>**4.4 Situação do Cartão de Postagem**

Este método retorna o situação do cartão de postagem. É recomendada a pesquisa periódica para evitar tentativa de postagens com cartão suspenso, ocasionando a não aceitação dos objetos nos Correios.

### **a)Assinatura do Método:**

**getStatusCartaoPostagem (**numeroCartaoPostagem, usuario, senha**)**

### **b)***Layout* **do Método:**

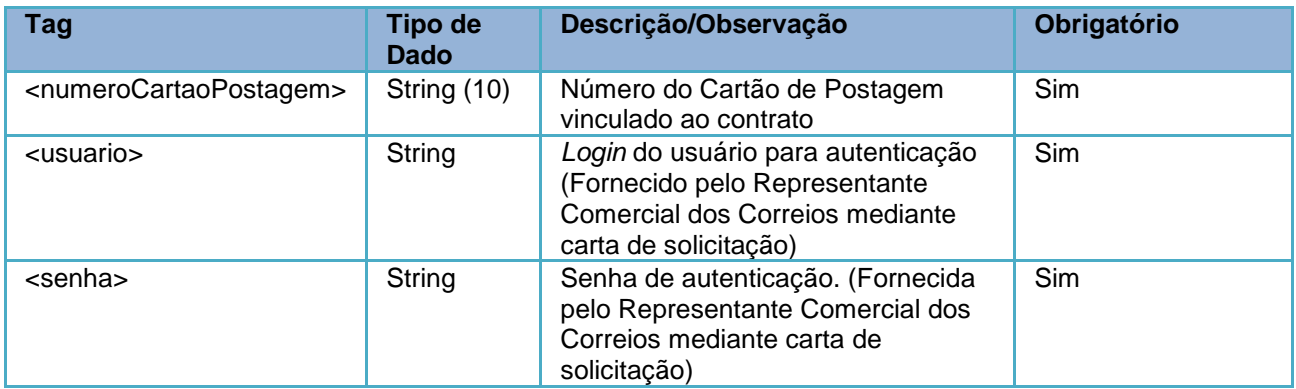

## **c)Retorno do Método:**

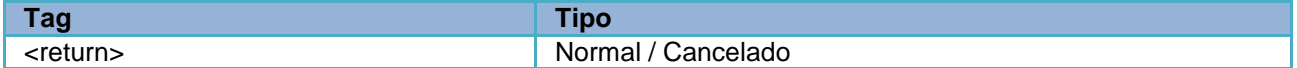

## **d)Exemplo:**

#### **Consulta:**

```
<soapenv:Envelope>
   <soapenv:Header/>
    <soapenv:Body>
       <cli:getStatusCartaoPostagem>
         <numeroCartaoPostagem>0067599079</numeroCartaoPostagem>
         <usuario>sigep</usuario>
         <senha>n5f9t8</senha>
       </cli:getStatusCartaoPostagem>
    </soapenv:Body>
</soapenv:Envelope>
Retorno:
<S:Envelope>
   <S:Body>
       <ns2:getStatusCartaoPostagemResponse>
```

```
<return>Normal</return>
```

```
 </ns2:getStatusCartaoPostagemResponse>
   </S:Body>
</S:Envelope>
```
Diretoria de Negócios – Departamento de Canais Digitais Revisão 27/08/2021 12

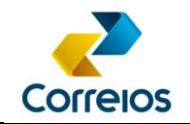

### <span id="page-12-0"></span>**4.5 Solicitação de Faixa de Etiquetas para Postagem**

Este método retorna uma faixa (*range*) de códigos de registro, sem dígito verificador, para postagem de objetos. O código de registro é também denominado "número de etiquetas de registro".

Quando da preparação da encomenda para postagem, cada número de etiqueta deverá ser usado para a geração do rótulo de endereçamento no padrão citado no **[ANEXO](#page-36-0) 01** deste manual.

Essa funcionalidade sempre irá retornar uma faixa de etiquetas, independente da quantidade solicitada. Caso for requisitado somente um registro, considere apenas o primeiro número.

A faixa de etiquetas ficará reservada para o CNPJ informado.

É recomendado que o sistema do cliente gerencie essa faixa numérica de acordo com os serviços utilizados, com rotina de controle do estoque das etiquetas. Poderá ser solicitada uma faixa de etiquetas conforme previsão de postagem diária separadamente por serviço, por exemplo: PAC, Sedex, etc. Esse processo evita a alta dependência entre os sistemas, diminuindo a quantidade de requisições.

O número retornado não contém o dígito verificador. Para obtenção desse dígito, deve ser consumido o método **geraDigitoVerificadorEtiquetas** ou implementada rotina para o cálculo do dígito verificador, conforme exemplo do **[ANEXO 02](#page-37-0)**.

## **a)Assinatura do método:**

**solicitaEtiquetas** (tipoDestinatario, identificador, idServico, qtdEtiquetas, usuario, senha)

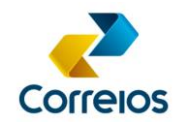

## **b)***Layout* **do Método:**

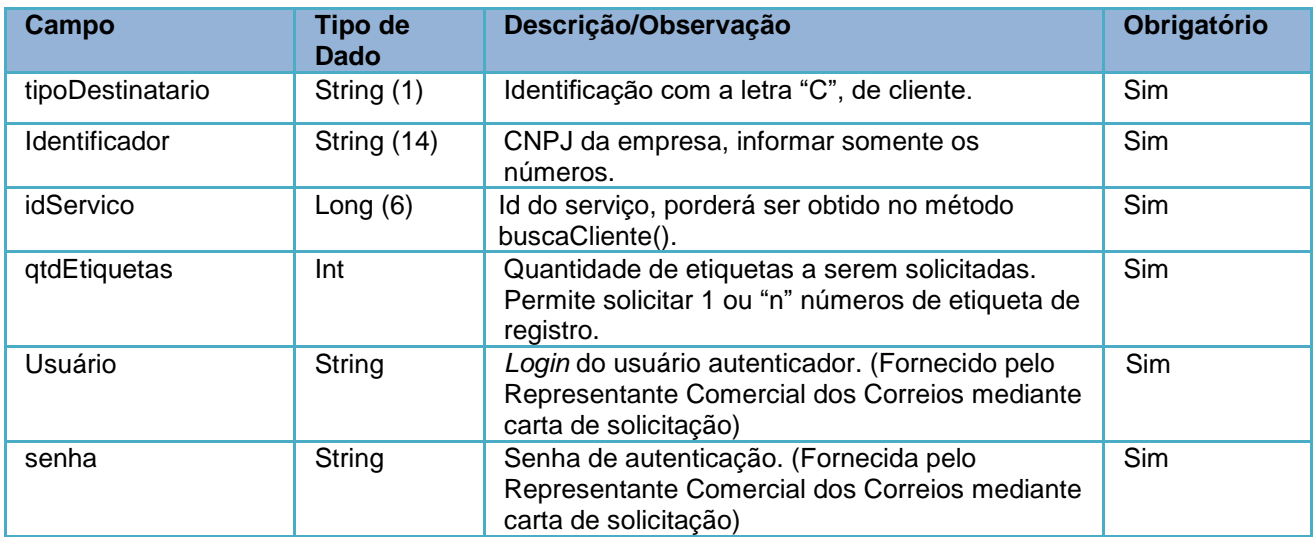

## **c)Retorno do Método:**

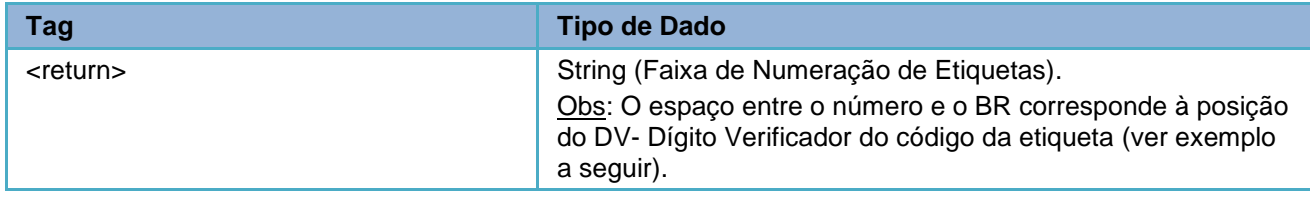

## **d)Exemplo:**

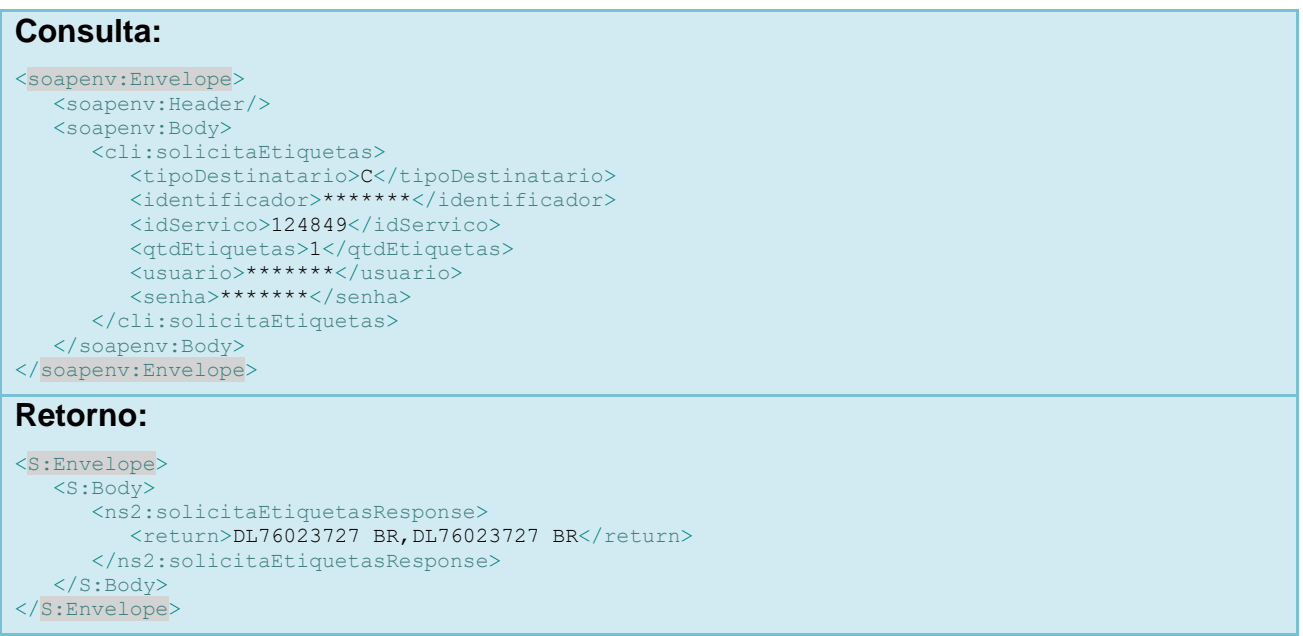

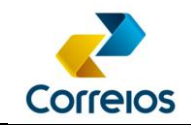

#### Atenção!

A etiqueta ou número de rastreamento é formado por 13 dígitos alfa-numéricos, ela é composta por:

- Duas letras iniciais que seria o tipo postal;
- Os 8 números + 1 dígito verificador que é a faixa do tipo postal;
- E as duas letras finais que seria a identificação do país.

O tipo postal geralmente está relacionada ao segmento do serviço (expresso ou standard), desta forma, é importante entender que para cada serviço poderá existir um tipo postal, caso os serviços tenham o mesmo segmento, o sistema poderá emitir o mesmo tipo postal.

Para que o sistema entenda qual o tipo postal que está sendo requisitado, deve-se buscar a informação no método buscaCliente, na tag <id>, e o dado fornecido pelo id é o que será informado no método solicitaEtiquetas na tag <idServico>. No quadro exemplo de tipos postais associados ao serviço principal, mostra que para obter um tipo postal, deve-se utilizar um id específico e que está cadastrado no cartão de postagem.

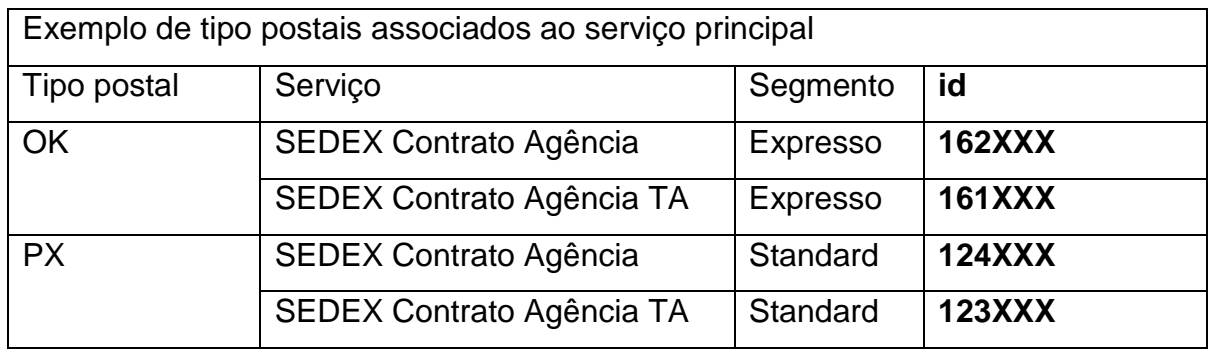

Os tipos postais e códigos de serviços citados no exemplo, assim como seus respectivos ids, são fictícios, já que essas informações são voláteis. Desta forma, é de responsabilidade do desenvolvedor entender que um cartão de postagem pode existir **n** serviços, e cada serviço, tem seu <id>. Cada <id> é o valor de referência utilizado para solicitar a etiqueta. Caso, utilize um <id> indevido e mesmo assim o sistema forneça uma etiqueta, somente o sistema de postagem recusará a encomenda, sendo necessário refazer o rótulo.

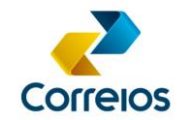

### <span id="page-15-0"></span>**4.6 Dígito Verificador de Número da Etiqueta de Postagem**

Este método retorna o DV - Dígito Verificador de um número de etiqueta ou um *array*. O algorítimo para geração do DV consta no exemplo do **[ANEXO](#page-37-0) 02** deste manual.

## **a) Assinatura do Método:**

**geraDigitoVerificadorEtiquetas** (etiquetas, usuario, senha)

## **b)** *Layout* **do Método:**

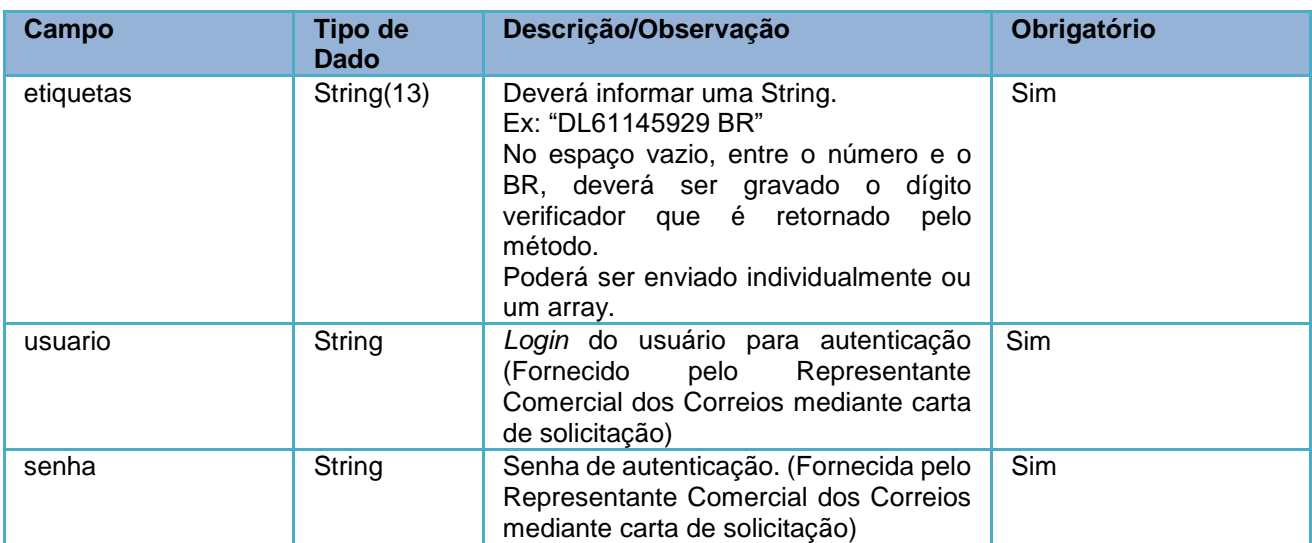

## **c) Retorno do método:**

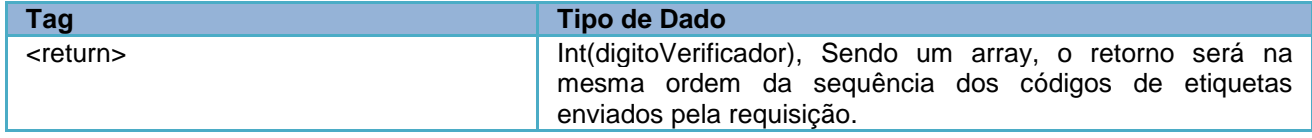

## **d) Exemplo:**

```
Consulta:
<soapenv:Envelope>
   <soapenv:Header/>
   <soapenv:Body>
       <cli:geraDigitoVerificadorEtiquetas>
         <etiquetas>DL74668653 BR</etiquetas>
         <etiquetas>DL76023727 BR</etiquetas>
         <usuario>sigep</usuario>
          <senha>n5f9t8</senha>
      </cli:geraDigitoVerificadorEtiquetas>
   </soapenv:Body>
</soapenv:Envelope>
```
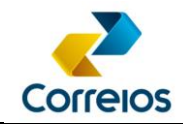

#### **Retorno:**

```
<S:Envelope>
   <S:Body>
      <ns2:geraDigitoVerificadorEtiquetasResponse>
        <return>6</return>
        <return>2</return>
      </ns2:geraDigitoVerificadorEtiquetasResponse>
   </S:Body>
</S:Envelope>
```
#### <span id="page-16-0"></span>**4.7 Fechamento de Pré-lista de Postagem de Objetos**

Esse método possibilita fechar uma Pré-lista de Postagem – PLP com as informações dos objetos que serão postados.

Antes de enviar os objetos da lista para postagem a PLP deverá ser fechada.

É possível que seja fechada mais de uma PLP por dia, em função da necessidade do cliente.

É possível o envio de vários objetos de diferentes serviços na mesma PLP, **limitado à 1000 (mil) encomendas por PLP.**

## **a) Assinatura do Método:**

**fechaPlpVariosServicos** (xml, idPlpCliente, cartaoPostagem, listaEtiquetas, usuário, senha)

## **b)** *Layout* **do Método:**

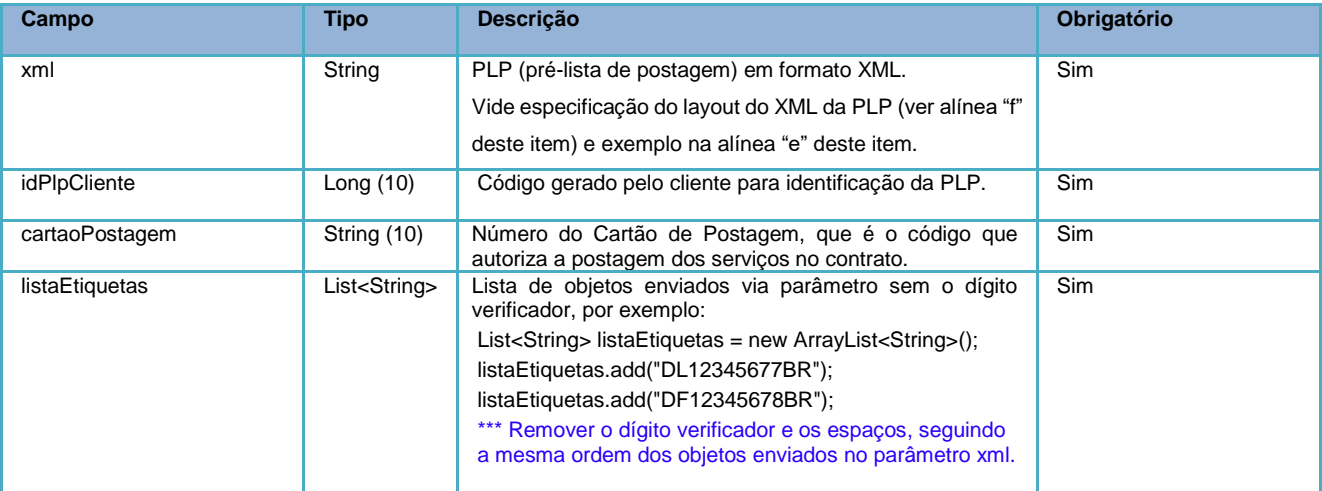

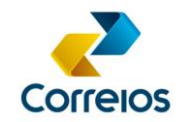

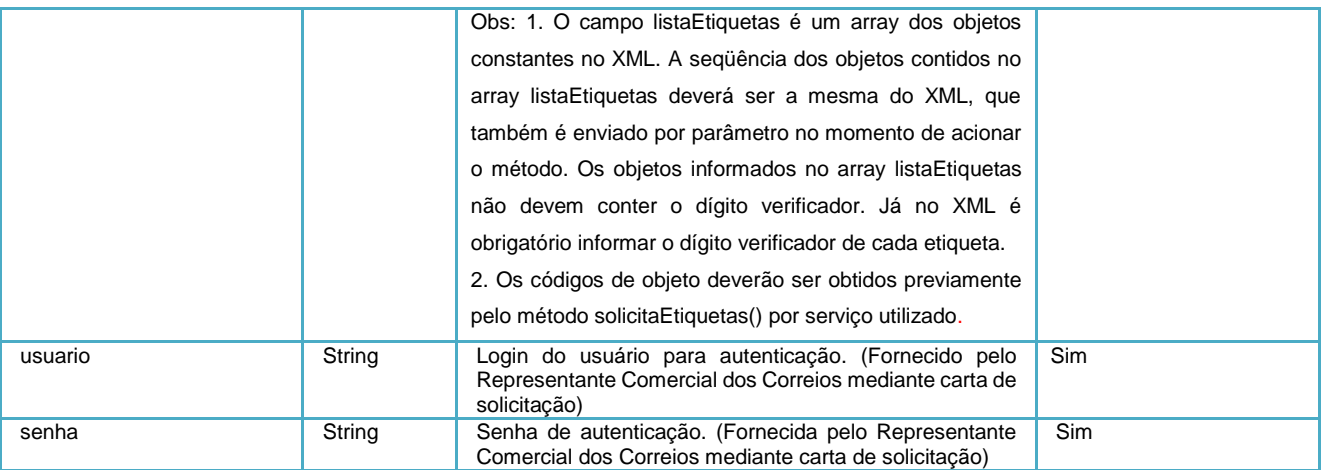

## **c) Retorno do método:**

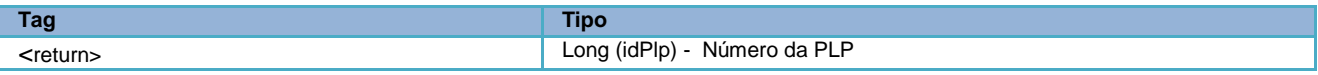

## **d) Exemplo:**

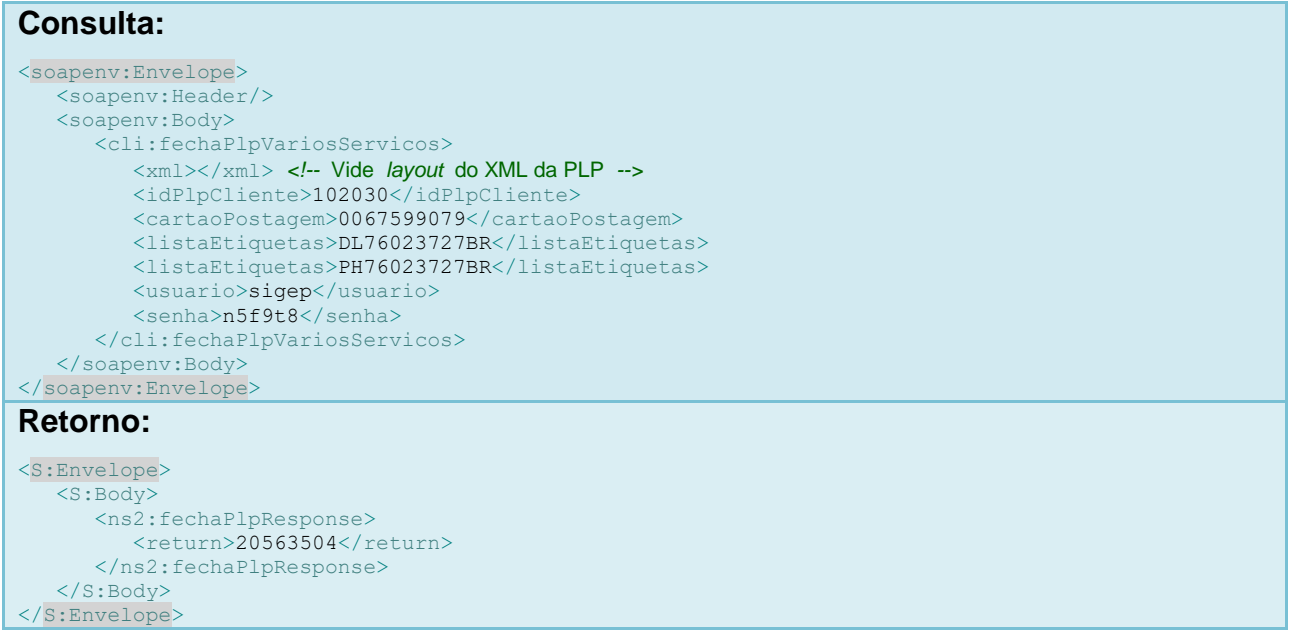

## **e) Exemplo de Codificação do Método fechaPlpVariosServicos()**

Transcrevemos um método simples de utilização do método fechar PLP vários serviços, através da linguagem PHP.

Poderá ser adaptado em qualquer plataforma, seguindo esse exemplo do ambiente de desenvolvimento.

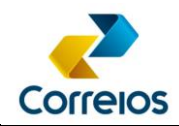

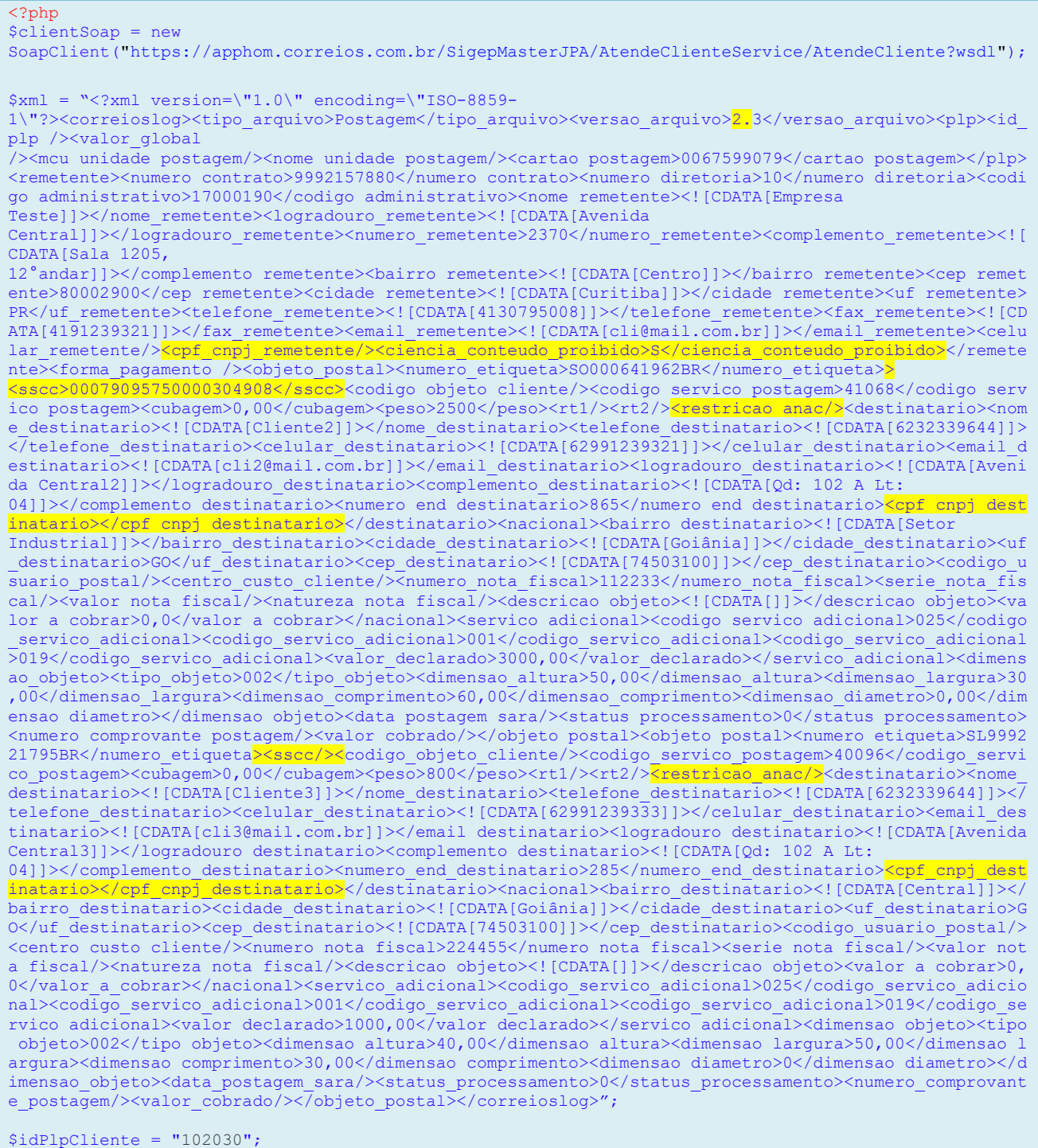

 $$cartaoPostagem = "0067599079";$ 

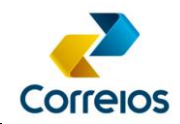

```
/* 
 Retirar o digíto verificador dos objetos no array 
 Seguir a mesma sequência do XML 
 Remover os espaços dos objetos no parâmetro lista etiquetas 
*/ 
$listaEtiquetas = array('SO00064196BR', 'SL99922179BR'); 
$params = array('xml' => $xml, 'idPlpCliente' => $idPlpCliente, 'cartaoPostagem' => $cartaoPostagem, 
'listaEtiquetas' => $listaEtiquetas, 'usuario' => 'sigep' , 'senha' => 'n5f9t8'); 
$result = $clientSoap->fechaPlpVariosServicos($params);
print_r($result);
?>
```
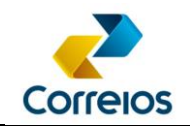

## **f) Especificação do Layout do XML**

O *layout* é dividido nas seguintes tags:

### **<?xml version="1.0" encoding="ISO-8859-1" ?>**

Encoding padrão dos Correios para o xml.

Observação: campo obrigatório

#### **<correioslog>**

É a tag principal. Observação: campo obrigatório

#### **<tipo\_arquivo>**

Para este layout, deverá ser preenchido com a palavra **Postagem**

Observação: campo obrigatório

#### **<versao\_arquivo>**

Identifica a versão do layout do arquivo XML. A versão deste layout é **2.3**

Observação: campo obrigatório

#### Tag <plp>

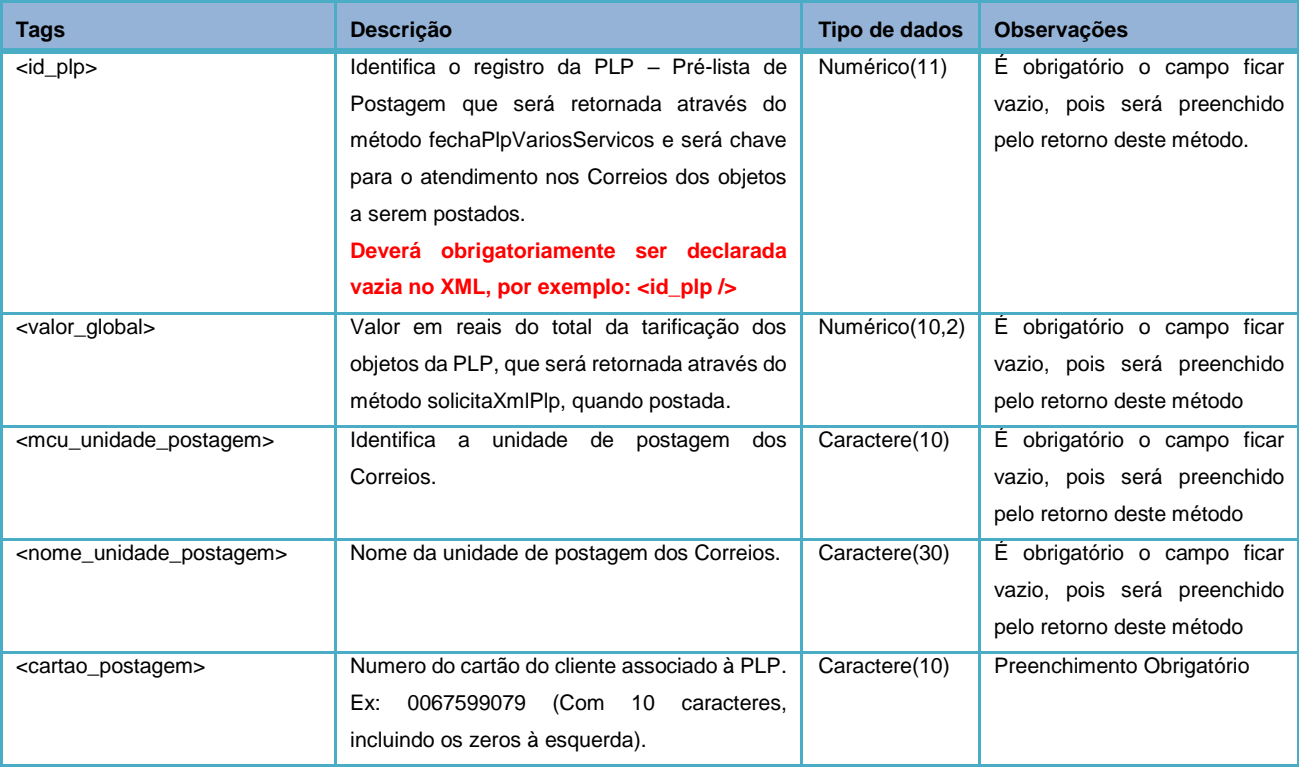

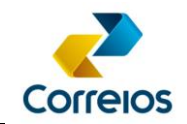

#### **Tag <remetente>**

Identifica o remetente da postagem. Esta Tag deverá aparecer somente uma vez no arquivo. Os dados necessários para o remetente são:

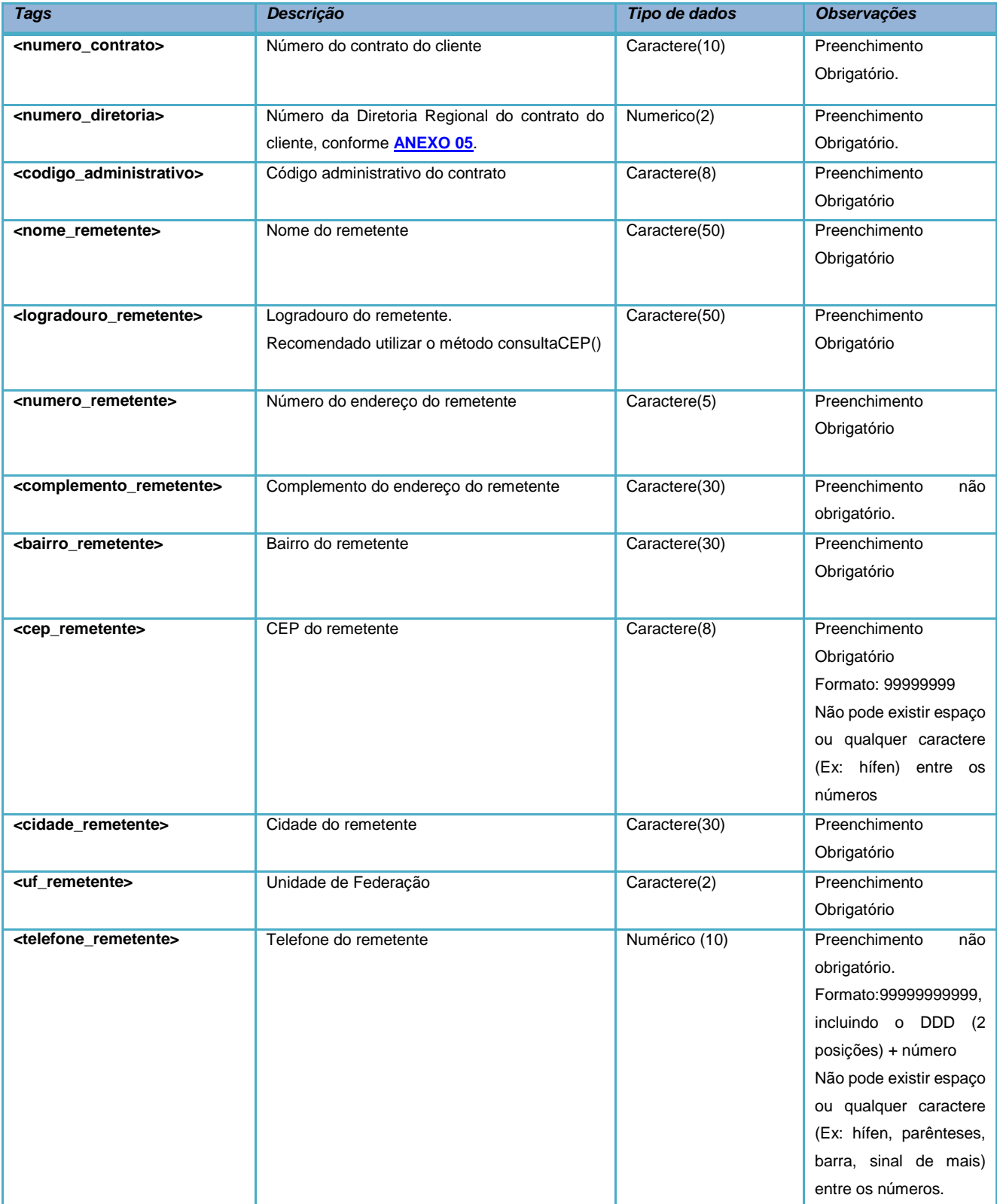

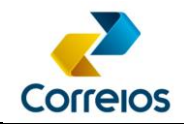

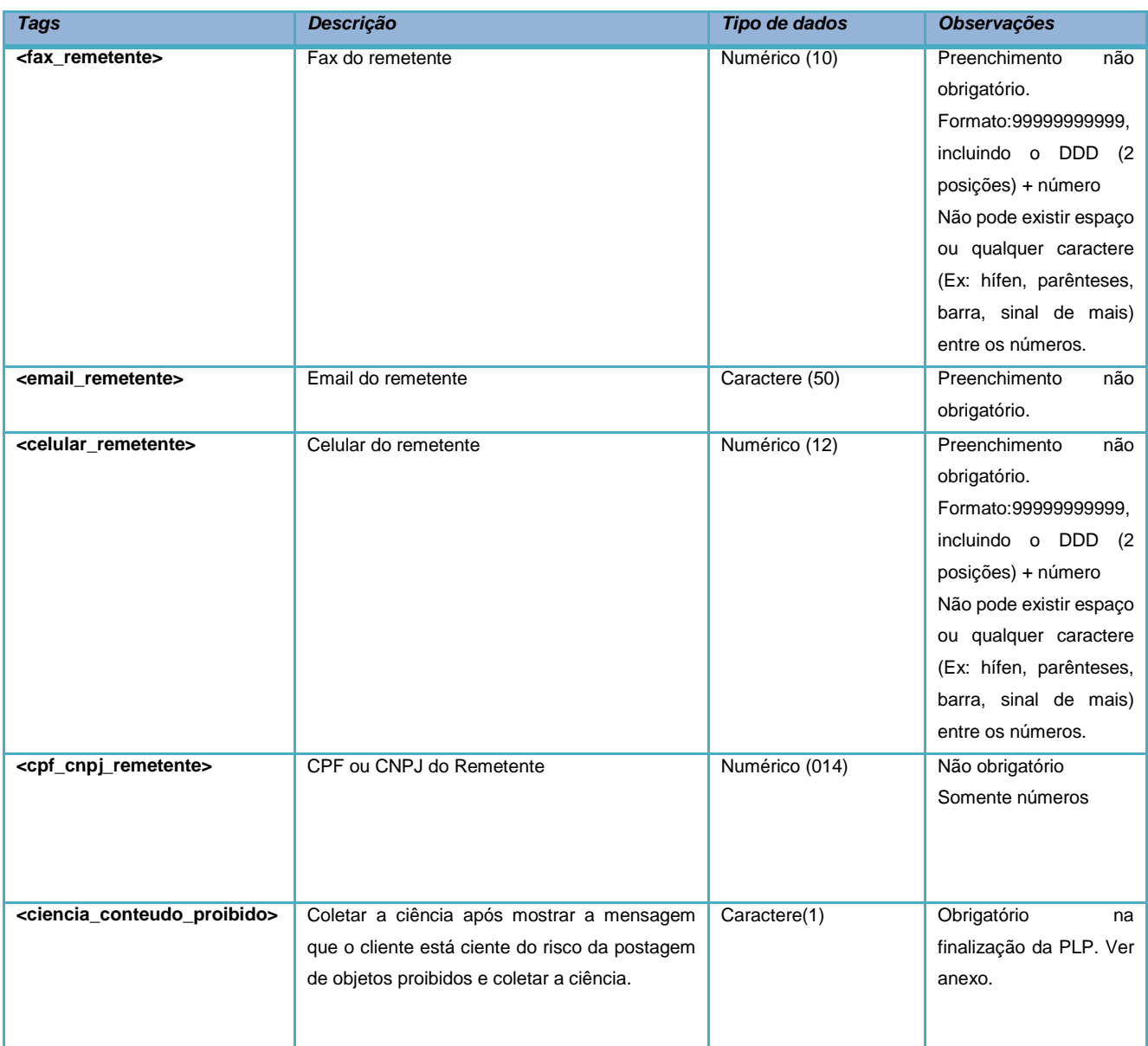

### **Tag <forma\_pagamento>**

Valor numérico indicando a forma de pagamento utilizada pelo cliente para realizar a postagem.

Observação: A tag é obrigatória.

Para postagens a faturar enviar a tag vazia, por exemplo: <forma\_pagamento />

Ver **[ANEXO](#page-48-0) 08** deste manual.

#### **Tag <objeto\_postal >**

Tag delimitadora do objeto que será postado. Esta *tag* contém as características do

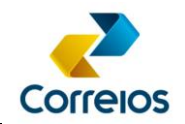

objeto. Para postagens de "n" objetos, esta tag deverá ser repetida conforme a quantidade de objetos enviados, limitado em até 1.000 objetos por lista.

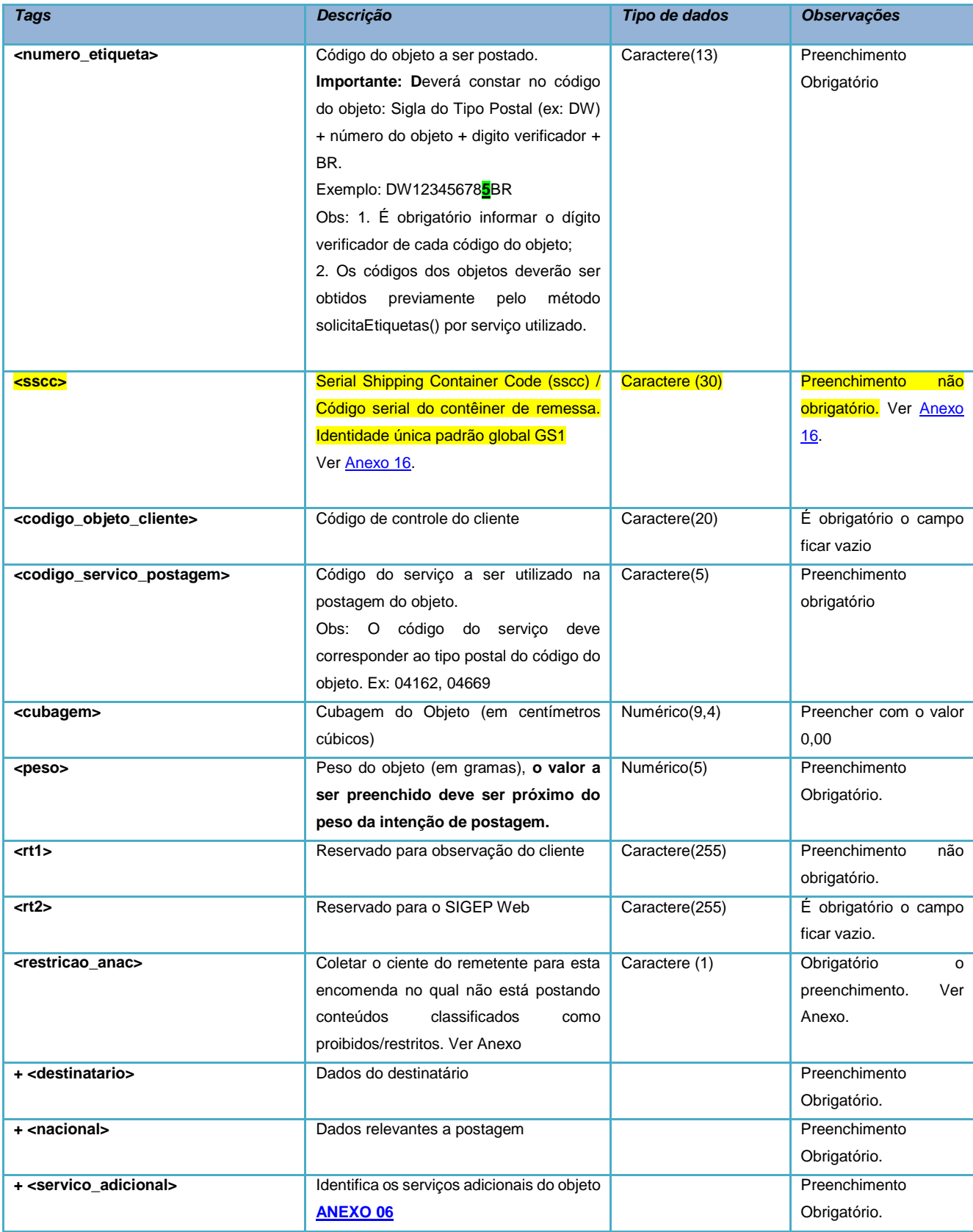

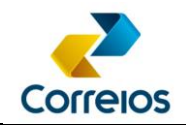

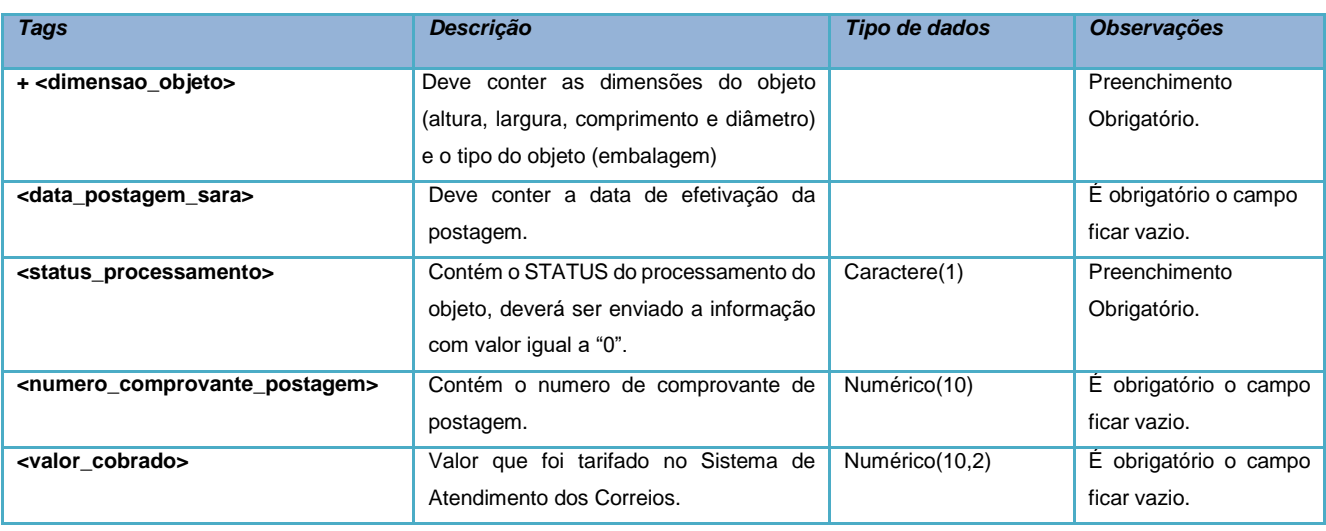

**Tag <destinatario>**

## Esta *tag* contém os dados do destino da encomenda.

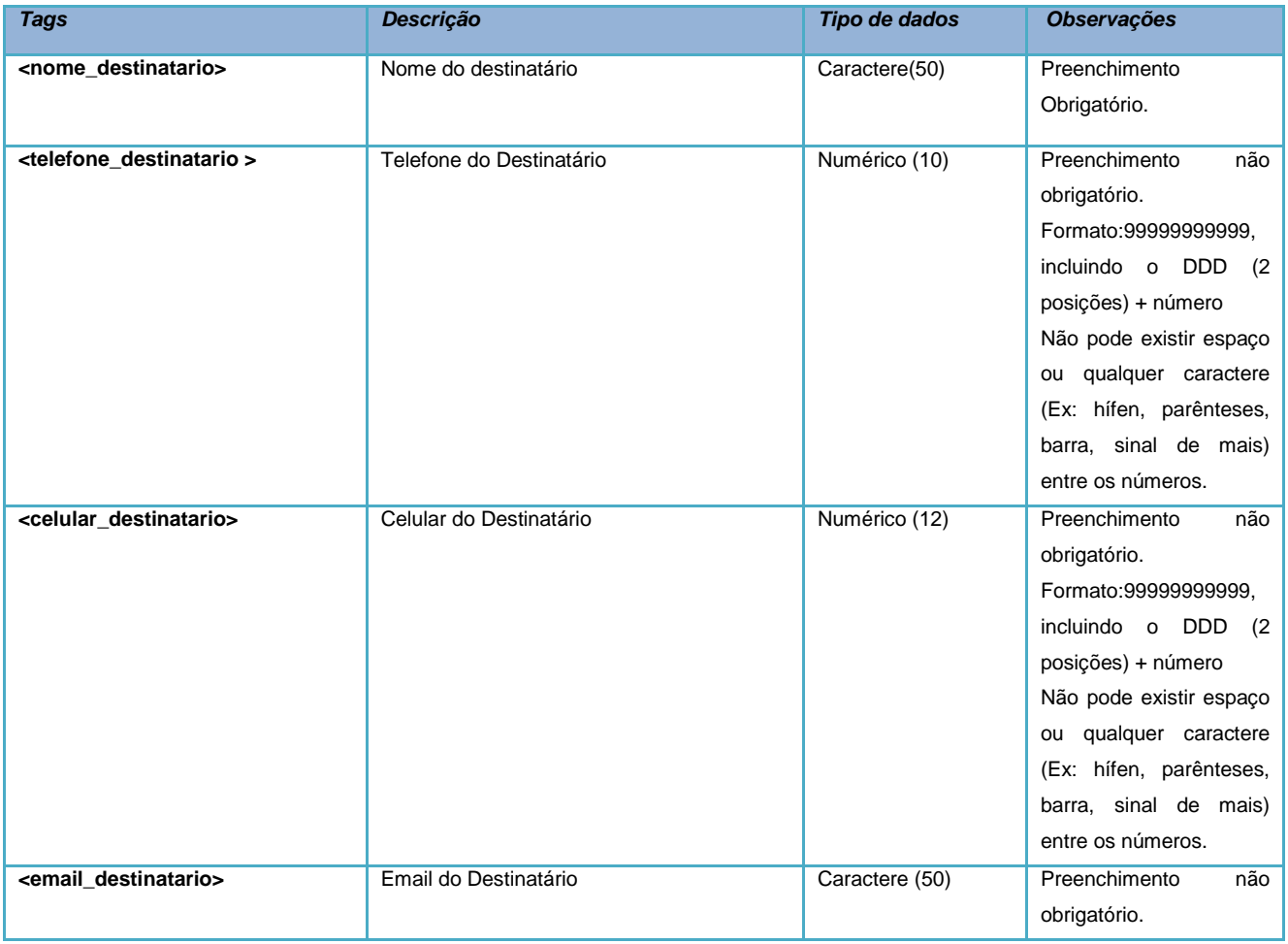

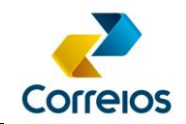

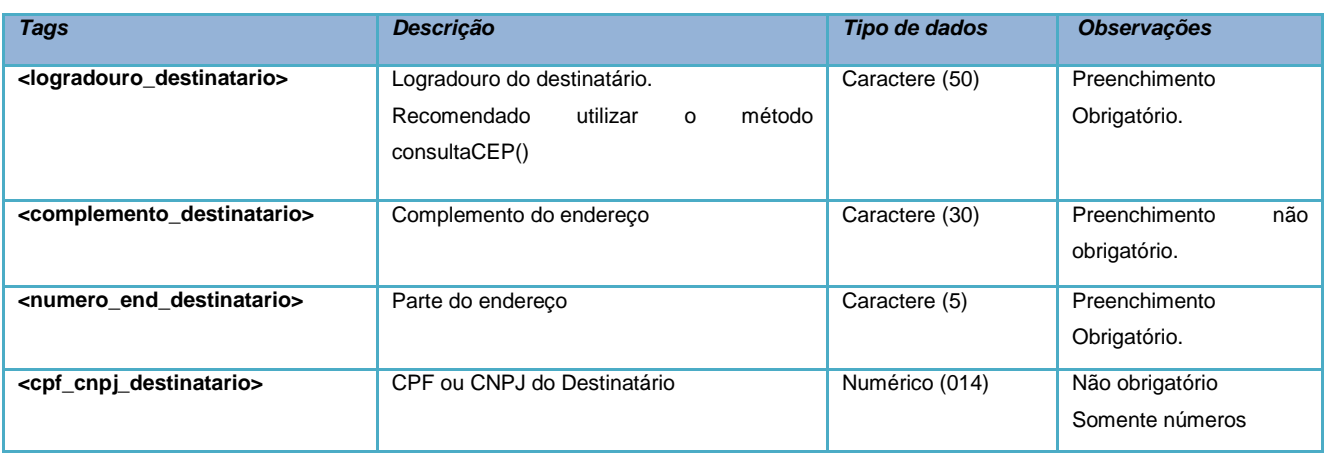

#### **Tag <nacional>**

A tag <nacional> deverá estar dentro da tag <objeto\_postal> e conterá os atributos específicos de uma postagem de objetos nacionais.

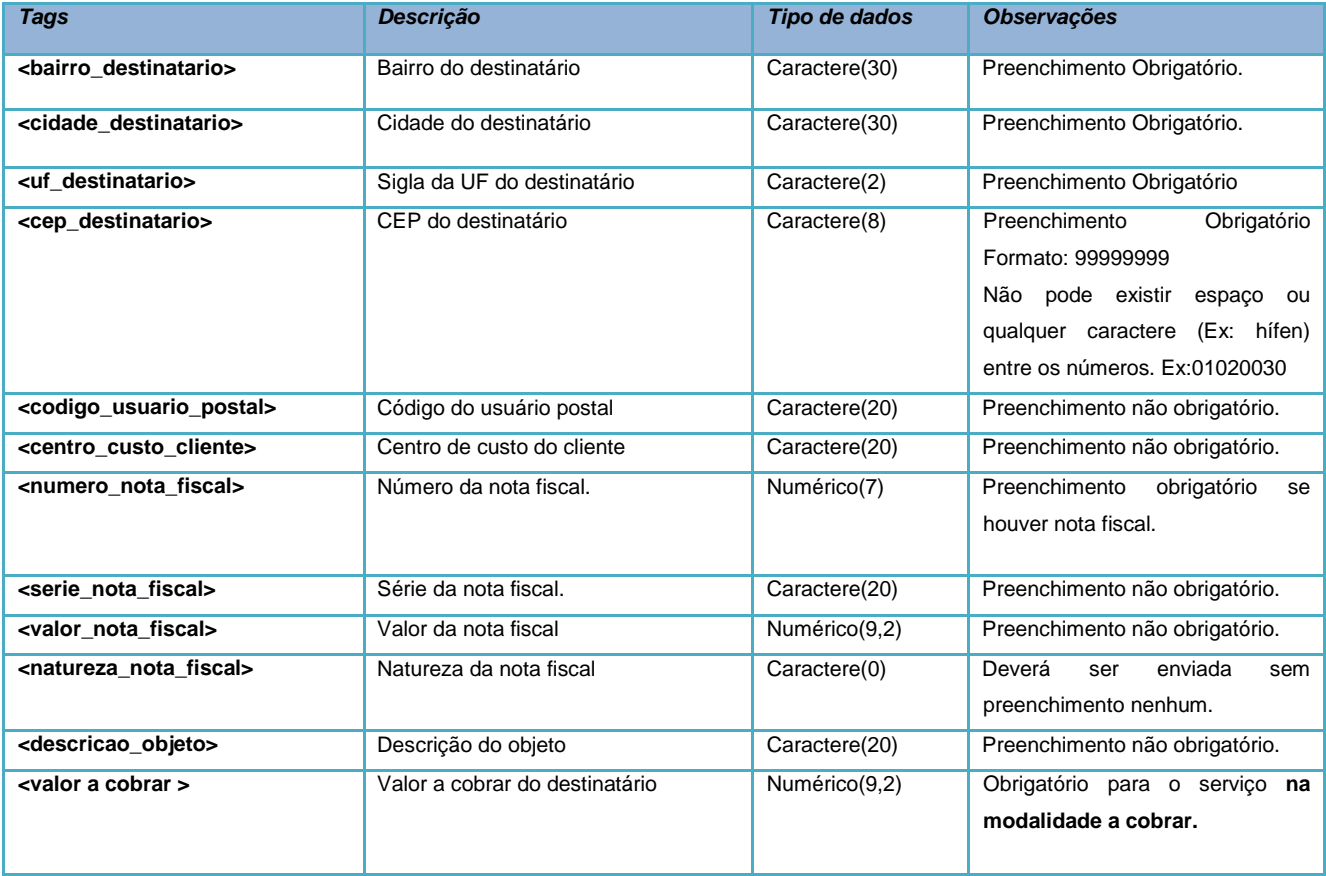

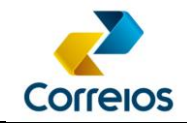

#### **Tag <servico\_adicional>**

A tag <servico\_adicional> deverá estar dentro da tag <objeto\_postal> e conterá os seguintes atributos:

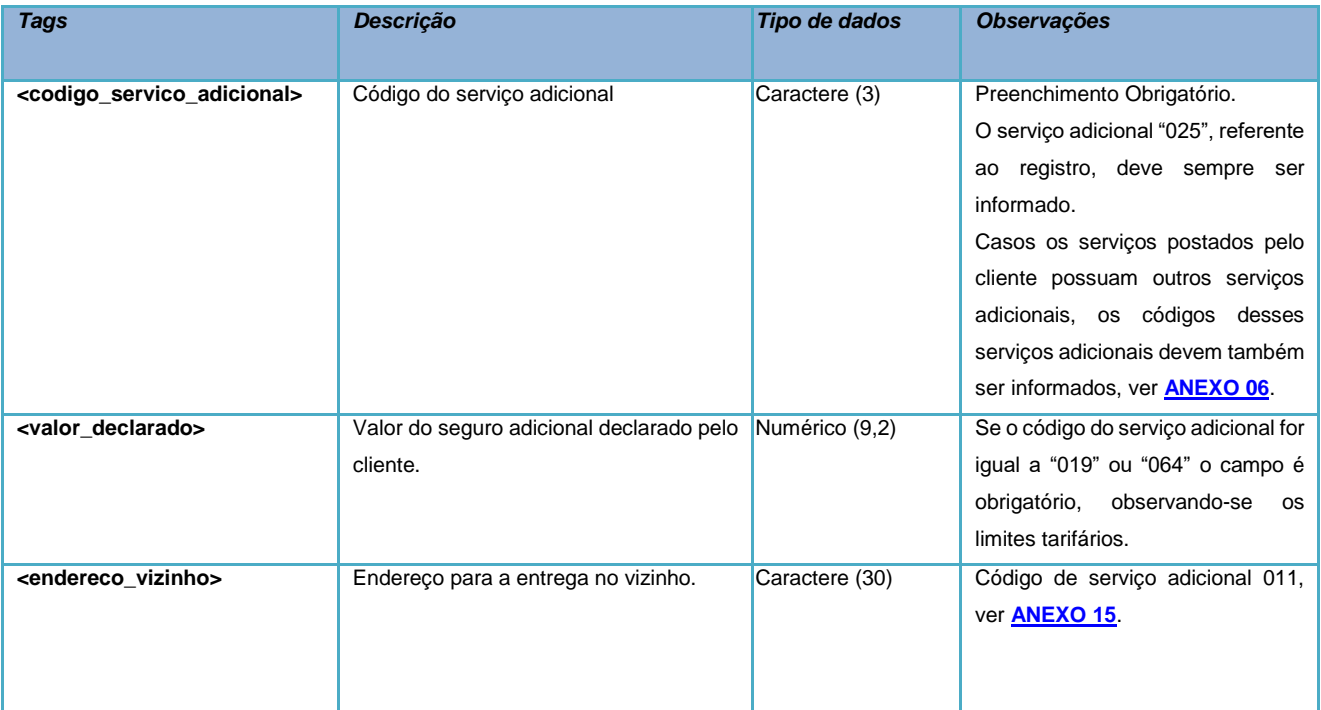

### **Tag <dimensão\_objeto>**

A tag <dimensao\_objeto> deverá estar dentro da tag <objeto\_postal> e conterá os seguintes atributos:

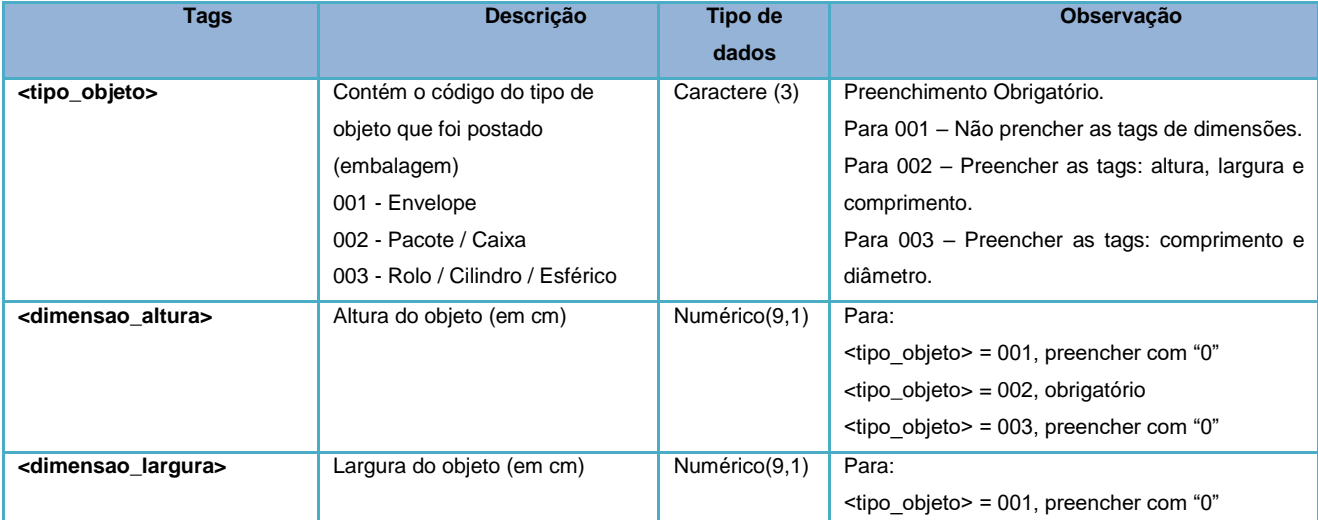

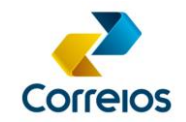

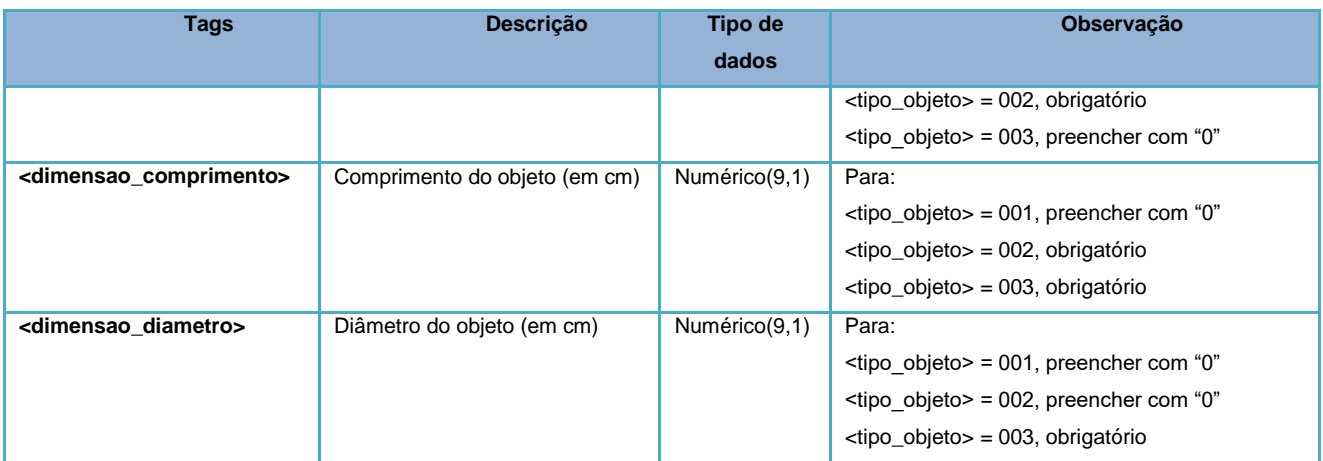

## **g) Exemplo de XML da PLP**

```
<?xml version="1.0" encoding="ISO-8859-1" ?>
<correioslog>
       <tipo_arquivo>Postagem</tipo_arquivo>
       <versao_arquivo>2.3</versao_arquivo>
       <plp>
               \langleid plp \langle \rangle<valor_global />
              <mcu_unidade_postagem/>
               <nome unidade postagem/>
               <cartao_postagem>0067599079</cartao_postagem>
       \langle/plp\rangle<remetente>
              <numero_contrato>9992157880</numero_contrato>
               <numero_diretoria>10</numero_diretoria>
               <codigo_administrativo>17000190</codigo_administrativo>
              <nome_remetente><![CDATA[Empresa Teste]]></nome_remetente>
               <logradouro_remetente><![CDATA[Avenida Central]]></logradouro_remetente>
               <numero_remetente><![CDATA[2370]]></numero_remetente>
               <complemento_remetente><![CDATA[Sala 1205, 12° andar]]></complemento_remetente>
              <bairro_remetente><![CDATA[Capão Raso]]></bairro_remetente>
              <cep_remetente><![CDATA[81150050]]></cep_remetente>
               <cidade_remetente><![CDATA[Curitiba]]></cidade_remetente>
              <uf_remetente>PR</uf_remetente>
              <telefone remetente><![CDATA[4133332222]]></telefone remetente>
              <fax_remetente><![CDATA[]]></fax_remetente>
              <email_remetente><![CDATA[teste@email.com]]></email_remetente>
               <celular_remetente>11912345678</celular_remetente>
              \overline{c} cnpj remetente>12345678901234\overline{c} cnpj remetente>
              <ciencia_conteudo_proibido>S</ciencia_conteudo_proibido>
       </remetente>
       <forma_pagamento />
       <!-- Se a lista contem mais de um objeto, a tag <objeto postal> deverá ser repetida -->
       <objeto_postal>
              <numero_etiqueta>PH185560916BR</numero_etiqueta>
               \langle sscc/2<codigo_objeto_cliente/>
               <codigo_servico_postagem>04669</codigo_servico_postagem>
               <cubagem>0,00</cubagem>
              <peso>2500</peso>
               <rt1/>
              <rt2/>
              <restricao_anac/>
               <destinatario>
                      <nome_destinatario><![CDATA[Fulano]]></nome_destinatario>
                      <telefone destinatario><![CDATA[6233332222]]></telefone destinatario>
                      <celular_destinatario><![CDATA[61999991111]]></celular_destinatario>
                      <email_destinatario><![CDATA[]]></email_destinatario>
                      <logradouro_destinatario><![CDATA[Rua Central]]></logradouro_destinatario>
                      <complemento destinatario><![CDATA[Qd: 102]]></complemento destinatario>
```
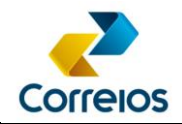

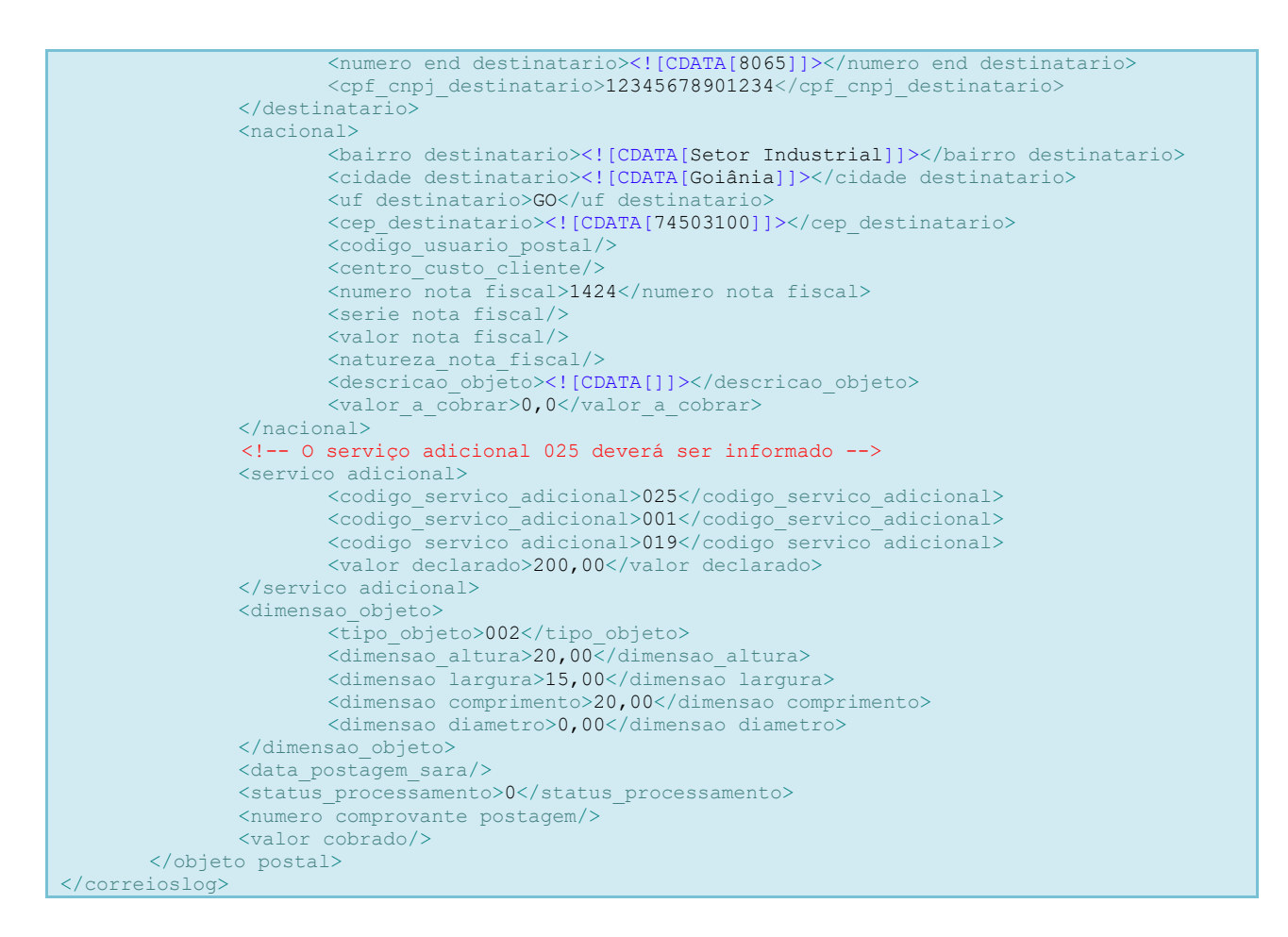

## **h) Orientações para a construção do XML**

- 1. O XSD que efetua a validação do XML poderá ser consultado no **[ANEXO 04](#page-41-0)** deste documento e deverá necessariamente validar o XML, antes de fechar a PLP.
- 2. Para cada tag, há uma observação, se na observação informa o preenchimento obrigatório, é importante que o sistema proprietário valide tal critério.
- 3. Utilizar o <![CDATA[ ]]> nos campos texto, para evitar problemas com caracteres especiais que podem corromper o xml  $(8, \frac{9}{6}, >, <, \frac{\#}{4}, \text{etc}).$
- 4. Ao incluir o arquivo XML no método (fechaPlp ou fechaPlpVariosServicos), excluir os terminadores de linha, para que o arquivo seja transportado de forma linear.
- 5. Para enviar o XML no método fechaPlpVariosServicos ou fechaPlp, retirar o dígito verificador e espaços do código da etiqueta na assinatura do método. Também deve ser seguido a mesma ordem das etiquetas no parâmetro, conforme enviado no XML.
- 6. Os dados de contrato, código administrativo e cartão de postagem, devem estar previamente cadastrados e dentro da vigência. É possível consultar o status do cartão de postagem através do método **getStatusCartaoPostagem()** e obter todos

os serviços disponíveis no cartão através do método **buscaCliente()**. Essa consulta é importante para evitar erros ao enviar uma lista de postagem num cartão com data de vencimento já expirado.

- 7. O serviço postado deve estar associado ao cartão de postagem, informação obtida através do método **buscaCliente()**.
- 8. O número da etiqueta é obrigatório. Apenas objetos registrados podem ser postados. Desta forma, o código adicional de número "025", referente ao serviço adicional "Registro", deve **sempre** ser declarado na tag <codigo\_servico\_adicional> para cada objeto postado.
- 9. As etiquetas utilizadas no arquivo devem pertencer ao cliente e a sigla deve estar associada ao serviço a ser postado, informação obtida através do método solicitaEtiquetas(). Se no XML a etiqueta informada for do serviço SEDEX, o código do serviço deve ser também relacionado a este mesmo serviço SEDEX. Esse relacionamento de serviço/código poderá ser consultado através do método buscaCliente().
- 10.Todas as TAGS devem ser declaradas no XML, **mesmo as não obrigatórias**. Caso não tenham conteúdo, devem ser declaradas vazias.
- 11.A homologação da comunicação entre sistema proprietário do cliente e os Correios ocorrerá da seguinte forma: a) O cliente simulará, no ambiente de homologação, a elaboração de uma PLP e a utilização do método **fechaPlpVariosServicos** para obtenção do número da PLP; b) O cliente enviará ao representante comercial o número da PLP retornado pelo método **fechaPlpVariosServicos**; c) O **representante comercial** efetuará o teste de captação dessa PLP no sistema de atendimento/operacional dos Correios e, se não houver nenhum erro, a comunicação/homologação estará válida e o cliente poderá iniciar a utilização dos serviços de pré-postagem em ambiente de produção. Recomendamos que o cliente, antes de chamar o método **fechaPlpVariosServicos**, valide o XML usando um schema XSD**.**

A validação do XML é importante para verficar se as tags estão de acordo com o que foi solicitado neste manual. No entanto, é apenas uma forma de diminuir um possível erro no momento da postagem. O Schema só irá validar se o conteúdo da tag está dentro do que foi solicitado neste manual, mas não servirá para validar se o conteúdo

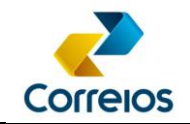

é verdadeiro ou não. O XSD está disponível no site <https://www.corporativo.correios.com.br/encomendas/sigepWeb/> ou disponível no [ANEXO 04.](#page-41-0)

- 12. Haverá necessidade da homologação dos rótulos de endereçamento mediante teste de leitura pelas máquinas de triagem dos Correios ou na unidade de atendimento. Para isso, o cliente deverá imprimir um modelo de rótulo para cada serviço que pretende utilizar e encaminhá-los ao represente comercial, que irá providenciar a homologação. O endereço do leiaute padrão dos rótulos consta no **[ANEXO 01](#page-36-0)**.
- 13. O rótulo dos Correios contempla a codificação 2D (DataMatrix). O layout do 2D consta do **[ANEXO 03](#page-38-0)**.
- 14.A partir do 01/08/2018, a tag rt2, passou de "Reservado para observação do cliente" para "Reservado para o SIGEP Web", esta tag será de uso exclusivo da ECT.
- 15.Para entender como será utilizado a tag <sscc> veja **[ANEXO 16](#page-68-0)**

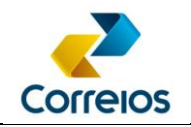

#### <span id="page-31-0"></span>**4.8 Solicitação de XML da PLP**

Este método retorna o mesmo xml da PLP que foi anteriormente enviada pelo cliente no fechamento da PLP, sendo atualizado no ato da postagem dos objetos nos Correios, com informações aferidas nas seguintes tags:

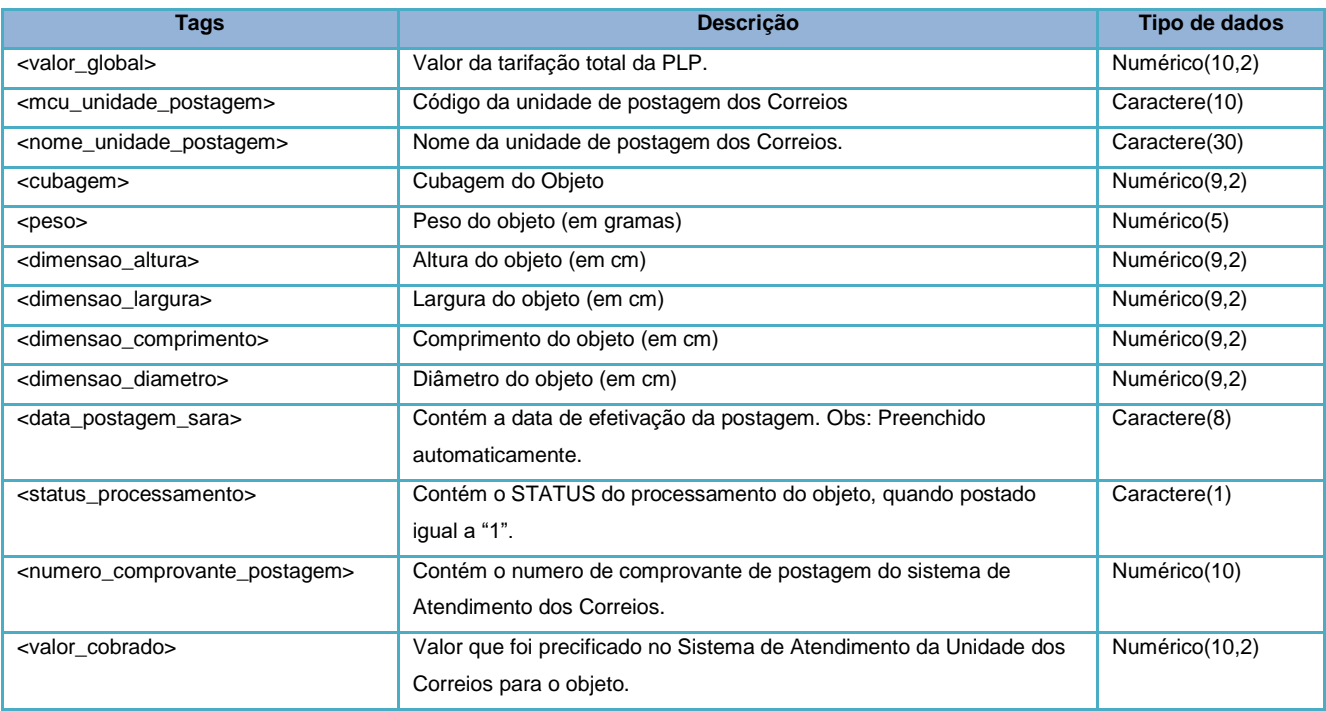

## **a) Assinatura do Método:**

**solicitaXmlPlp** (idPlpMaster, usuario, senha)

## **b)** *Layout* **do Método:**

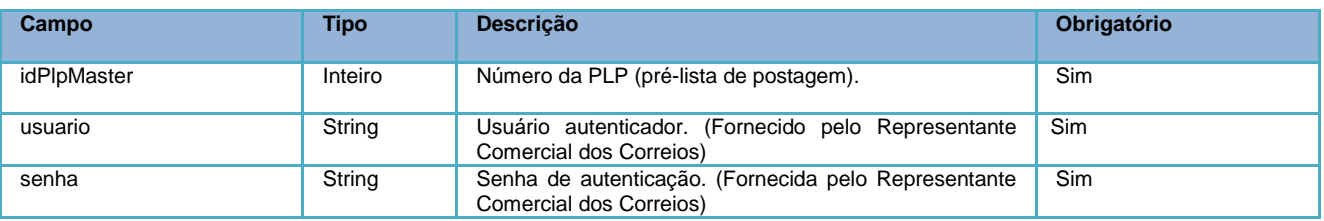

## **c) Retorno do Método:**

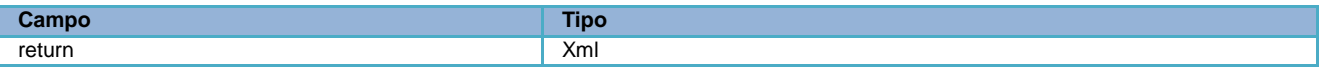

## **d) Exemplo:**

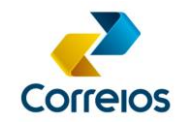

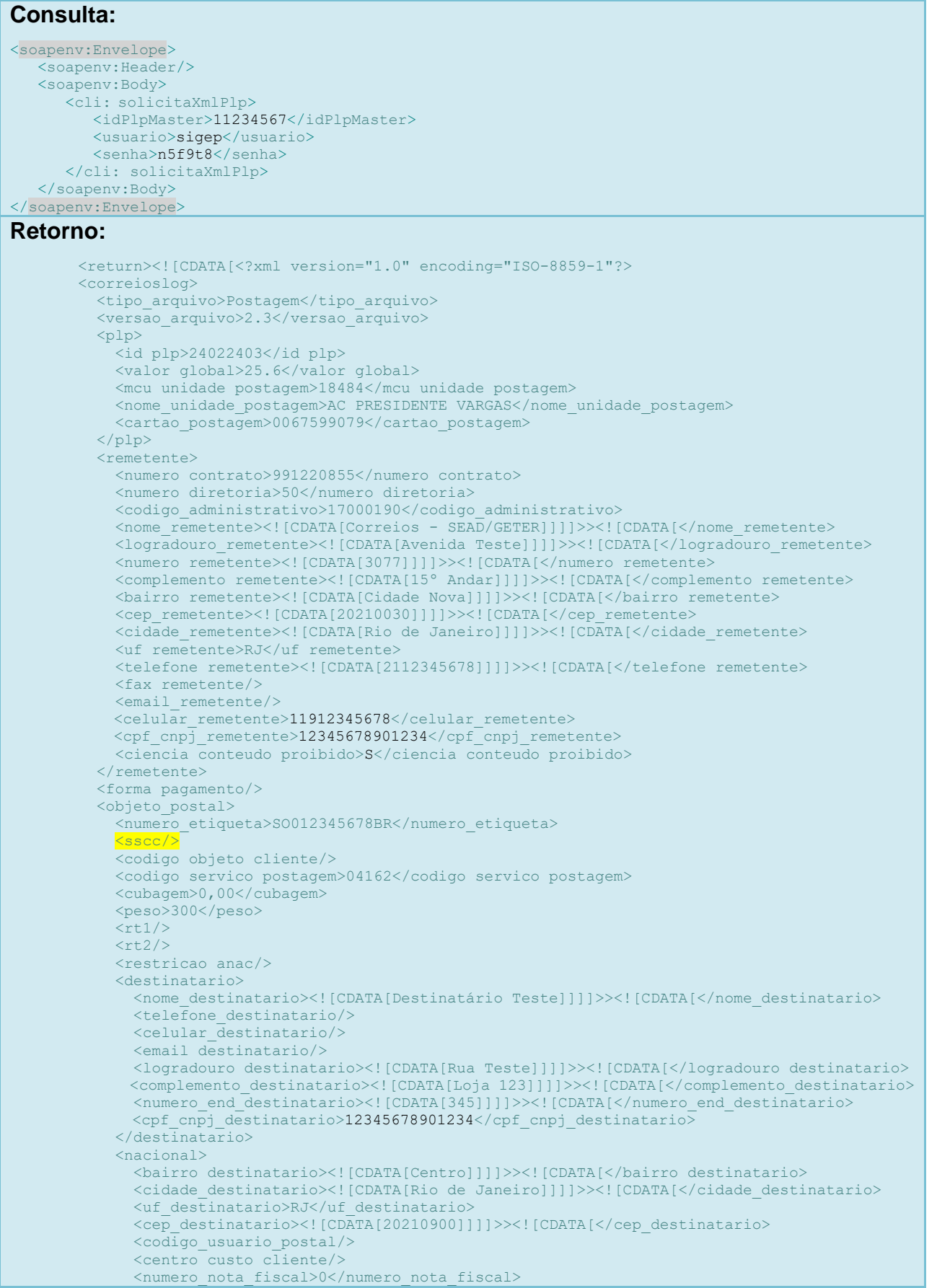

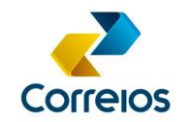

```
\overline{\left\langle \text{serie nota fiscal}\right\rangle } <valor_nota_fiscal/>
              <natureza_nota_fiscal/>
               <descricao_objeto/>
               <valor_a_cobrar>0,0</valor_a_cobrar>
             </nacional>
             <servico_adicional>
              <codigo_servico_adicional>25</codigo_servico_adicional>
               <codigo_servico_adicional>1</codigo_servico_adicional>
            </servico_adicional>
            <dimensao_objeto>
              <tipo_objeto>2</tipo_objeto>
              <dimensao_altura>10,00</dimensao_altura>
               <dimensao_largura>20,00</dimensao_largura>
              <dimensao_comprimento>30,00</dimensao_comprimento>
              <dimensao_diametro>0,00</dimensao_diametro>
            </dimensao_objeto>
            <data_captacao>13/06/2016 17:17:01</data_captacao>
            <data_postagem_sara>20160613</data_postagem_sara>
            <status_processamento>1</status_processamento>
            <numero_comprovante_postagem>1234567980</numero_comprovante_postagem>
             <valor_cobrado>25.6</valor_cobrado>
           </objeto_postal>
       </correioslog>]]>
</return>
```
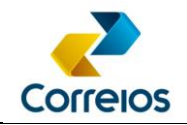

#### <span id="page-34-0"></span>**4.9 Solicitação de Suspensão de Entrega de Encomenda ao Destinatário**

Esse método possibilita o envio de uma solicitação de suspensão da entrega de uma encomenda ao destinatário. A encomenda receberá uma flag indicando que sua entrega deve ser suspensa e, assim que identificada pela unidade de distribuição, a encomenda será encaminhada para devolução ao remetente. Somente o detentor do contrato que gerou a Pré-lista de Postagem para aquele objeto poderá realizar a suspensão. Uma vez enviada, não é possível solicitar o cancelamento da solicitação.

Ao utilizar esse método, o **CONTRATANTE** concorda com o **TERMO DE CONDIÇÕES DE PRESTAÇÃO DE SERVIÇOS DE ENCOMENDAS NACIONAIS**, constante no **[Anexo 12](#page-62-0)** deste manual.

### **a) Assinatura do método:**

**bloquearObjeto** (numeroEtiqueta, idPlp, tipoBloqueio, acao, usuario, senha)

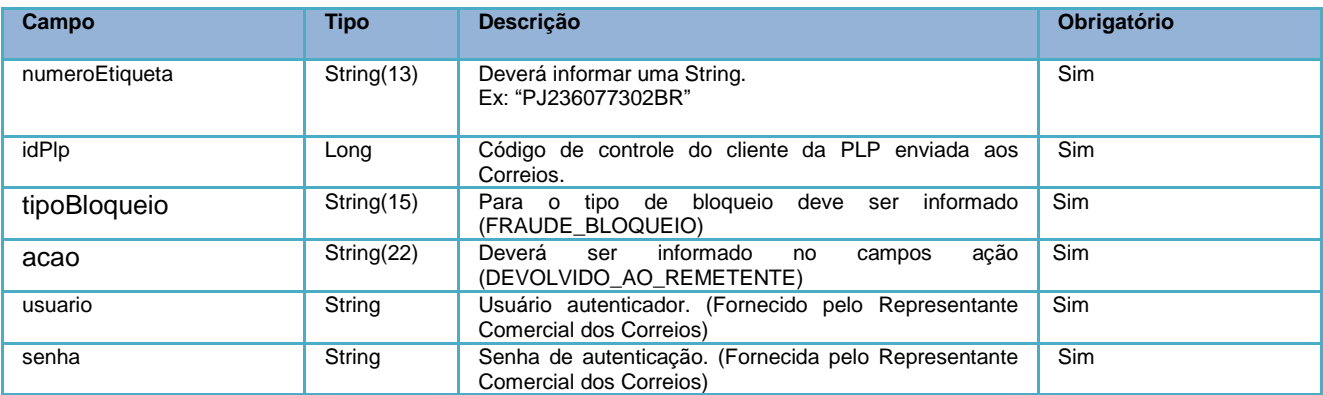

## **b) Retorno do método:**

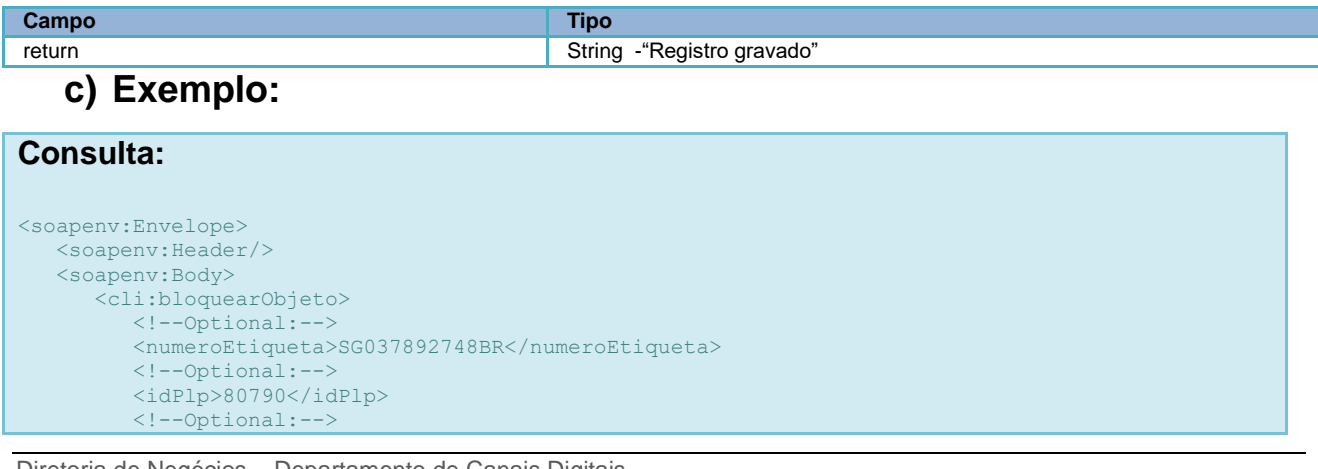

Diretoria de Negócios – Departamento de Canais Digitais Revisão 27/08/2021 35

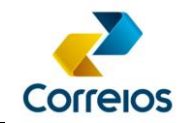

```
 <tipoBloqueio>FRAUDE_BLOQUEIO</tipoBloqueio>
          <!--Optional:-->
          <acao>DEVOLVIDO_AO_REMETENTE</acao>
 <!--Optional:-->
 <usuario>******</usuario>
         <!--Optional:-->
        \frac{1}{2} <senha>*******</senha>
       </cli:bloquearObjeto>
   </soapenv:Body>
</soapenv:Envelope>
```
#### **Retorno:**

```
<soap:Envelope>
   <soap:Body>
      <ns2:bloquearObjetoResponse>
        <return>Registro gravado</return>
      </ns2:bloquearObjetoResponse>
   </soap:Body>
</soap:Envelope>
```
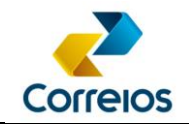

## <span id="page-36-0"></span>**ANEXO 01 - Rótulo de Endereçamento:**

Rótulo de Endereçamento é o formulário impresso que contem todas as informações do encomenda que será confiada aos Correios.

Nele constam o número de registro para rastreamento (**número da Etiqueta**), dados do remetente e destinatário e informações do serviço contratado. Deverá ser afixado na embalagem da encomenda para sua correta identificação e possibilitar, portanto, a sua entrega.

Além disso, a padronização desse rótulo é necessária para facilitar a triagem automatizada da encomenda no fluxo postal dos Correios.

Para mais detalhes consulte o Guia Técnico de Endereçamento de Encomendas dos Correios:

Para mais detalhes consulte o Guia Técnico de Endereçamento de Encomendas dos Correios:

[https://www.correios.com.br/enviar/encomendas/arquivo/nacional/guia-de](https://www.correios.com.br/enviar/encomendas/arquivo/nacional/guia-de-enderecamento.pdf)[enderecamento.pdf](https://www.correios.com.br/enviar/encomendas/arquivo/nacional/guia-de-enderecamento.pdf)

Para cartas:

[https://www.correios.com.br/enviar/correspondencia/arquivos/nacional/guia-tecnico-de](https://www.correios.com.br/enviar/correspondencia/arquivos/nacional/guia-tecnico-de-enderecamento-de-correspondencias.pdf)[enderecamento-de-correspondencias.pdf](https://www.correios.com.br/enviar/correspondencia/arquivos/nacional/guia-tecnico-de-enderecamento-de-correspondencias.pdf)

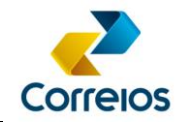

## <span id="page-37-0"></span>**ANEXO 02 - Algoritmo Geração do dígito verificador**

#### **Exemplo de Algoritmo em Java:**

```
/* Exemplo de cálculo do digito verificador em Java – Ex: numeroEtiqueta = "DL07798661BR" */
public static String geraEtiquetaComDigitoVerificador(String numeroEtiqueta) {
       String prefixo = numeroEtiqueta.substring(0, 2);
       String numero = numeroEtiqueta.substring(2, 10);
       String sufixo = numeroEtiqueta.substring(10).trim();
       String retorno = numero;
       String dv;
       Integer[] multiplicadores = \{8, 6, 4, 2, 3, 5, 9, 7\};Integer soma = 0;
       // Preenche número com 0 à esquerda
       if(numeroEtiqueta.length() < 12){
              retorno = "Error…";
       }else if(numero.length() < 8 && numeroEtiqueta.length() == 12){
              String zeros = "";
              int diferenca = 8 - numero.length();
              for(int i=0; i<diferenca; i++){
                     zeros += "0";
               }
              retorno = zeros + numero;
       }else{
              retorno = numero.substring(0, 8);
       }
       for(int i=0; i<8; i++){
              soma += new Integer(retorno.substring(i, (i+1))) * multiplicadores[i];
       }
       Integer resto = soma % 11;if(resto == 0){
               dv = "5";}else if(resto == 1){
              dv = "0";}else{
              dv = new Integer(11 - resto) .toString();
       }
       retorno += dv;
       retorno = prefixo + retorno + sufixo;
       return retorno;
}
```
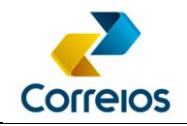

## <span id="page-38-0"></span>**ANEXO 03 – Layout 2D – Data Matrix**

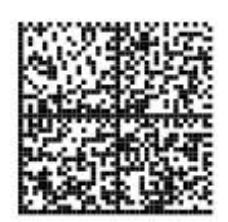

**Tamanho:** 32 x 32

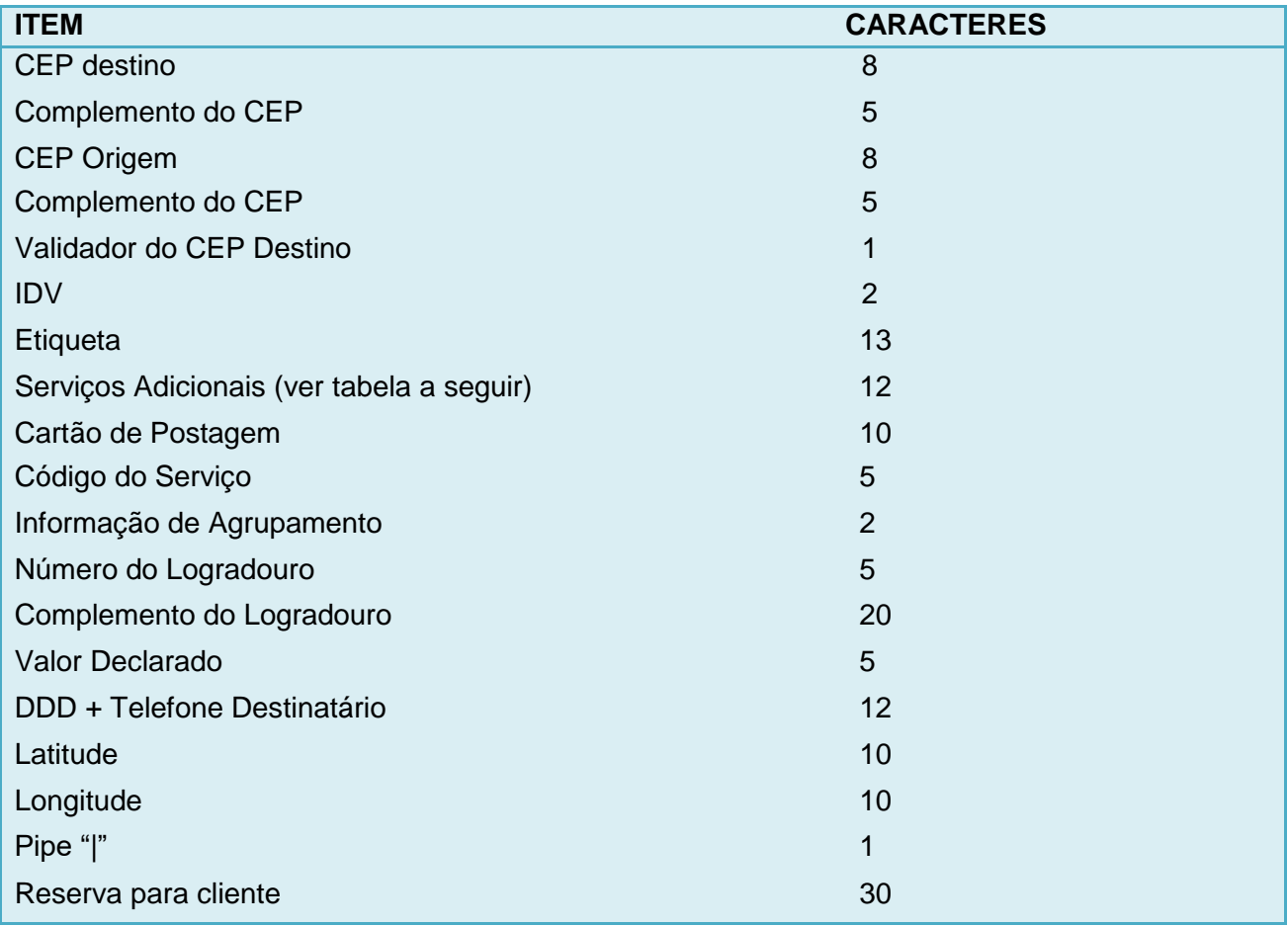

### **Complemento do CEP:**

Número do logradouro. Ex1: 00100 Ex2: 01200 Ex3: 00000 (Quando a informação for "S/N", "BR 101", "KM 5")

### **Validador do CEP Destino:**

Soma dos 8 dígitos do CEP de destino: Quando o resultado não for uma soma de múltiplos de 10, subtrai-se o resultado da soma do múltiplo de 10, imediatamente superior ao resultado.

**SIGEP Web – Gerenciador de Postagens dos Correios**

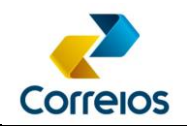

**Manual para Integração via** *Web Services*

Ex: CEP: 71010050  $\rightarrow$  7+1+0+1+0+0+5+0 = 14 Subtrai-se 14 e 20. O validador do CEP do exemplo é 6.

Quando o resultado da soma for múltiplos de 10, subtrai-se por ele mesmo. Ex2: CEP: 05311000  $\rightarrow$  0+5+3+1+1+0+0+0= 10 Subtrai-se 10 – 10. O validador do CEP do exemplo é 0.

### **IDV – Identificador de Dados Variáveis:**

Identificador do serviço que está sendo utilizado.

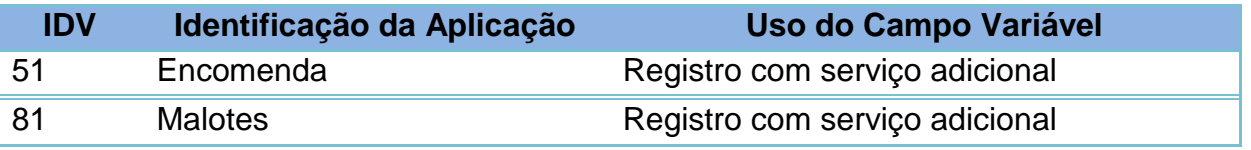

**Serviços Adicionais**: É obrigatório informar o código 25 de serviço adicional. Para as demais posições, quando não possuir o serviço adicional, deverá ser preenchido com 00. Ex1: 250102194957 – Possui os seguintes serviços adicionais: 25, 01, 02, 19, 49 e 57 Ex2: 250102190000 – Possui os seguintes serviços adicionais: 25, 01, 02, 19. As demais posições estã preenchidas com 00.

Ex3: 250000000000 -- Quando não possuir nenhum serviço adicional.

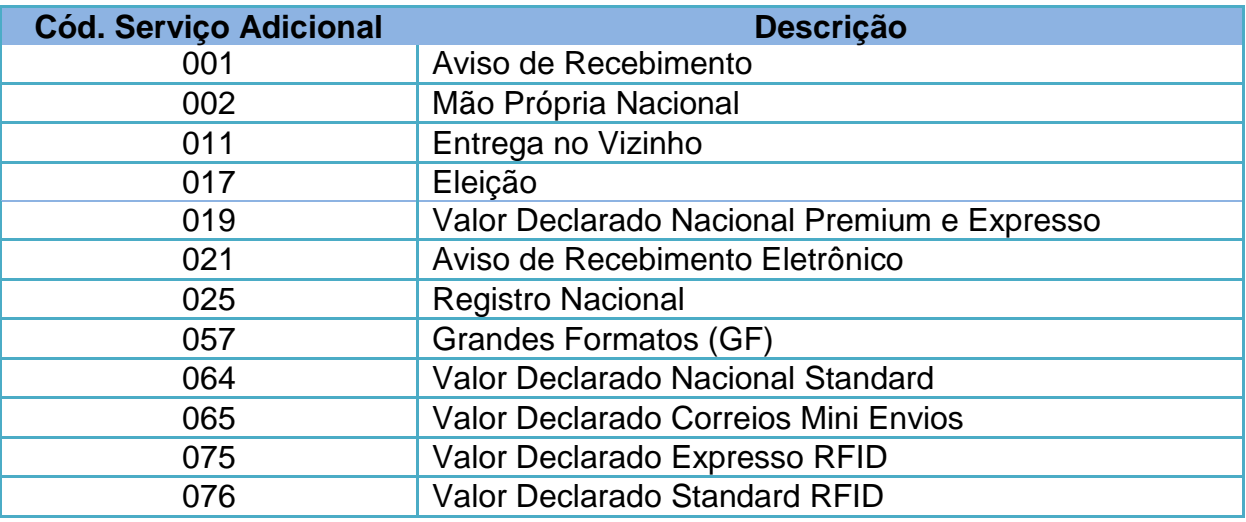

**Informação de Agrupamento:** (Número identificador do agrupamento da PLP) Ex1. PLP: 101515 (Nesta PLP temos sete objetos, sendo: Três objetos do agrupamento com identificador 01, Dois objetos sem agrupamentos e dois objetos do agrupamento com identificador 02).

Etiqueta PH297898690BR – Agrupamento 01 Etiqueta PH297898709BR – Agrupamento 01 **SIGEP Web – Gerenciador de Postagens dos Correios**

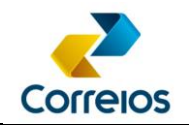

**Manual para Integração via** *Web Services*

Etiqueta PH297898712BR – Agrupamento 01 Etiqueta PH297898712BR Etiqueta PH297898726BR Etiqueta PH297898730BR – Agrupamento 02 Etiqueta PH297898743BR – Agrupamento 02 OBS.: A postagem agrupada deverá ocorrer quando existir mais de um volume para o mesmo destinatário / logradouro no serviço de PAC e a numeração dos objetos agrupados terá etiquetas seqüências.

**Número do Logradouro:** Número do endereço.

**Complemento do Endereço**: Informação adicional do endereço

Ex1: Casa 100 Bl 2 Ex2: Ap 1000 Ex3: BL II AP 1000 **Valor Declarado**: Número inteiro. Ex: 00100 Ex: 01000 Ex: 10000

**DDD + Telefone Destinatário**: Número do telefone do destinatário

Ex1: 011999253224 Ex2: 000000000000 – Quando não existe a informação

**Latitude**: Resevado para futura implementação. Preencher com -00.000000

**Longitude**: Resevado para futura implementação. Preencher com -00.000000

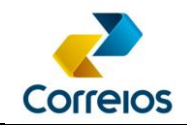

## <span id="page-41-0"></span>**ANEXO 04 – Validação do XML utilizando o Schema XSD**

A validação do XML que será colocada dentro da tag <xml> dos métodos fechaPlp() ou fechaPlpVariosServicos() é importante para verficar se as tags estão de acordo com o que foi solicitado neste manual. No entanto, é apenas uma forma de diminuir um possível erro no momento da postagem. O Schema só irá validar se o conteúdo da tag está dentro do que foi solicitado neste manual, mas não servirá para validar se o conteúdo enviado no XML é um dado válido.

Faça o download do XSD no endereço:

[https://www.corporativo.correios.com.br/encomendas/sigepWeb/doc/SIGEPWEB\\_V](https://www.corporativo.correios.com.br/encomendas/sigepWeb/doc/SIGEPWEB_VALIDADOR_XML_V2.XSD) [ALIDADOR\\_XML\\_V2.XSD](https://www.corporativo.correios.com.br/encomendas/sigepWeb/doc/SIGEPWEB_VALIDADOR_XML_V2.XSD)

## <span id="page-42-0"></span>**ANEXO 05 - Código da Diretoria Regional (tag <numero\_diretoria>)**

<span id="page-42-1"></span>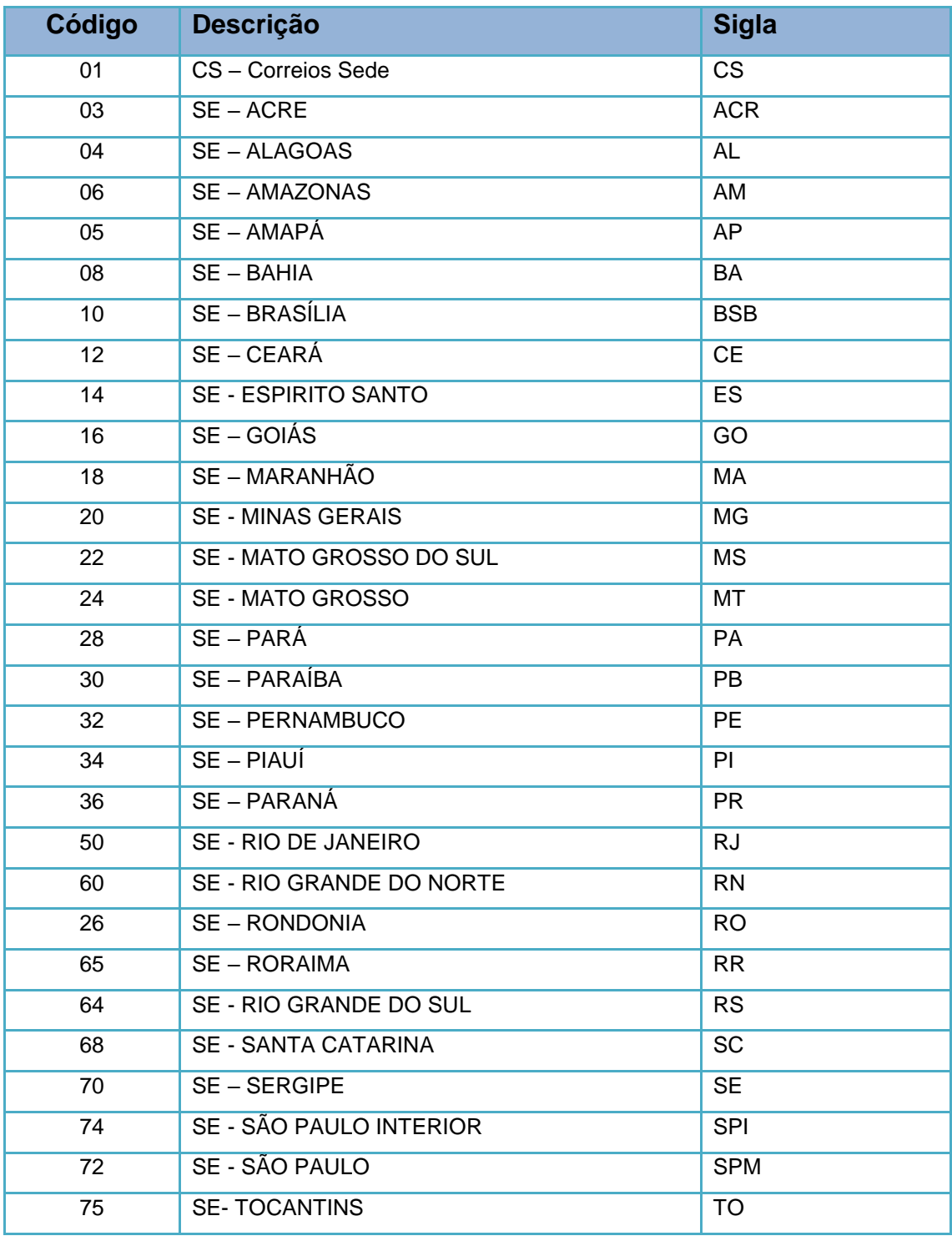

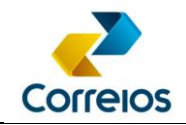

## <span id="page-43-0"></span>**ANEXO 06 - Código do Serviço Adicional**

Os códigos de serviço adicional estão associados ao serviço principal, um exemplo, é o SEDEX que por sua vez, possui os serviços adicionais obrigatórios e opcionais. Na tabela a seguir, mostra quais são os serviços adicionais relacionados aos serviço principal:

*Tabela – Exemplo de associação de serviços adicionais ao serviço principal (SEDEX, PAC e outros).*

| Serviço                                             | Código de<br>Serviço<br>Adicional | <b>Sigla</b>   | Descrição da Sigla      | <b>Uso</b>  |
|-----------------------------------------------------|-----------------------------------|----------------|-------------------------|-------------|
| <b>SEDEX CONTRATO e</b><br>Serviços Premiuns        | 001                               | <b>AR</b>      | Aviso de Recebimento    | Opcional    |
|                                                     | 002                               | <b>MP</b>      | Mão Própria             | Opcional    |
|                                                     | 011                               | EV             | Entrega no Vizinho      | Opcional    |
|                                                     | 017                               | <b>ELEICAO</b> | Eleição                 | Opcional    |
|                                                     | 019                               | VD             | Valor Declarado         | Opcional    |
|                                                     | 025                               | <b>RR</b>      | Registro                | Obrigatório |
| <b>SEDEX CONTRATO e</b><br>Serviços Premiuns (RFID) | 001                               | <b>AR</b>      | Aviso de Recebimento    | Opcional    |
|                                                     | 002                               | <b>MP</b>      | Mão Própria             | Opcional    |
|                                                     | 011                               | EV             | Entrega no Vizinho      | Opcional    |
|                                                     | 017                               | <b>ELEICAO</b> | Eleição                 | Opcional    |
|                                                     | 075                               | <b>VD</b>      | <b>Valor Declarado</b>  | Obrigatório |
|                                                     | 025                               | <b>RR</b>      | Registro                | Obrigatório |
| PAC CONTRATO                                        | 001                               | <b>AR</b>      | Aviso de Recebimento    | Opcional    |
|                                                     | 002                               | <b>MP</b>      | Mão Própria             | Opcional    |
|                                                     | 011                               | EV             | Entrega no Vizinho      | Opcional    |
|                                                     | 017                               | <b>ELEICAO</b> | Eleição                 | Opcional    |
|                                                     | 025                               | <b>RR</b>      | Registro                | Obrigatório |
|                                                     | 064                               | <b>VD</b>      | Valor Declarado         | Opcional    |
| PAC CONTRATO (RFID)                                 | 001                               | <b>AR</b>      | Aviso de Recebimento    | Opcional    |
|                                                     | 002                               | <b>MP</b>      | Mão Própria             | Opcional    |
|                                                     | 011                               | EV             | Entrega no Vizinho      | Opcional    |
|                                                     | 017                               | <b>ELEICAO</b> | Eleição                 | Opcional    |
|                                                     | 025                               | <b>RR</b>      | Registro                | Obrigatório |
|                                                     | 076                               | <b>VD</b>      | Valor Declarado         | Opcional    |
| SEDEX/PAC CONTRATO<br><b>GDES FORMATOS</b>          | 001                               | <b>AR</b>      | Aviso de Recebimento    | Opcional    |
|                                                     | 002                               | <b>MP</b>      | Mão Própria             | Opcional    |
|                                                     | 011                               | EV.            | Entrega no Vizinho      | Opcional    |
|                                                     | 019                               | VD             | Valor Declarado         | Opcional    |
|                                                     | 025                               | <b>RR</b>      | Registro                | Obrigatório |
|                                                     | 057                               | GF             | <b>Grandes Formatos</b> | Obrigatório |
| <b>CORREIOS MINI ENVIOS</b>                         | 001                               | <b>AR</b>      | Aviso de Recebimento    | Opcional    |
|                                                     | 025                               | <b>RR</b>      | Registro                | Obrigatório |
|                                                     | 065                               | VD             | Valor Declarado         | Opcional    |

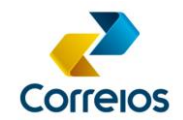

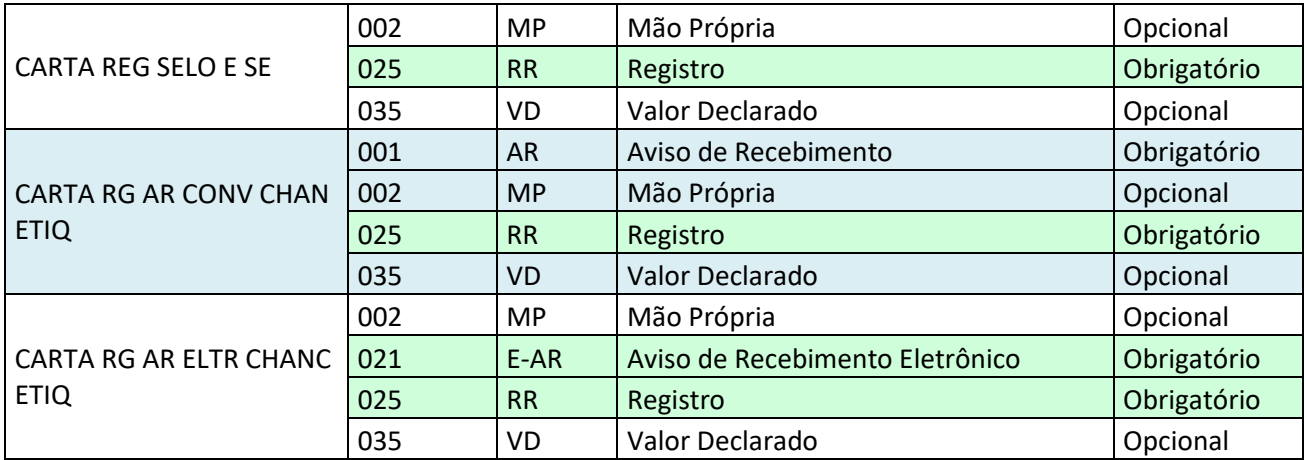

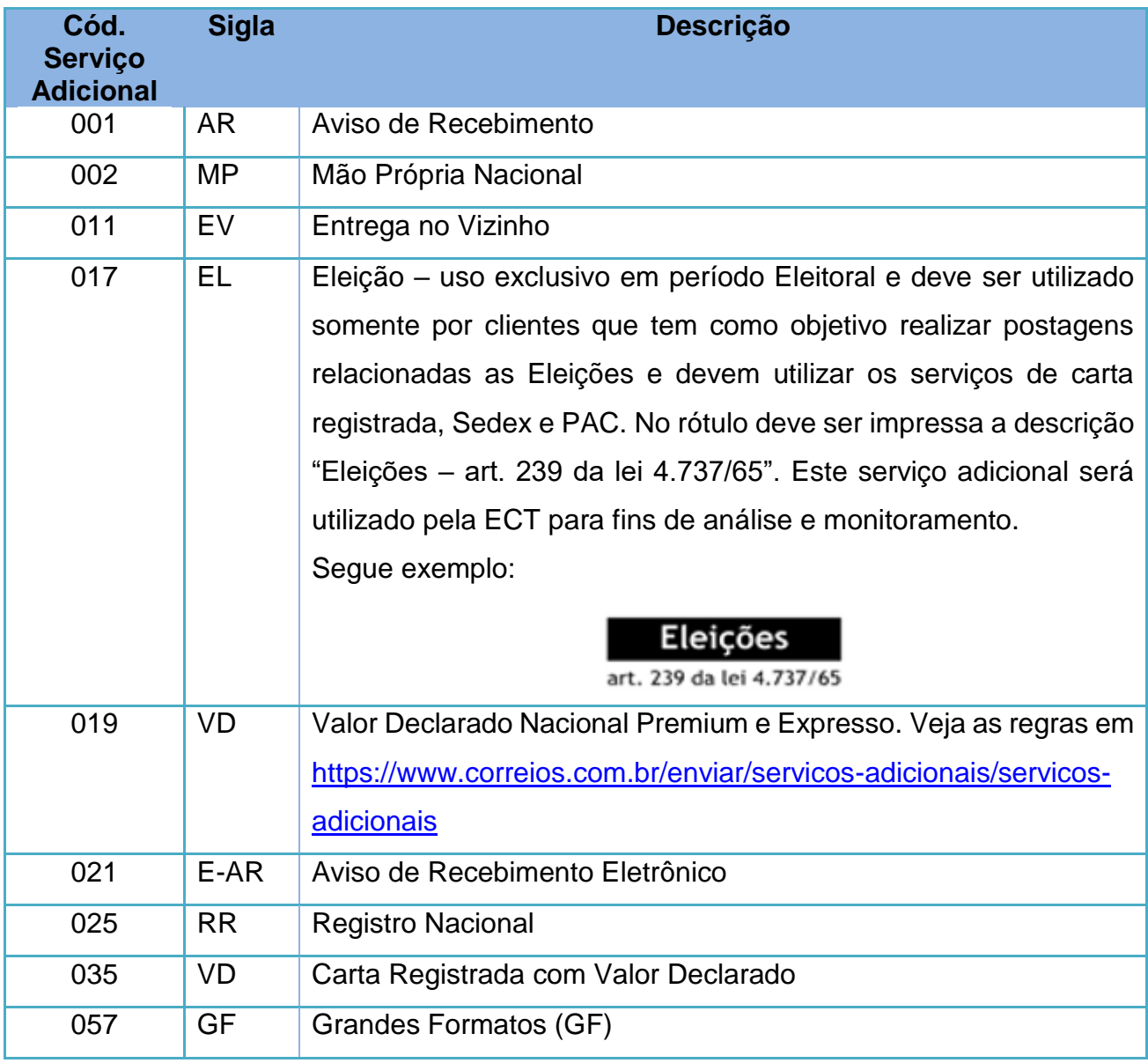

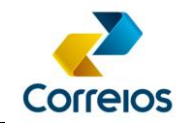

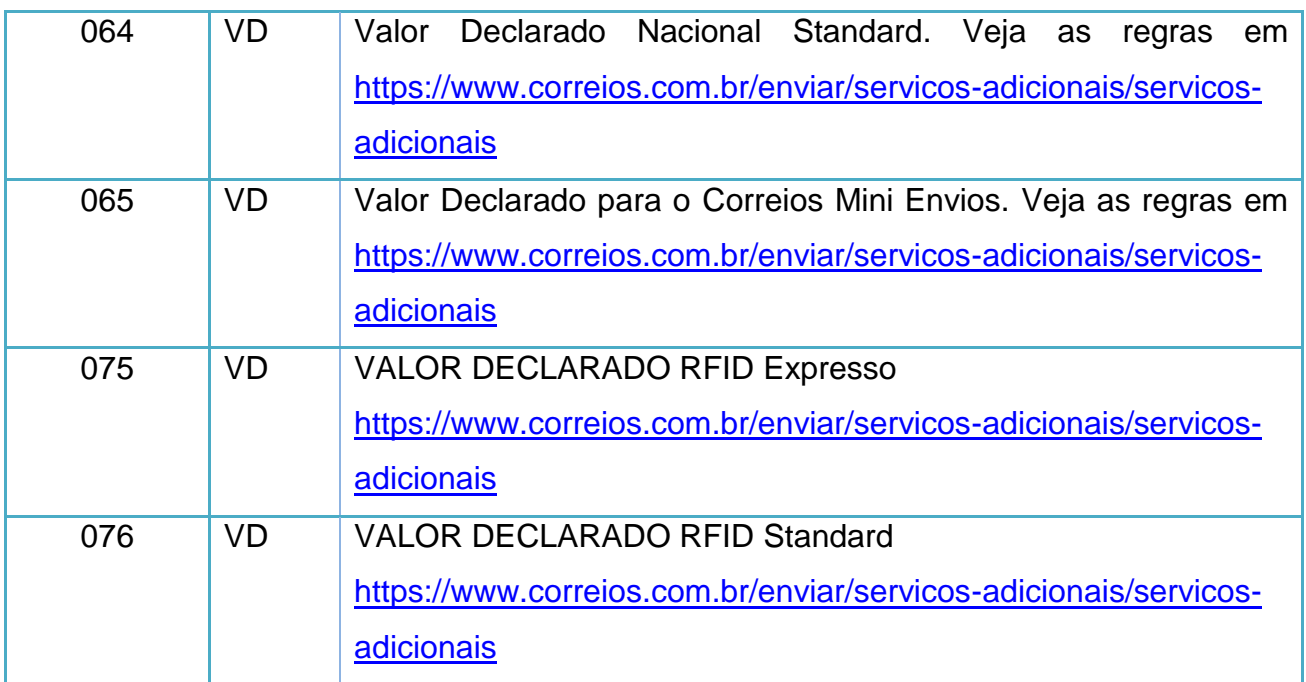

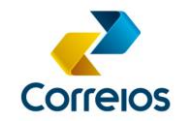

Exemplos a serem utilizados no XML:

Exemplo 1 - Uso sem serviço adicional opcional:

 *<servico\_adicional>*

 *<codigo\_servico\_adicional>025</codigo\_servico\_adicional>*

 *<valor\_declarado />*

 *</servico\_adicional>*

Exemplo 2 - Uso com serviço adicional opcional, com AR, o desenvolvedor deverá consultar o modelo no anexo:

 *<servico\_adicional>*

 *<codigo\_servico\_adicional>025</codigo\_servico\_adicional>*

 *<codigo\_servico\_adicional>001</codigo\_servico\_adicional>*

 *<valor\_declarado />*

 *</servico\_adicional>*

Exemplo 3 - Uso com serviço adicional opcional, com VD para serviço expresso:

 *<servico\_adicional>*

 *<codigo\_servico\_adicional>025</codigo\_servico\_adicional>*

 *<codigo\_servico\_adicional>019</codigo\_servico\_adicional>*

 *<valor\_declarado>500</valor\_declarado>*

 *</servico\_adicional>*

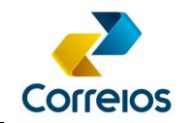

## <span id="page-47-0"></span>**ANEXO 07 – Categoria de serviços e símbolos de encaminhamento**

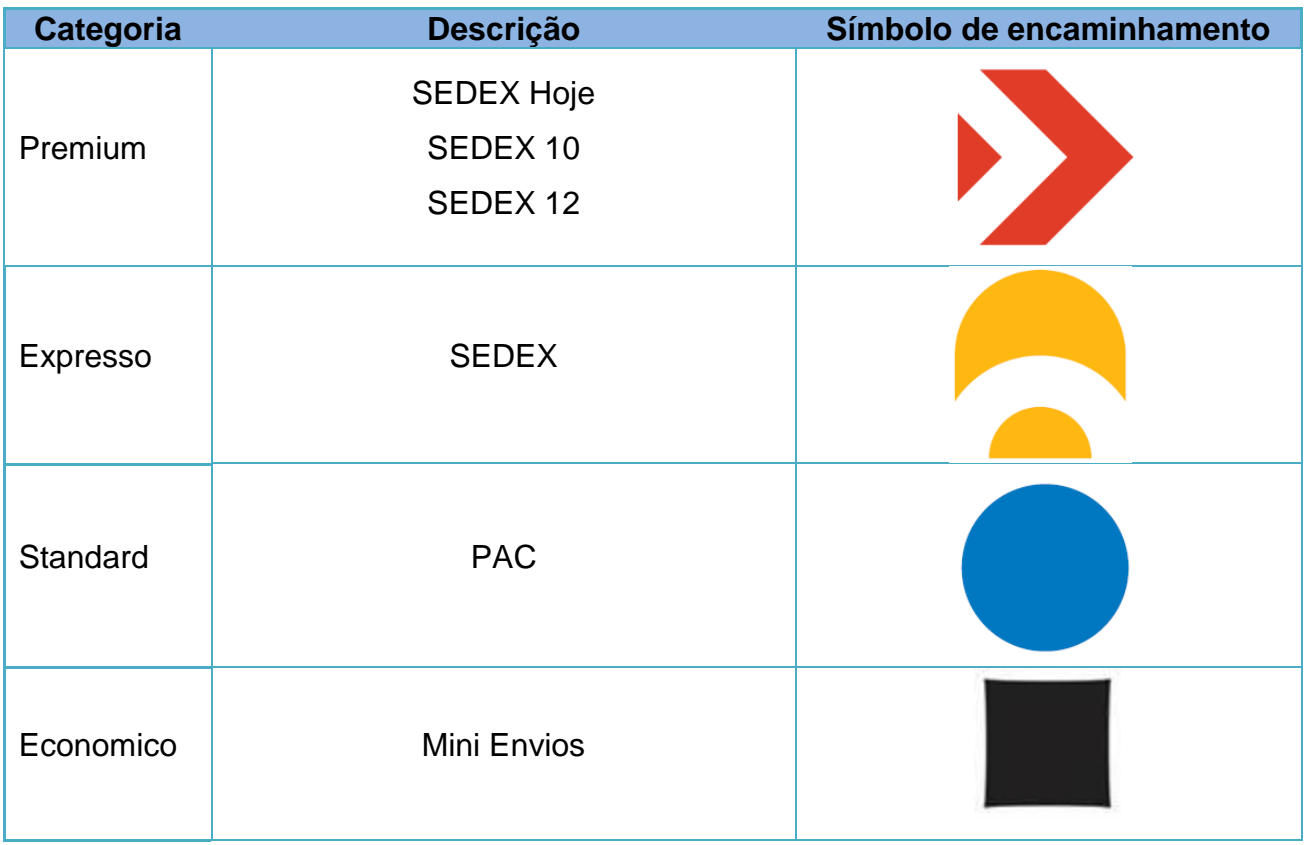

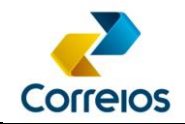

## <span id="page-48-0"></span>**ANEXO 08 – Código Forma de Pagamento (tag <forma\_pagamento>)**

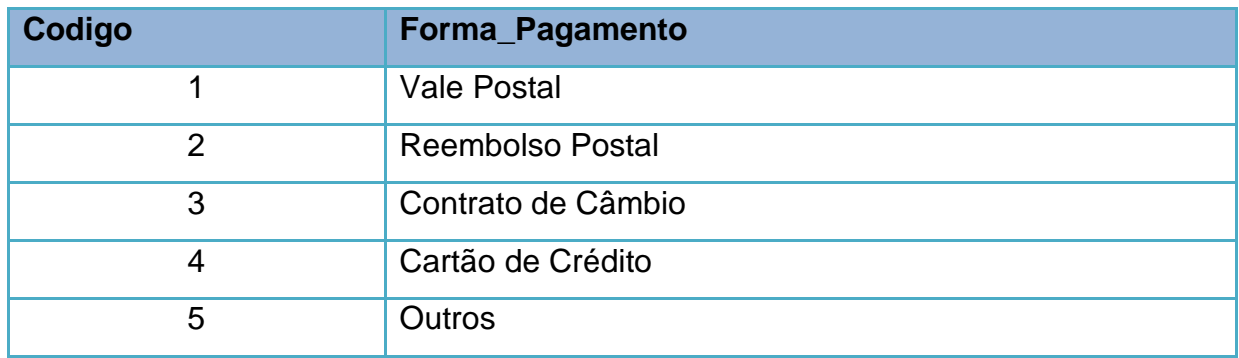

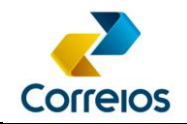

## <span id="page-49-0"></span>**ANEXO 09 - Exemplo de Tabelas para Armazenamento em Banco de dados**

Para facilitar a gestão das informações geradas a partir da integração com esse *Web services*, a título de sugestão, a seguir consta um esquema de tabelas que o cliente poderá criar em seu sistema para armazenar os dados a serem enviados e recebidos do *Web services* SIGEP Web.

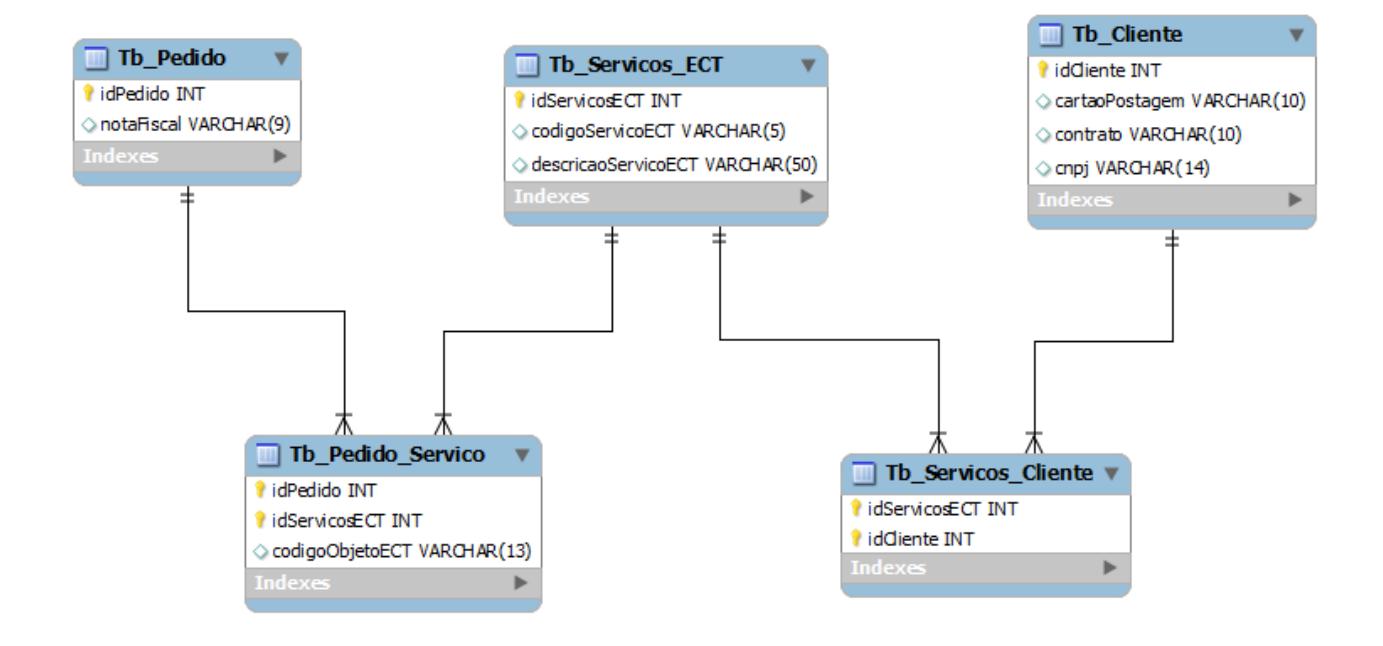

### Exemplo de dados do modelo proposto:

#### Tb\_Pedido

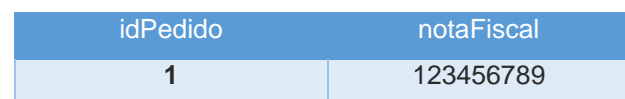

#### Tb\_Pedido\_Servico

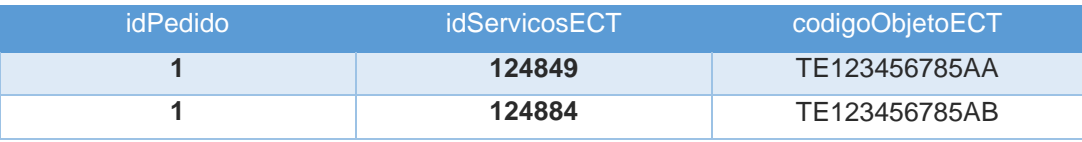

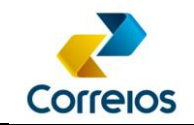

#### Tb\_Servicos\_ECT

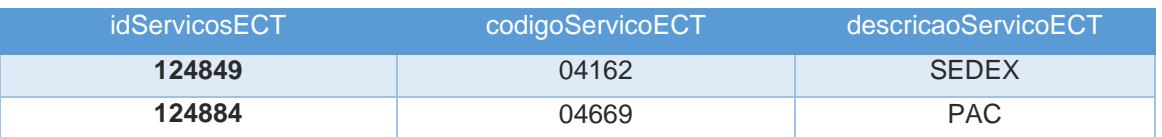

Tb\_Servicos\_Cliente

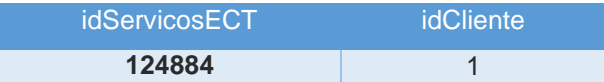

#### Tb\_Cliente

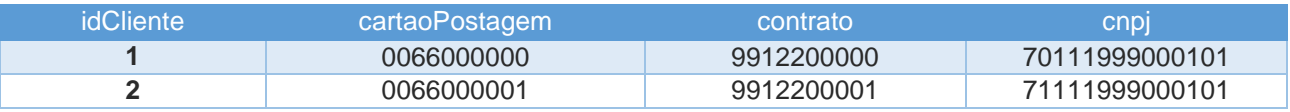

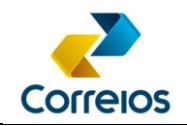

## <span id="page-51-0"></span>**ANEXO 10 – Voucher de Postagem ou Lista de Postagem e Aviso de Recebimento-AR**

O cliente poderá optar por imprimir o Voucher ou Lista de Postagem para acompanhar os objetos postais quando do atendimento por meio de coleta domiciliária ou quando ele mesmo entregá-los na unidade de atendimento e não aguardar presencialmente. Para atendimentos presencias nas unidades de atendimento poderão ser apresentadas apenas os objetos postais para a conclusão da postagem.

### **1- Voucher de Postagem:**

É o relatório resumo do quantitativo dos objetos da PLP, conforme exemplo:

### Correlos **EMPRESA BRASILEIRA DE CORREIOS E TELÉGRAFOS** PRÉ - LISTA DE POSTAGEM - PLP - SIGEP WEB

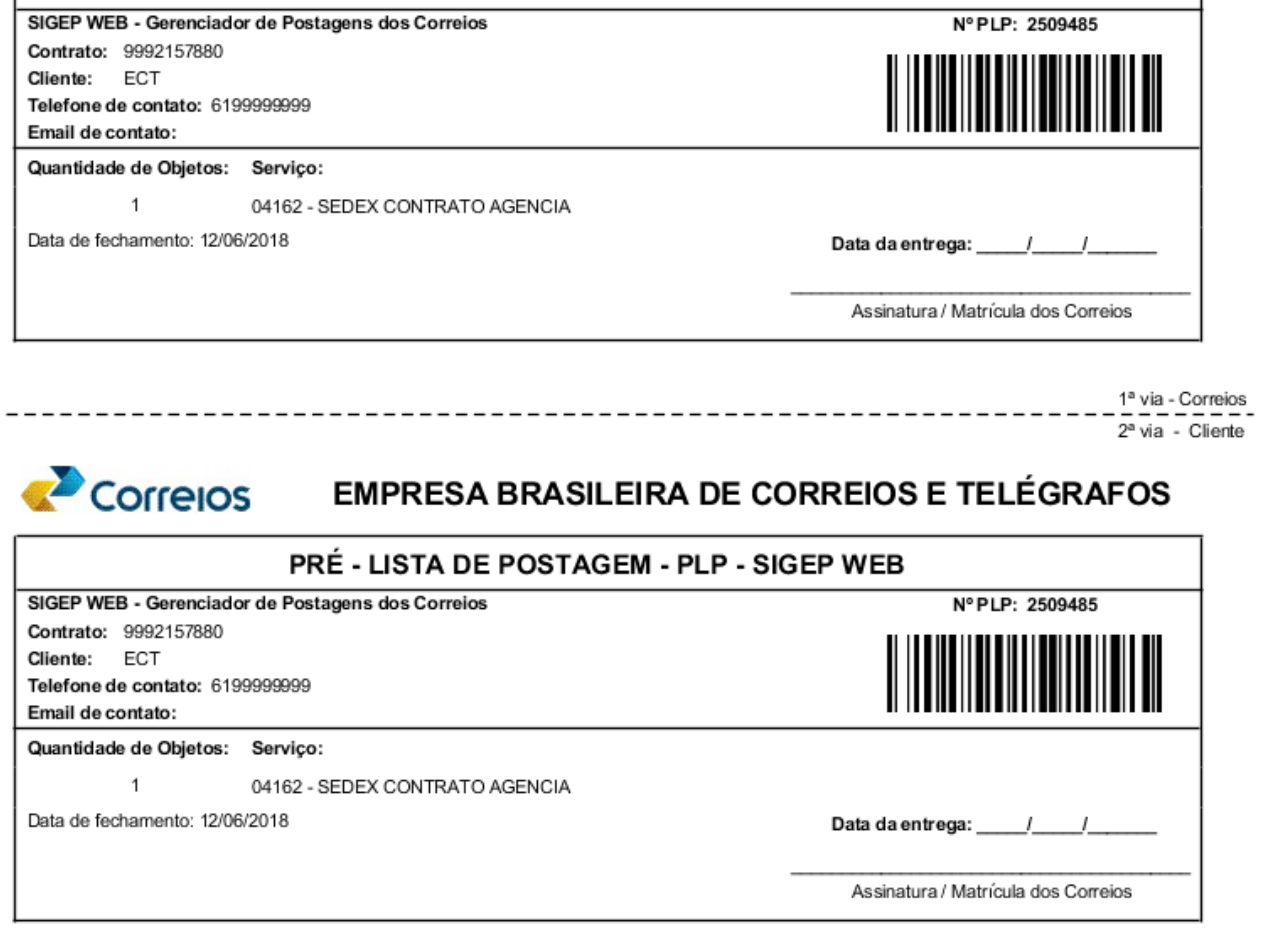

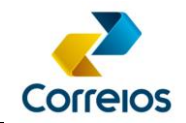

### **2- Lista de Postagem:**

É o relatório detalhado que consta todos os objetos postais da PLP, conforme exemplo:

**Formato A4 – Retrato**

#### orrelos **EMPRESA BRASILEIRA DE CORREIOS E TELÉGRAFOS LISTA DE POSTAGEM** Remetente: CS Correios Nº da Lista: 2509485 Telefone: 6199999999 Contrato: 9992157880 Cliente: ECT Cód Adm.: 17000190 Endereço: SBN Quadra 1 Bloco A, 0 - Asa Norte 0067599079 Brasília/DF - CEP: 70002900 Cartão: Peso AR MP VD V. Declarado N. Fiscal Serviço Nº do Objeto CEP SZ274654354BR 05311900 20 S N N R\$ 0,00 04162 - SEDEX CONTRATO AGENCIA  $\mathbf{0}$ Destinatário: Correios DR SPM - Gerência

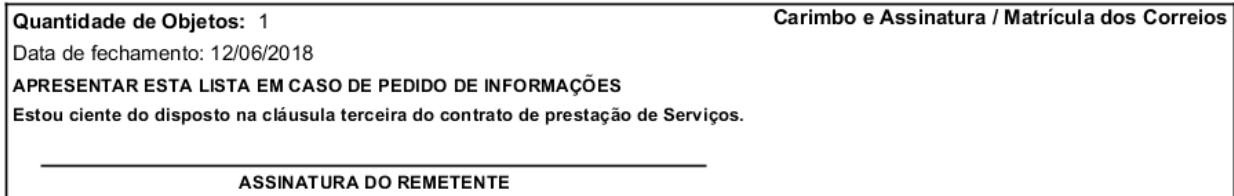

Obs: 1ª via Unidade de Postagem e 2ª via Cliente

Página: 1 de 1

## **3- Aviso de Recebimento (AR):**

É o formuláro que ratifica a contratação do serviço adicional que possibilita a

comprovação física de recebimento do destinatário.

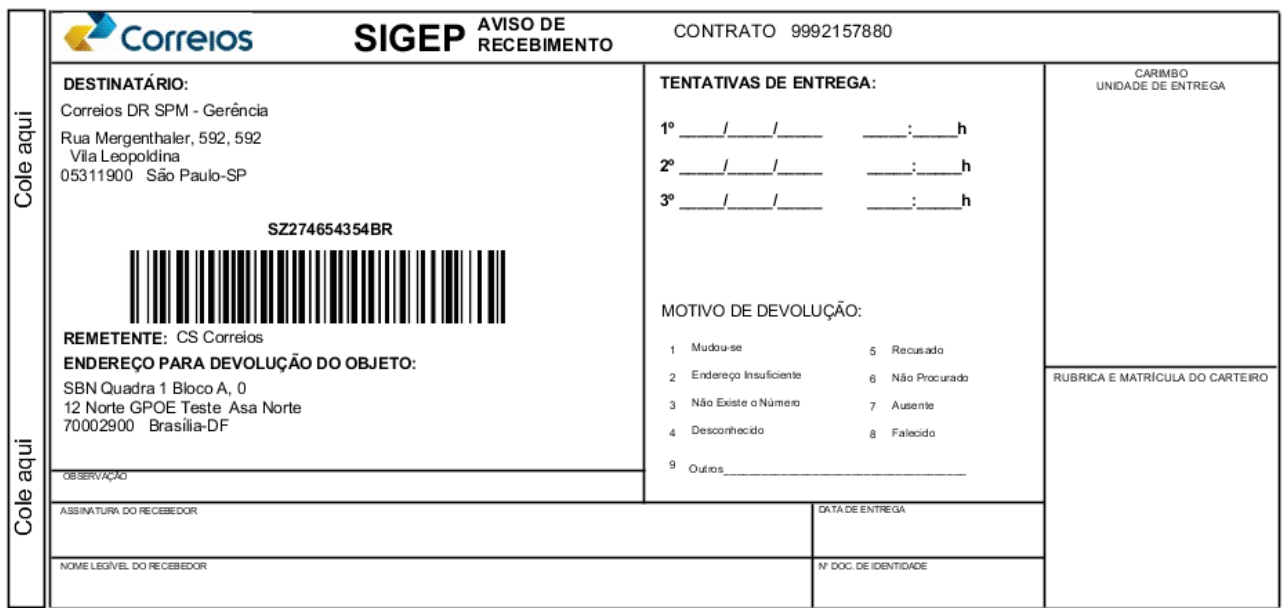

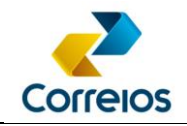

## <span id="page-53-0"></span>**ANEXO 11 - Visão do Processo de Integração**

Visão Macro do processo de pré-postagem até o acompanhamento da encomenda no fluxo postal dos Correios.

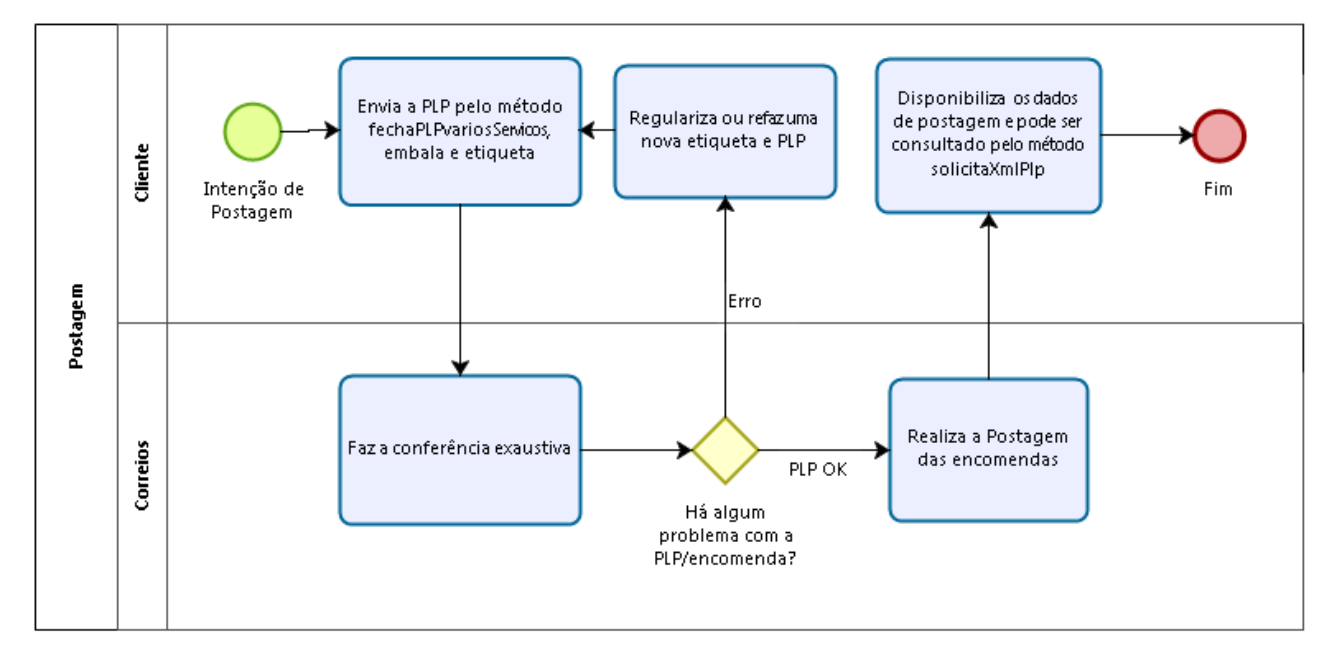

Para gerar a Pré-lista de Postagem (PLP) o cliente deve validar os dados que está enviando para os Correios. Nas próximas imagens, mostramos os processos de validação, envio e acompanhamento dos objetos.

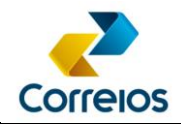

#### Validação do Cartão de Postagem:

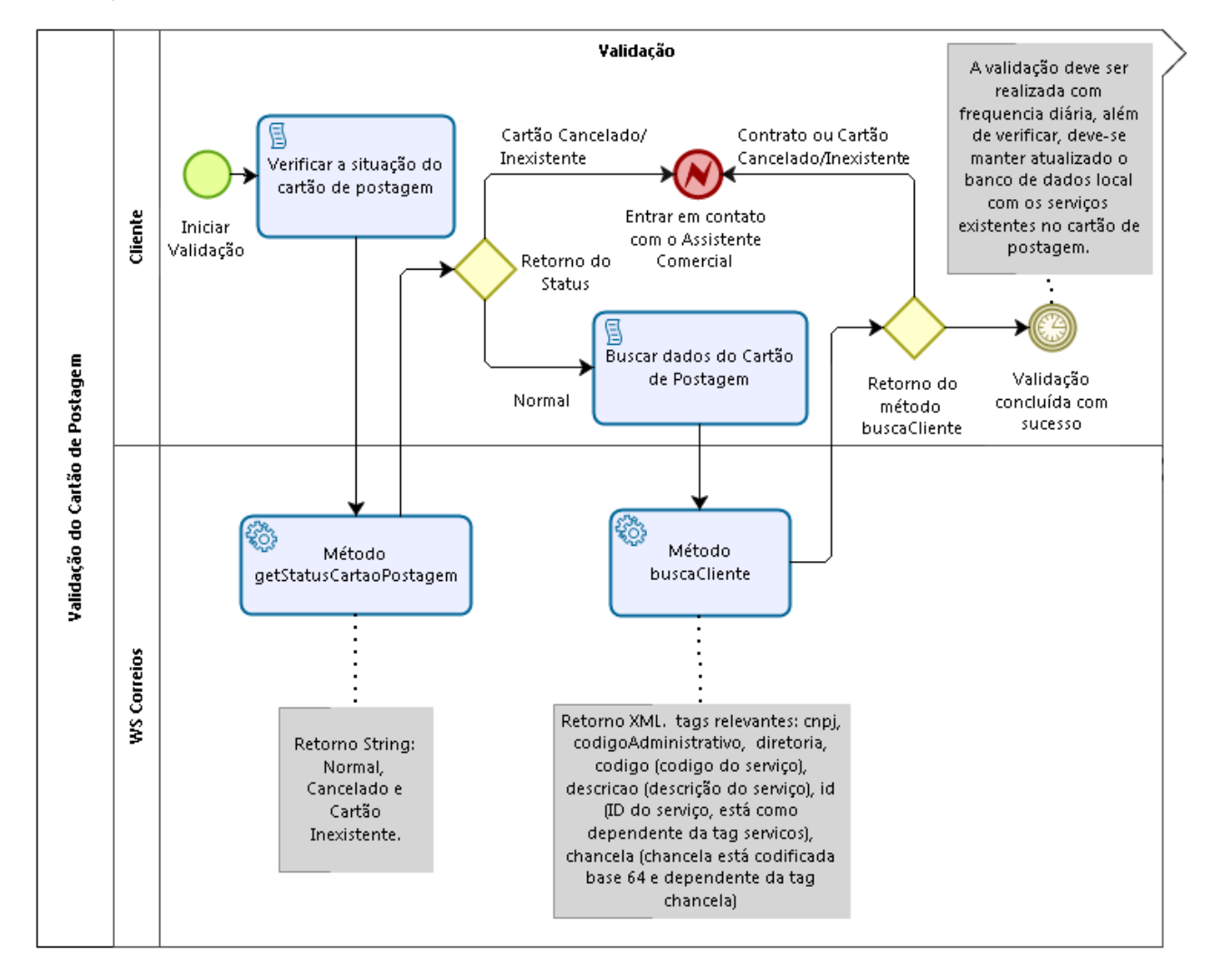

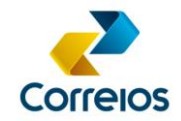

### Validação do CEP:

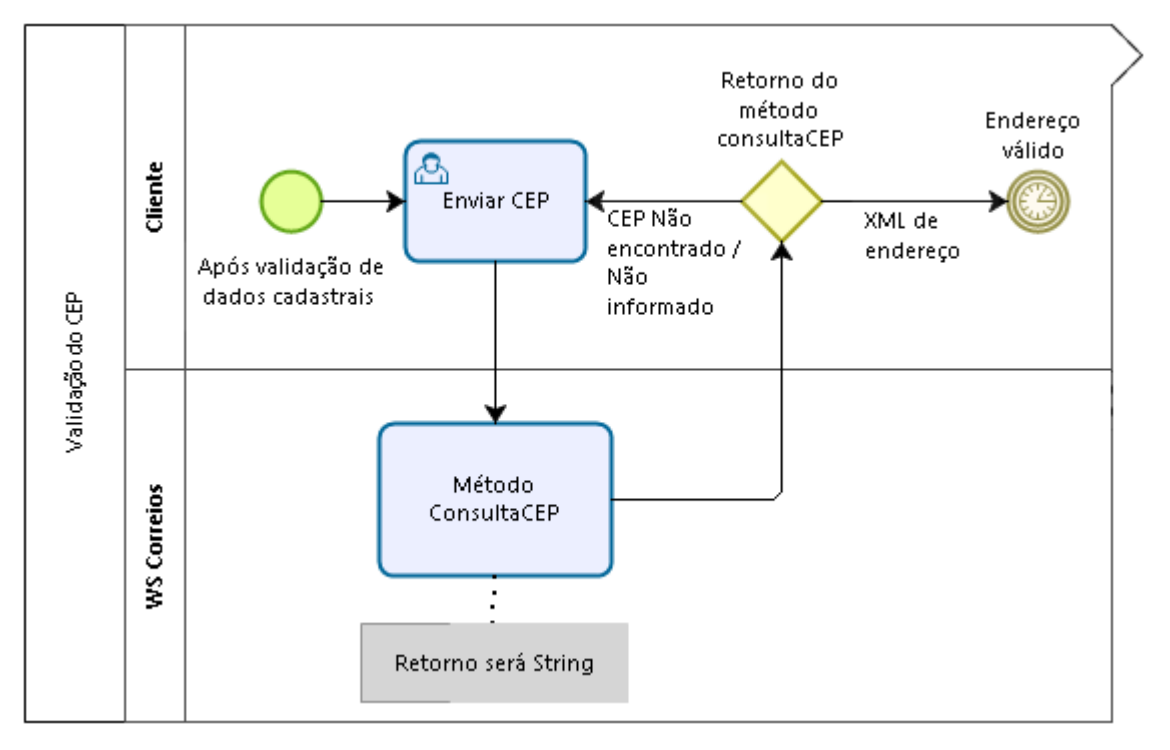

Verificando se a disponibilidade do serviço:

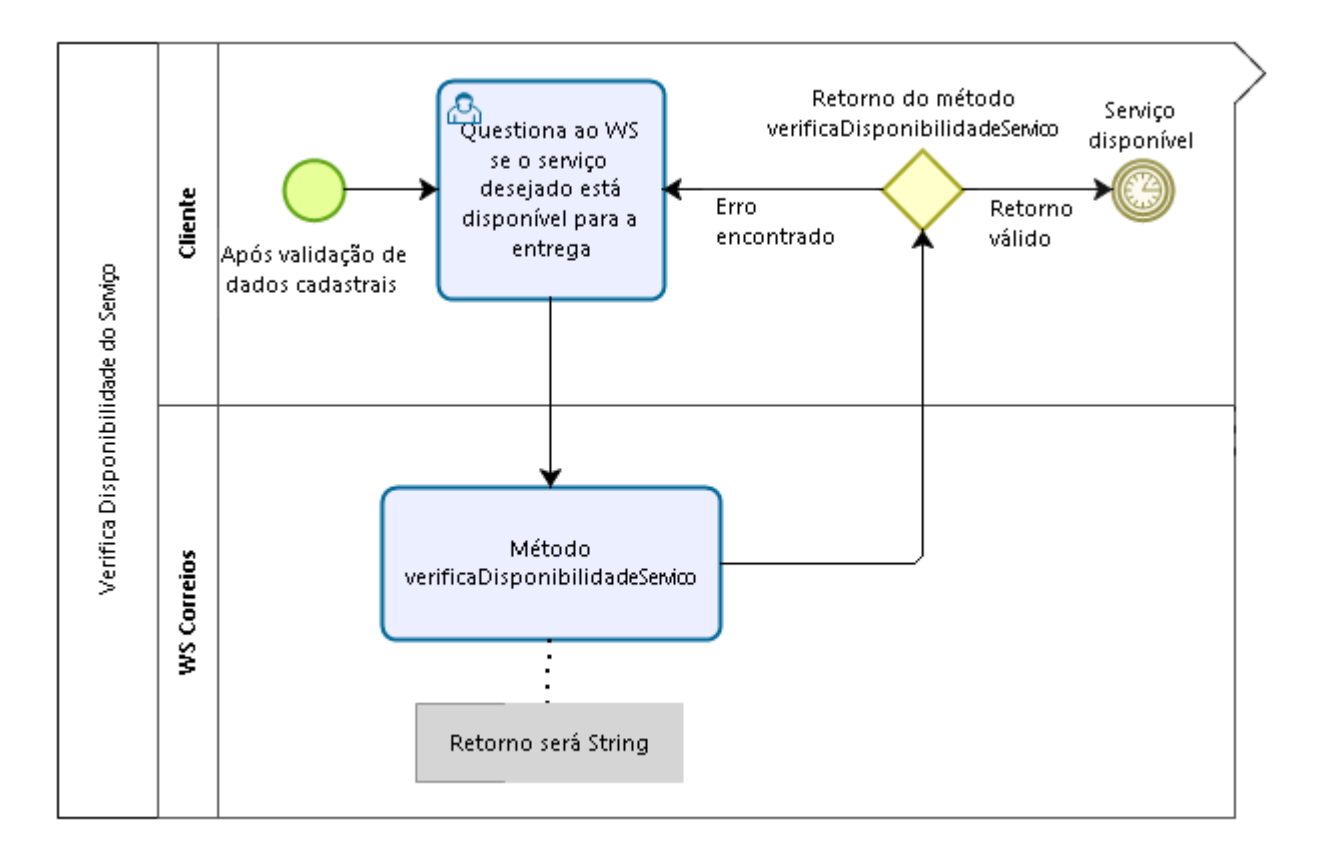

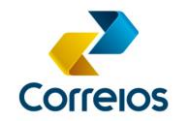

### Criação de etiquetas:

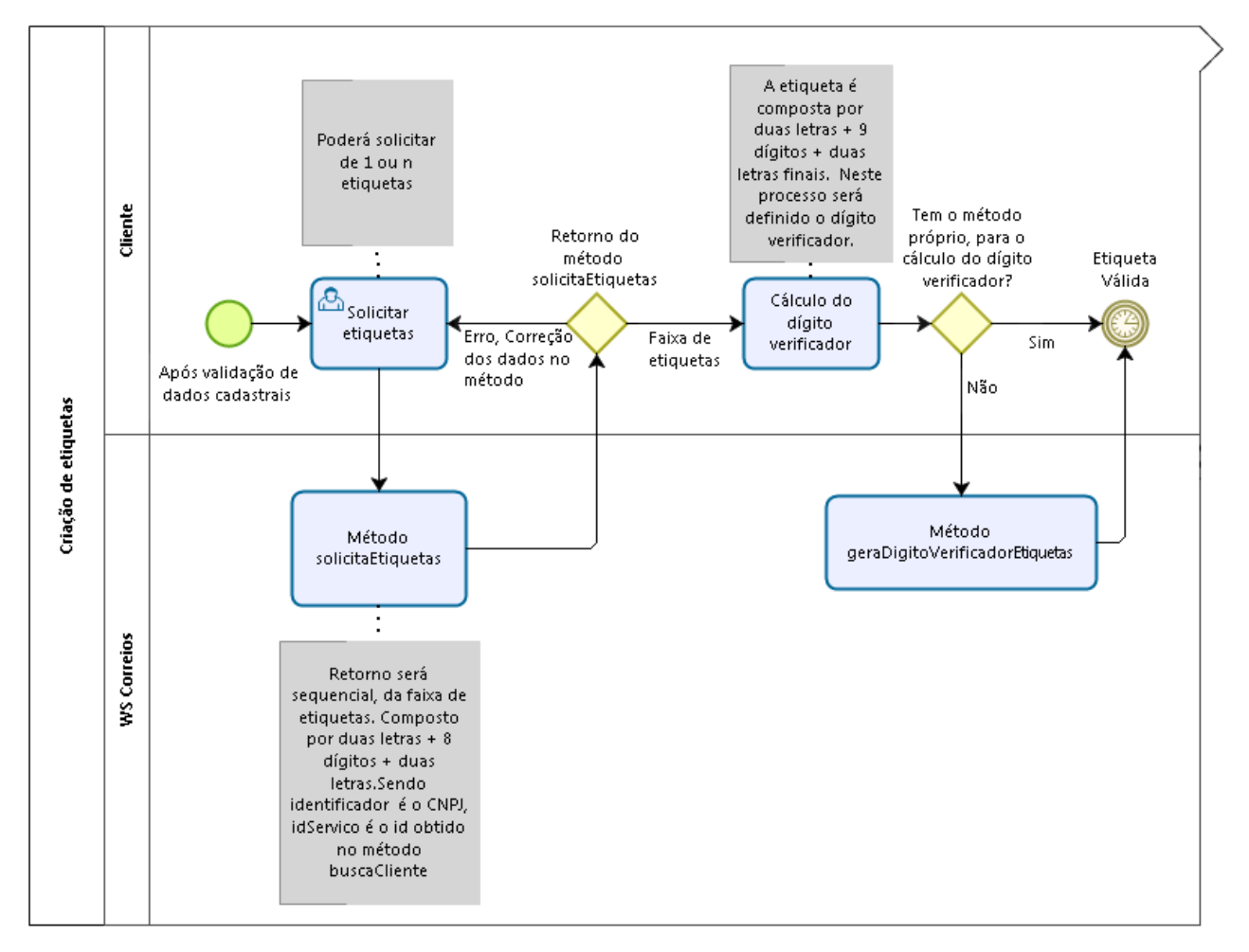

Será de responsabilidade do cliente a requisição da quantidade de etiquetas, desta forma, o uso deve ser consciente. O uso incorreto poderá prejudicar o consumo de outros usuários do serviço de pré-postagem.

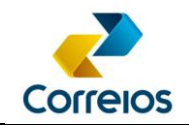

Enviando os dados de Pré-Postagem:

Para enviar os dados de pré-postagem utiliza-se o método fechaPlpVariosServicos, este método habilita a etiqueta nos sistemas dos Correios permitindo a postagem.

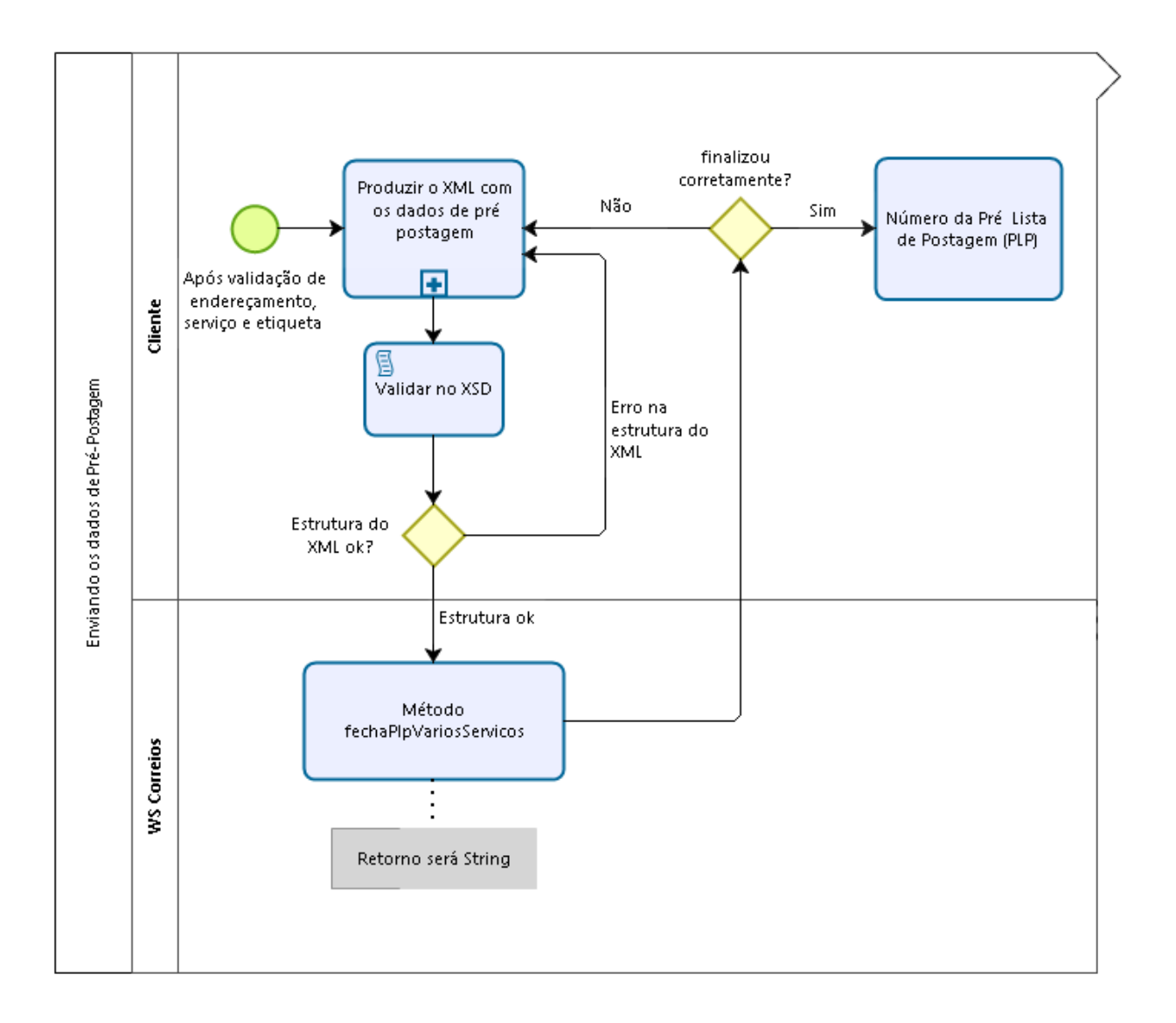

O processo de validação pelo XSD é somente estrutural, ou seja, não valida se o dado enviado está correto, mas somente se as TAG obedecem a formatação.

O rótulo ou os relatórios, devem ser construídos pelo cliente que está desenvolvendo a aplicação, seguindo o padrão recomendado pelos Correios, que é o Guia Técnico de Endereçamento de Encomendas, vide [anexo 01.](#page-36-0)

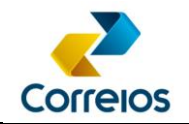

Subprocesso "Produzir o XML com os dados de pré-postagem" (imagem anterior):

Este subprocesso tem a finalidade de mostrar a montagem do XML dentro da PLP, lembrando que o método fechaPlpVariosServicos é um XML que está enviando outro XML, portanto, é necessário o uso do CDATA dentro da tag <xml>, tal como: **<xml><![CDATA[<?xml version="1.0" encoding="ISO-8859-1" ?><correioslog>... </correioslog>]]></xml>**

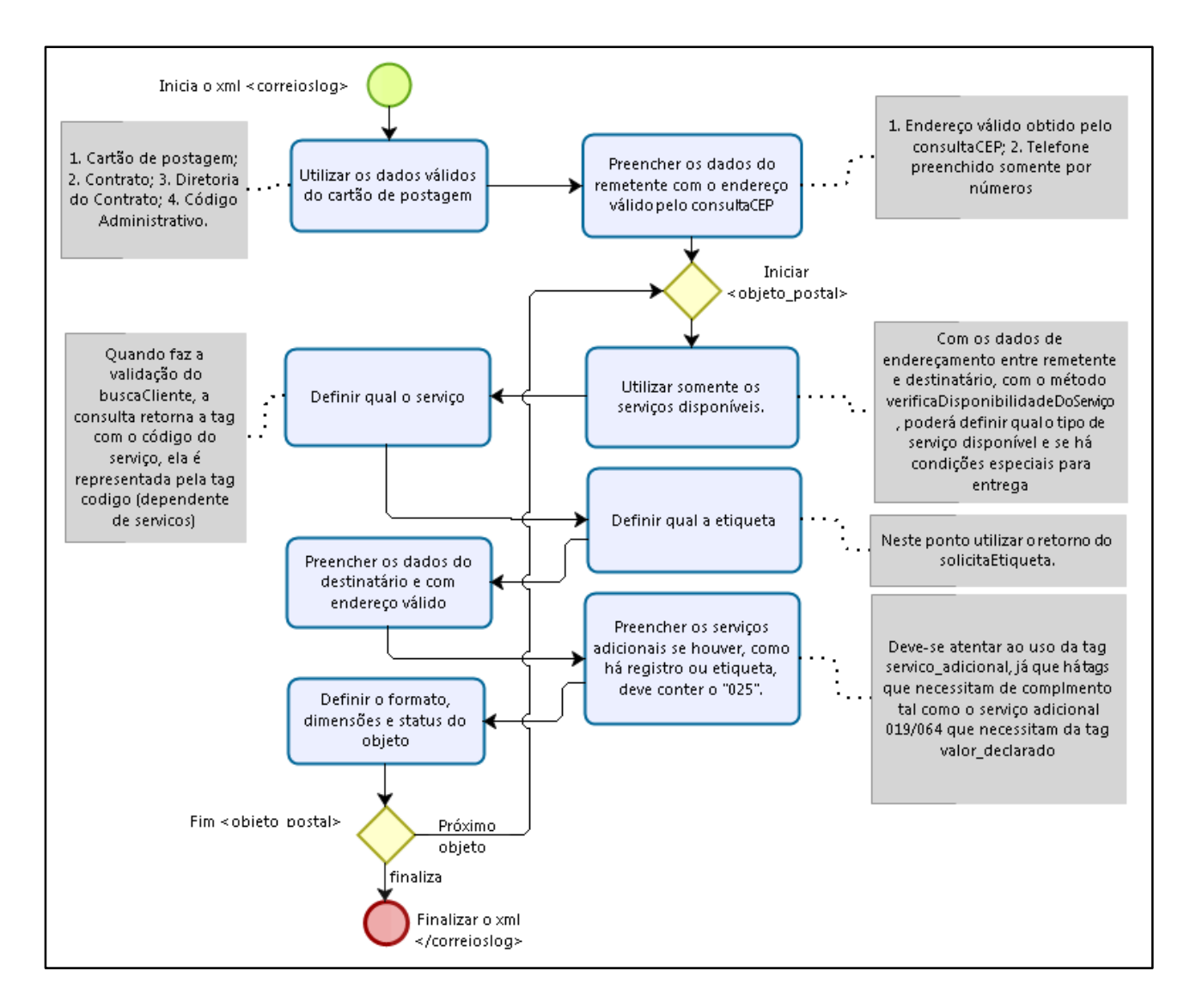

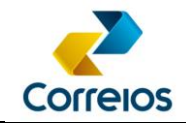

Processo de Pós-postagem:

#### Método solicitaXmlPLP

Para consultar os dados da postagem, através do método solicitaXmlPLP, é possível obter os dados de postagem.

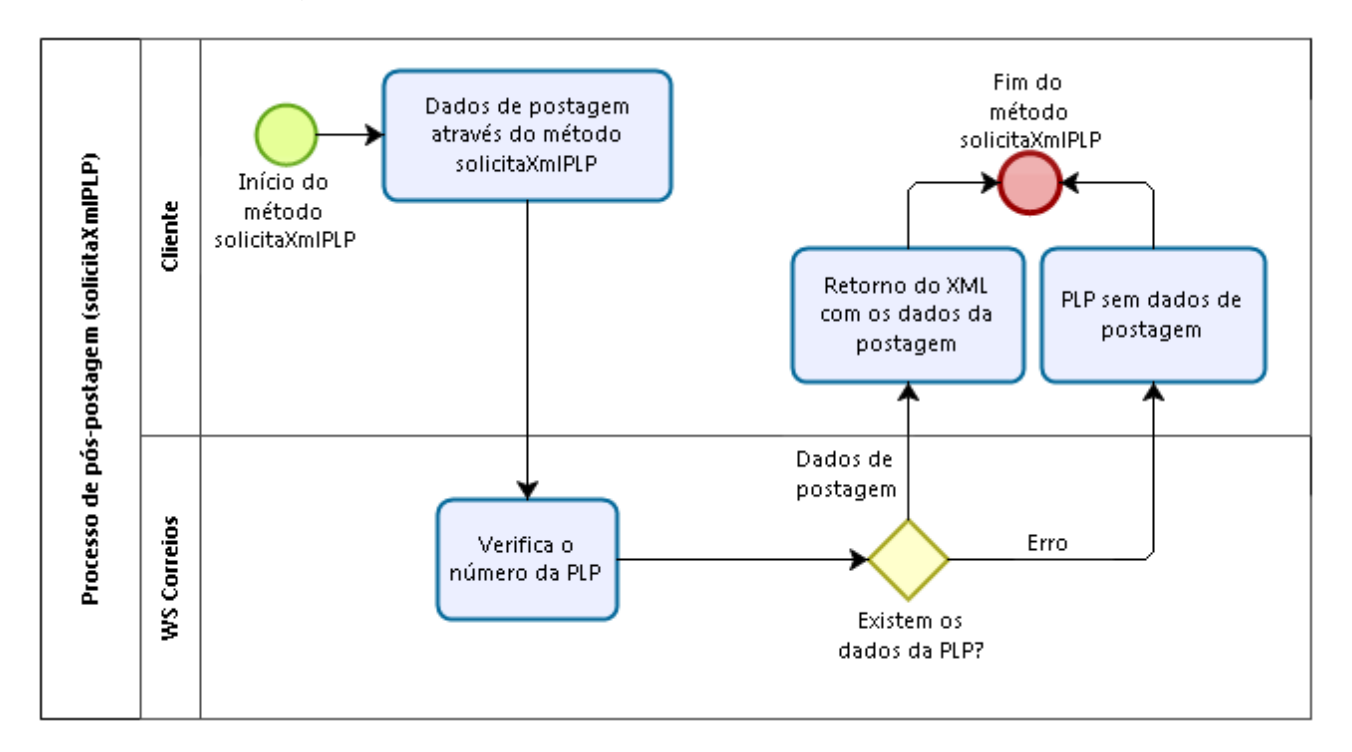

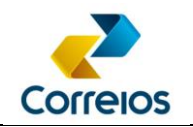

Método consultaSRO\_NEW:

Método descontinuado. Para realizar a pesquisa de encomendas/cartas registradas utilizar o Web Services do Sistema de Rastreamento de Objetos (SRO) dos Correios, permite um retorno mais rápido. Então a recomendação é utilizar o WS do SRO.

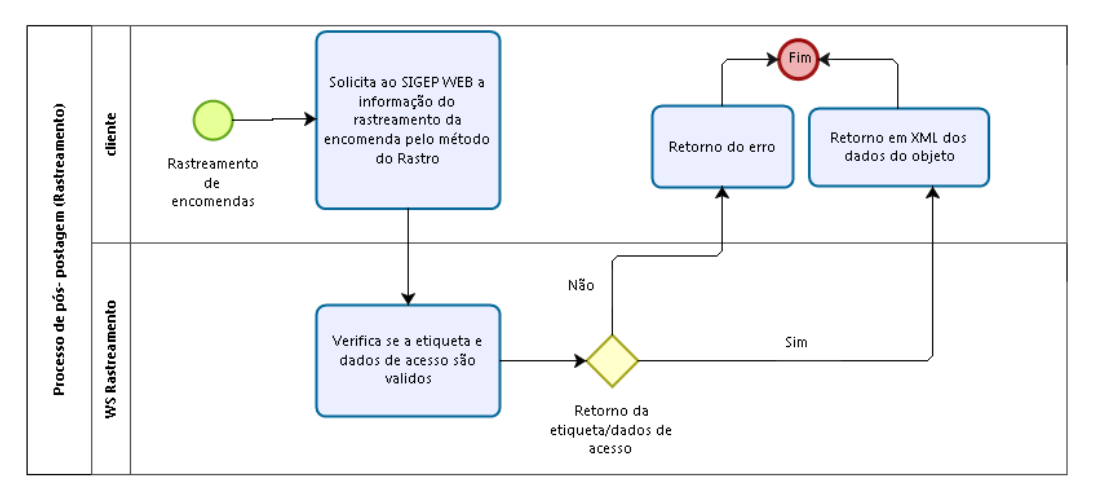

Para acessar o manual: [http://www.correios.com.br/enviar-e-receber/precisa-de](http://www.correios.com.br/enviar-e-receber/precisa-de-ajuda/manual_rastreamentoobjetosws.pdf)[ajuda/manual\\_rastreamentoobjetosws.pdf](http://www.correios.com.br/enviar-e-receber/precisa-de-ajuda/manual_rastreamentoobjetosws.pdf)

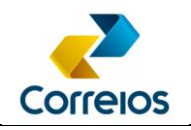

Método bloquearObjeto:

O método de bloqueio dependerá do retorno de outros sistemas. Assim sendo se a encomenda for postada corretamente o método conseguirá sinalizar a suspensão de entrega com sucesso.

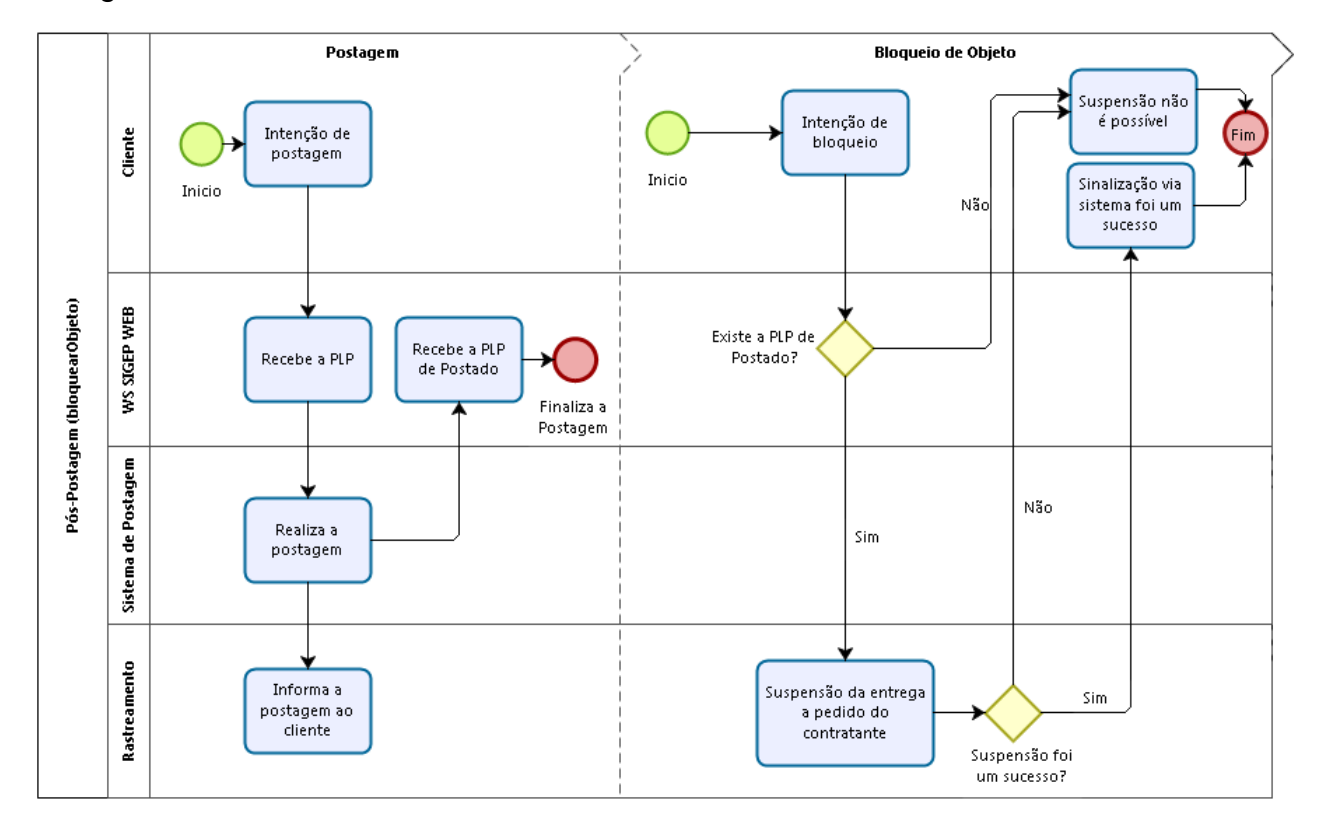

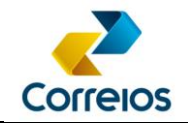

## <span id="page-62-0"></span>**ANEXO 12 – Termo De Condições De Prestação De Serviços De Encomendas Nacionais**

Ao implementar e utilizar o método *Web services* de Solicitação de Suspensão de Entrega de Encomenda ao Destinatário, o detentor do contrato com os Correios concorda com todas as disposições do TERMO DE CONDIÇÕES DE PRESTAÇÃO DE SERVIÇOS DE ENCOMENDAS NACIONAIS, disponível em [https://www.correios.com.br/enviar/precisa](https://www.correios.com.br/enviar/precisa-de-ajuda/arquivos)[de-ajuda/arquivos](https://www.correios.com.br/enviar/precisa-de-ajuda/arquivos)

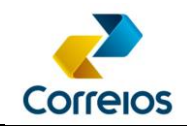

## <span id="page-63-0"></span>**ANEXO 13 – Calculador de preços e prazos de encomendas**

O calculador de preços e prazos de encomendas dos Correios é destinado aos clientes que possuem contrato de SEDEX e PAC, que necessitam calcular, no seu ambiente e de forma personalizada, o preço e o prazo de entrega de uma encomenda. Consulte o manual: [https://www.correios.com.br/atendimento/ferramentas/sistemas/arquivos/manual](https://www.correios.com.br/atendimento/ferramentas/sistemas/arquivos/manual-de-implementacao-do-calculo-remoto-de-precos-e-prazos)[de-implementacao-do-calculo-remoto-de-precos-e-prazos](https://www.correios.com.br/atendimento/ferramentas/sistemas/arquivos/manual-de-implementacao-do-calculo-remoto-de-precos-e-prazos)

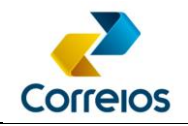

## <span id="page-64-0"></span>**Anexo 14 – Coletar o ciente do cliente para as tags restricao\_anac e ciencia\_conteudo\_proibido**

A tag **ciencia\_conteudo\_proibido** tem a finalidade de coletar o aceite do cliente de que **não** está pré-postando encomendas proibidas.

Esta tag deve ser adicionada na estrutura do remetente no XML e deve ser preenchida toda vez que for gerar uma Pré-Lista de Postagem – PLP.

O preenchimento da tag é com o conteúdo "S", no qual significa que o remetente está Sim ciente e declara ter conhecimento da lista de objetos proibidos e restritos disponível no site dos Correios e que não está postando encomendas proibidas de acordo com a legislação vigente, incluindo as vedações constantes do Art. 13º da Lei nº 6538/78.

Exemplo:

<remetente>

... <email\_remetente><![CDATA[email@mail.com.br]]></email\_remetente> <celular\_remetente/>

<cpf\_cnpj\_remetente/>

**<ciencia\_conteudo\_proibido>S</ciencia\_conteudo\_proibido>** </remetente>

A tag **restricao\_anac** tem a finalidade de coletar o aceite do cliente de que está obedecendo as regras das postagens de encomendas restritas.

Esta tag deve ser adicionada na estrutura do objeto\_postal no XML e deve ser preenchida toda vez que for gerar uma Pré-Lista de Postagem – PLP.

O preenchimento da tag é com o conteúdo "S", no qual significa que o remetente está Sim ciente e declara ter conhecimento da lista de objetos proibidos e restritos disponível no site dos Correios e que não está postando encomendas proibidas de acordo com a legislação vigente, incluindo as vedações constantes do Art. 13º da Lei nº 6538/78.

Exemplo:

<objeto\_postal> <numero\_etiqueta>XX123456789BR</numero\_etiqueta> <sscc></sscc> <codigo\_objeto\_cliente/>

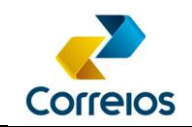

<codigo\_servico\_postagem>04162</codigo\_servico\_postagem> <cubagem>0,0000</cubagem> <peso>100</peso>  $<$ rt1/ $>$  $<$ rt $2/$ **<restricao\_anac>S</restricao\_anac>** -<destinatario> ...

</objeto\_postal>

O sistema deverá informar no momento do fechamento da PLP: "**Declaro conhecer a lista de objetos proibidos e restritos disponível no site dos Correios e que não estou postando nos Correios objetos classificados como proibidos pela legislação vigente, incluindo as vedações constantes do Art. 13º da Lei no. 6538/78.**" <sup>1</sup> Acrescentando o endereço dos Correios informando onde localizar a lista: <https://www.correios.com.br/enviar/proibicoes-e-restricoes/proibicoes-e-restricoes>

Como no exemplo abaixo:

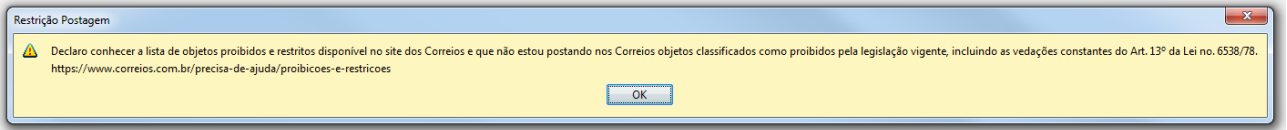

l

<sup>1</sup> Esta fraseologia poderá sofrer alterações.

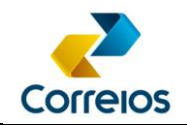

## <span id="page-66-0"></span>**Anexo 15: Entrega no Vizinho**

A funcionalidade Entrega no Vizinho permite a inclusão de um endereço alternativo para entrega em caso de ausência no endereço do destinatário. Sua utilização é gratuita e não afeta a quantidade de tentativas de entrega definidas para o serviço contratado. Para utilizála, o remetente deve indicar no rótulo a descrição do endereço vizinho autorizado para receber a encomenda, utilizando o campo "ENTREGA NO VIZINHO AUTORIZADA" e selecionar o serviço adicional 011.

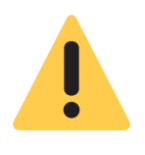

**Admite-se como endereço vizinho aquele que esteja até duas casas à direita ou à esquerda ou imediatamente à frente do endereço do destinatário**.

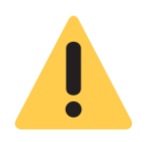

**Caso a funcionalidade entrega no vizinho seja selecionada, o serviço adicional Mão Própria não deverá ser utilizado.**

Acrescentar no servico\_adicional, quando for utilizar o código do serviço adicional 011:

Exemplo no XML:

<servico\_adicional>

<codigo\_servico\_adicional>025</codigo\_servico\_adicional>

**<codigo\_servico\_adicional>011</codigo\_servico\_adicional>**

**<endereco\_vizinho><![CDATA[Entrega no vizinho]]></endereco\_vizinho>**

</servico\_adicional>

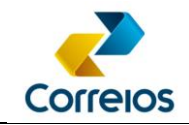

Exemplo de como aplicar no rótulo de endereçamento:

Quando o serviço adicional 011 for selecionado, deverá aparecer o título: "ENTREGA NO VIZINHO AUTORIZADA" e abaixo o endereço do vizinho que está autorizado a receber a encomenda.

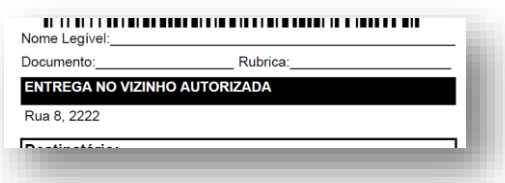

Quando o serviço adicional 011 não for selecionado, deverá aparecer a mensagem "NÃO AUTORIZADA" no campo em branco da "Entrega no Vizinho". Como exemplo abaixo:

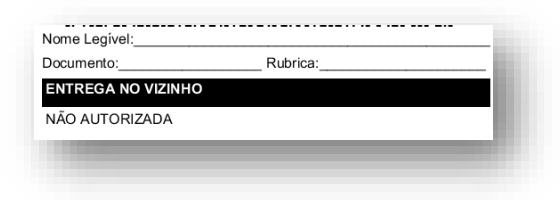

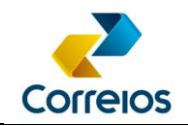

## <span id="page-68-0"></span>**Anexo 16 - Inserção dos dados de radiofrequência (RFID)**

A tag <sscc> é exclusiva para inserção das informações de radiofrequência. Esta tag deve ser adicionada na estrutura do objeto\_postal no XML e deve ser preenchida toda vez que for gerar uma Pré-Lista de Postagem – PLP com objetos que possuem etiquetas de radiofrequência.

O preenchimento da tag é com a numeração gravada no chip RFID, padrão GS1 **SSCC** ou **SGTIN**, conhecida como código EAN.

Exemplo:

...

<objeto\_postal>

 <numero\_etiqueta>XX123456789BR</numero\_etiqueta>  **<sscc>00079095750000304908</sscc>**

</objeto\_postal>

\*\*\*